# **6724 Z1 - Revised Attachment C - Technical Requirements**

## Bidder Name: Unisys Corporation

#### **Technical Requirements Response Instructions**

This section provides the bidder instructions for responding to the Technical Requirements herein to be used in their proposals. The definition of each column heading in the requirement table is provided below.

Bidders are instructed to complete their responses to each requirement as described below. The following table provides the definition for and understanding of each of the response options in the requirement tables. In responding to these requirements regarding functions, features, and reporting capabilities, each bidder will be instructed to mark a response box that accurately indicates its current or future ability to provide each requirement. In addition, each bidder will be instructed to explain in detail how and where its solution meets the requirement.

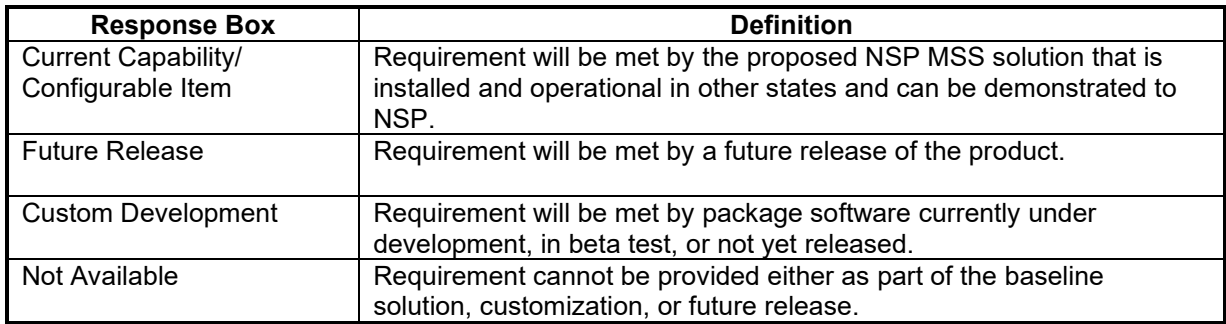

For each requirement, in requirement ID order, bidders are to:

- 1. Place an "X" in the appropriate column in the response form per the definitions above.
- 2. Provide a detailed explanation for the response to each requirement ID, including a description of the solution's ability to meet the requirement and screenshots (when screenshots are suitable), in the appropriate row in the table.

## The **following table provides an illustrative example only** of how the response to each Requirement ID should look:

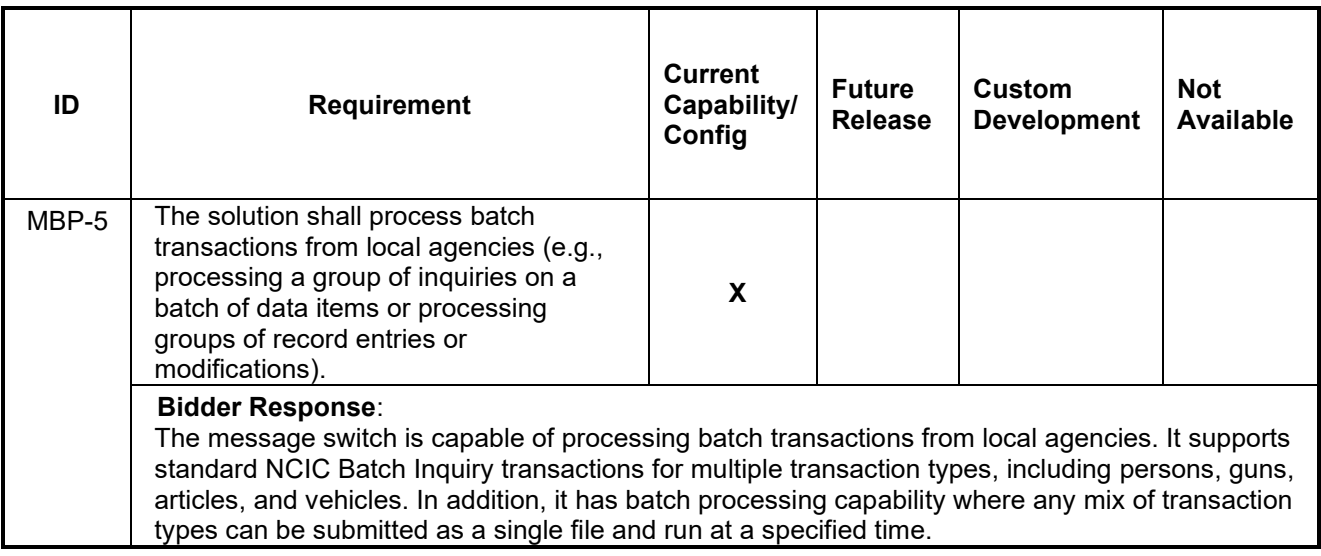

<u>NOTE</u>: Each requirement must be responded to in the proposal, or an assumption will be made that bidder cannot accomplish the requirement and/or deliverable.

# **Business Process**

The table below presents the core business process components of the MSS environment and includes the modules necessary to meet business needs such as data query and messaging.

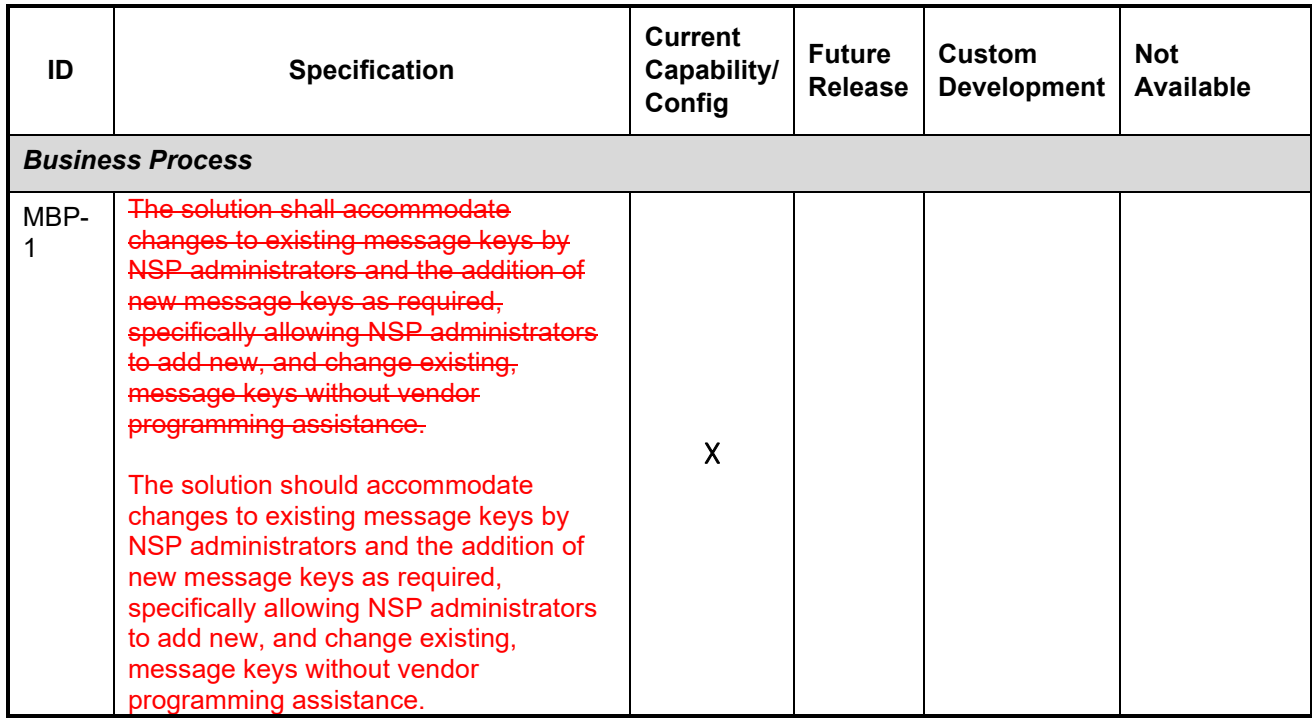

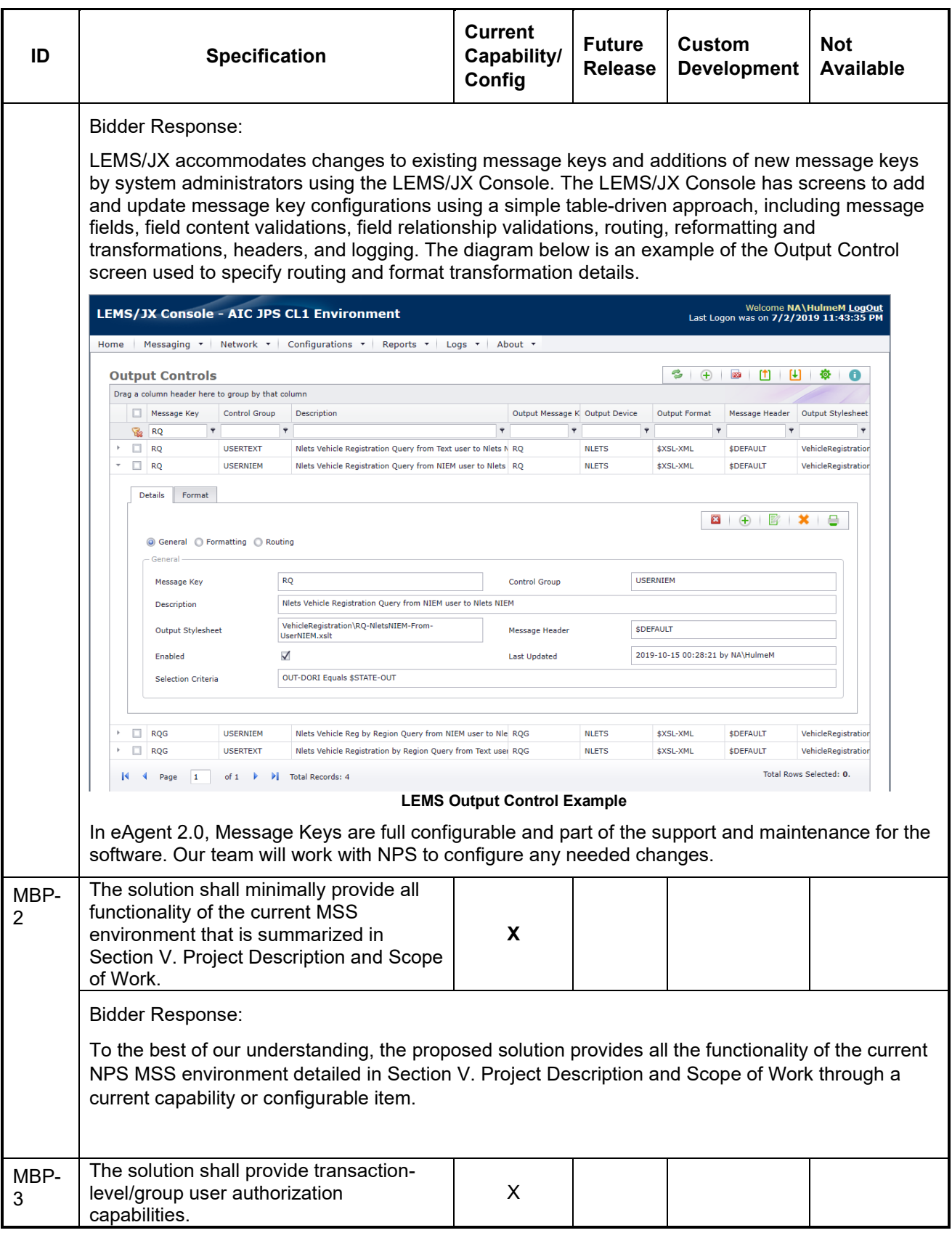

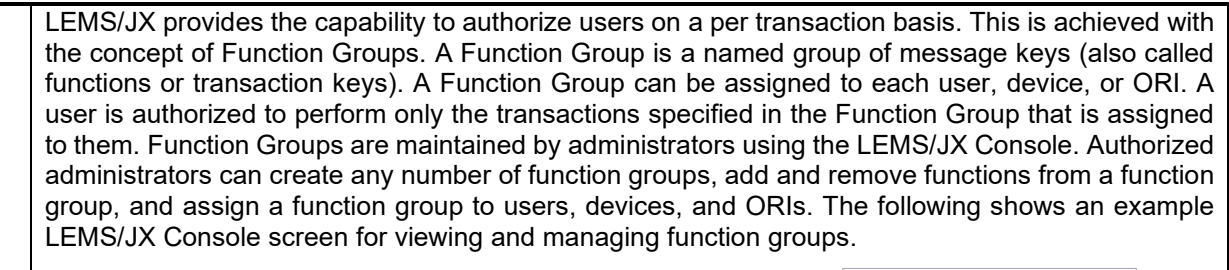

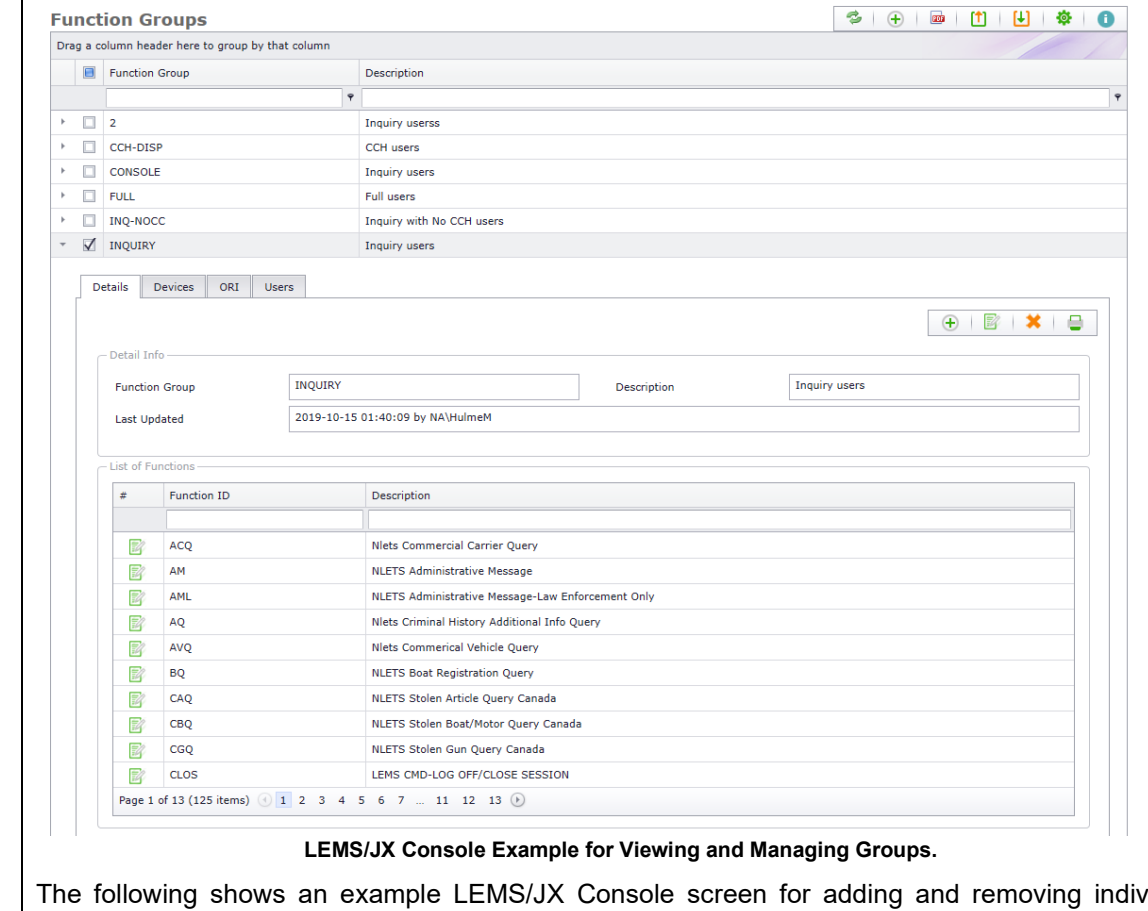

The following shows an example LEMS/JX Console screen for adding and removing individual functions from a Function Group. Functions are easily added or removed by double-clicking or drag and drop.

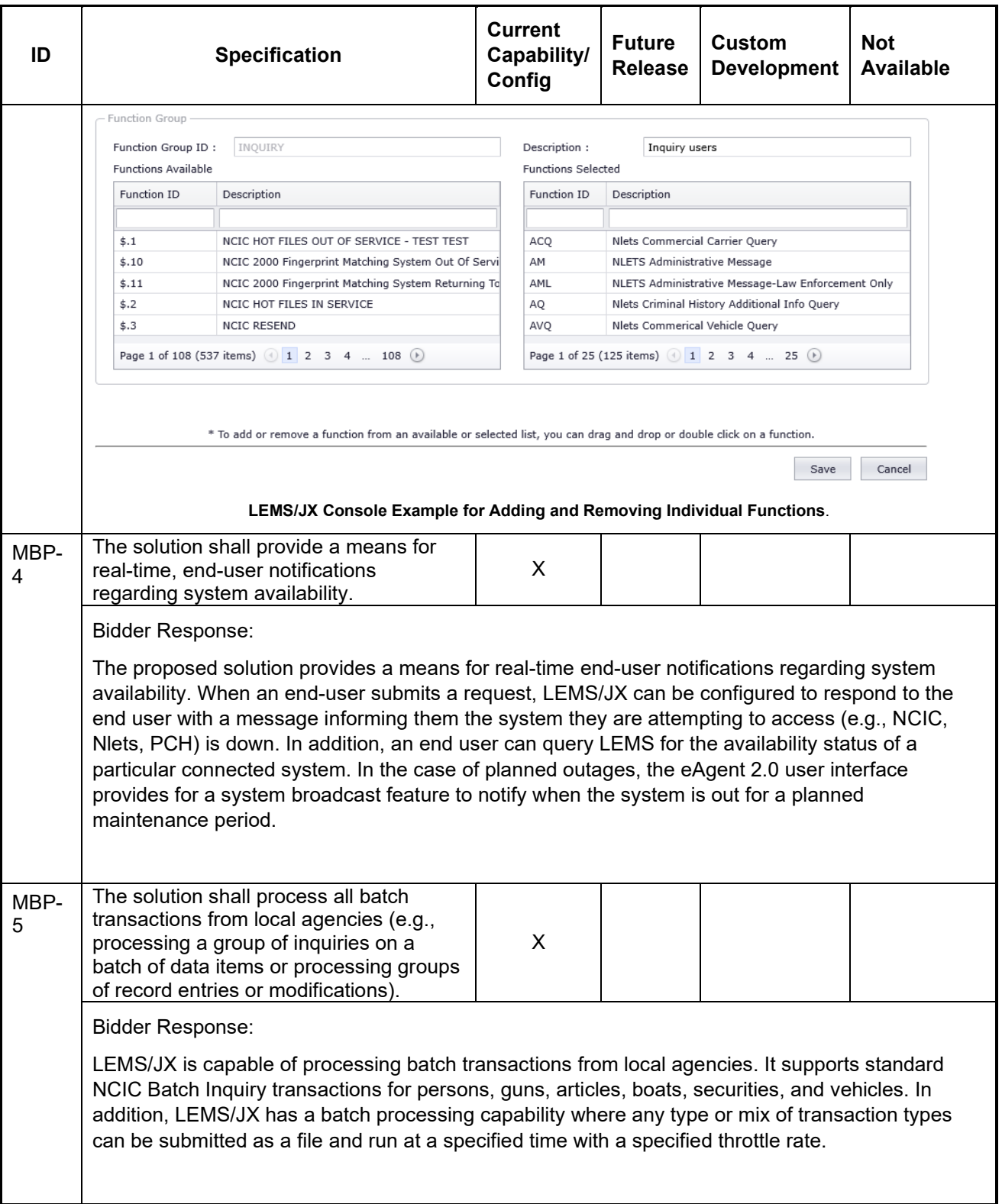

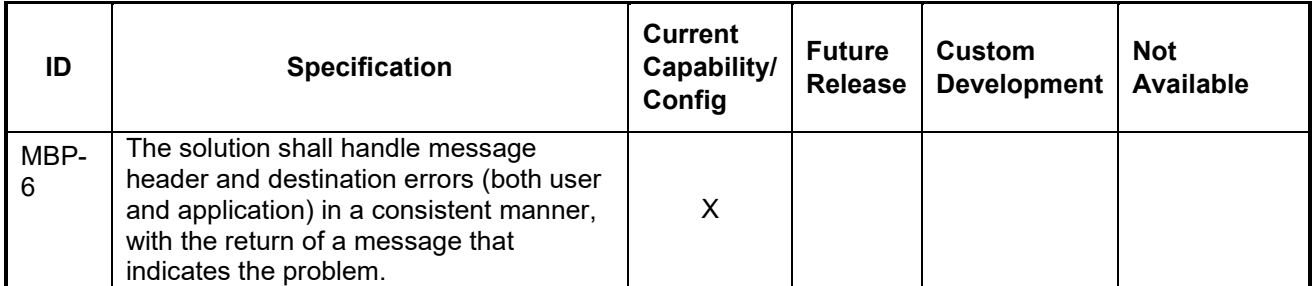

Bidder Response:

LEMS/JX handles errors (both user and application) in a consistent manner, with the display of a message that indicates the problem. This is accomplished using configurable capabilities, by message key and input device, for validating message content.

If there is a validation error or any other error resulting in an inability to process or queue the message, LEMS/JX returns a plain English negative acknowledgement message to the requesting user or application that indicates the specific problem. For example, "V1049: The last character of the FBI number must be a digit." The error messages are configurable and managed using the LEMS/JX Console.

Message validation includes validating field content by permitted characters, lookup tables, or algorithms; maximum and minimum lengths; and whether the field is required. It also includes validation by field relationships (for example, if field A is present, field B must be present; or if field A has the value X, fields B and C must not be present). The LEMS/JX Console screenshot in below shows an example field validation screen.

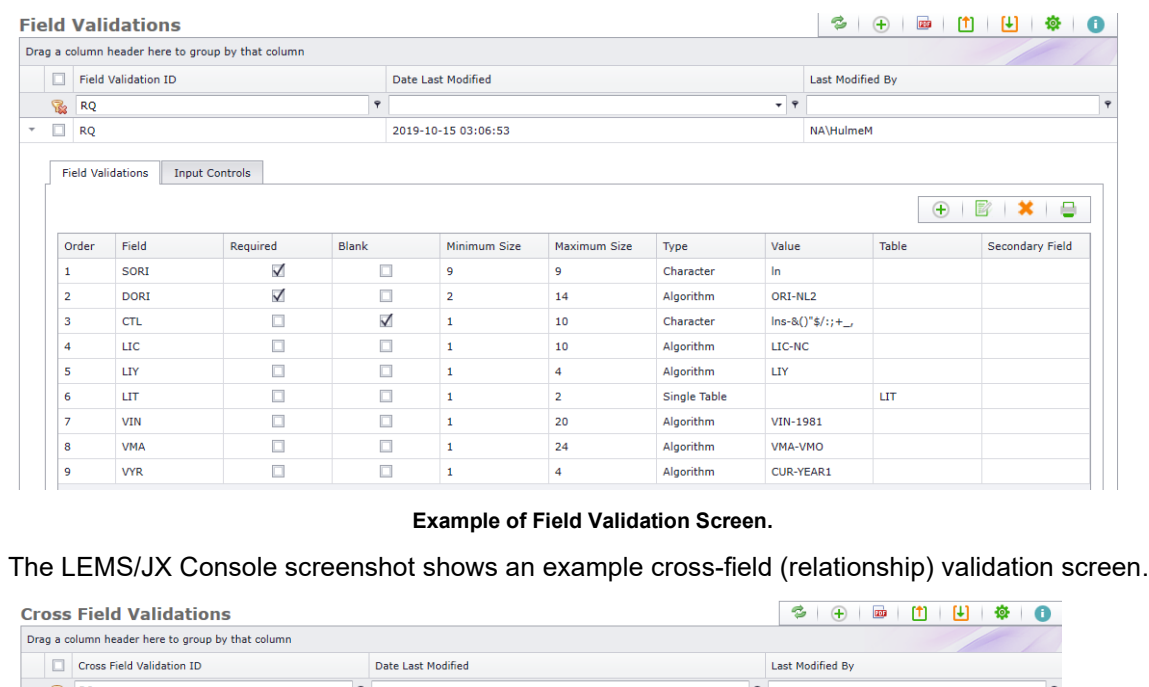

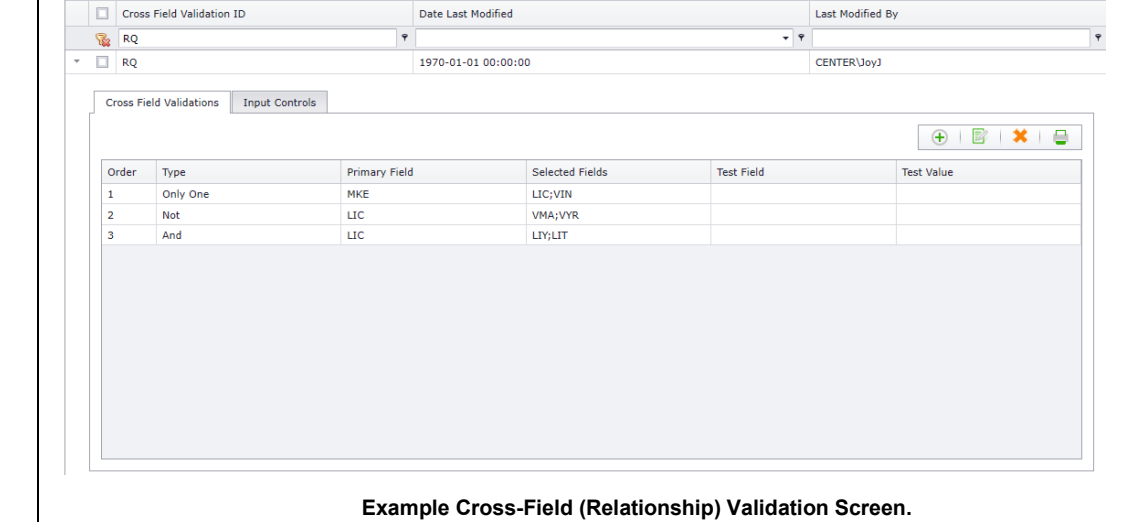

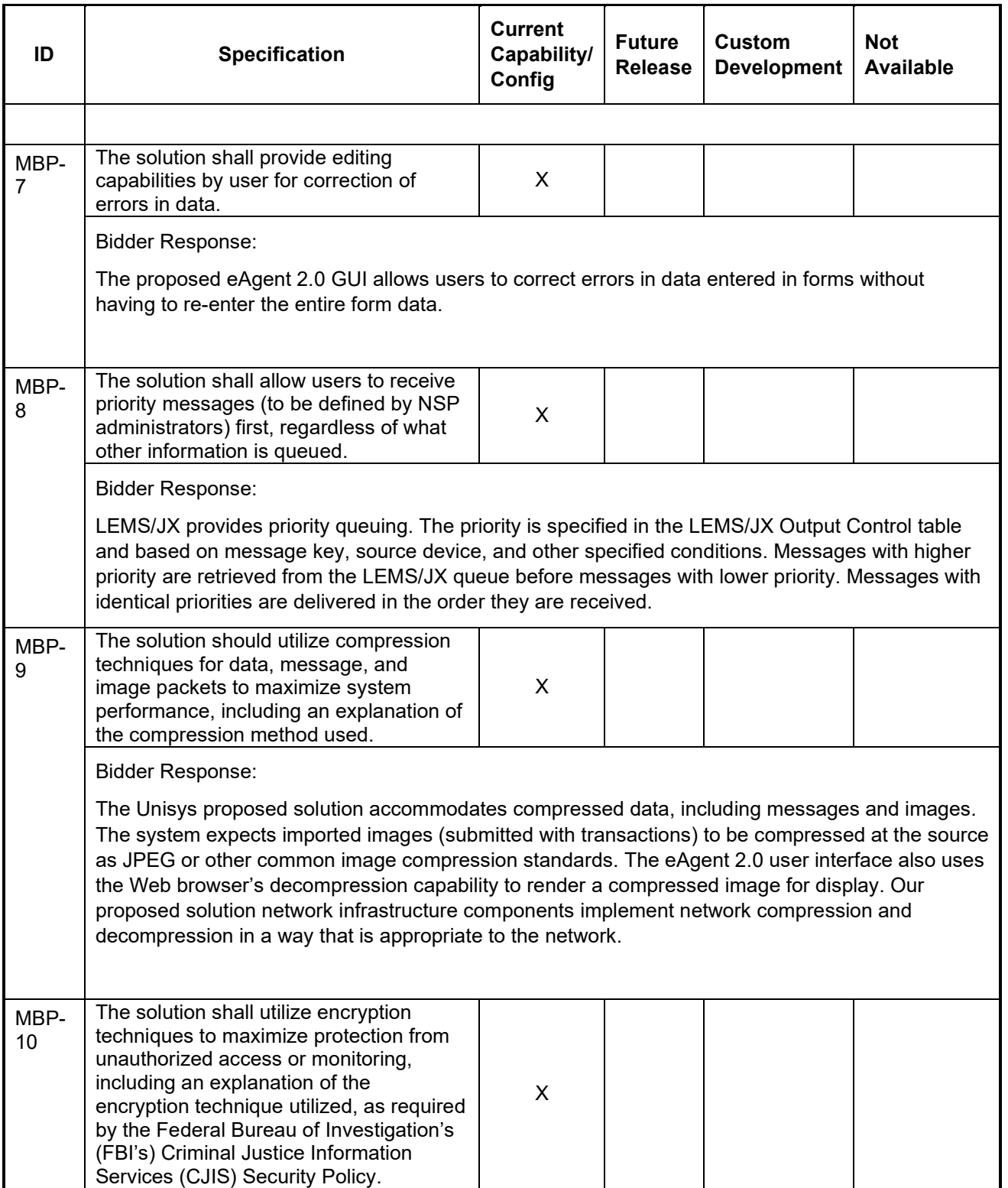

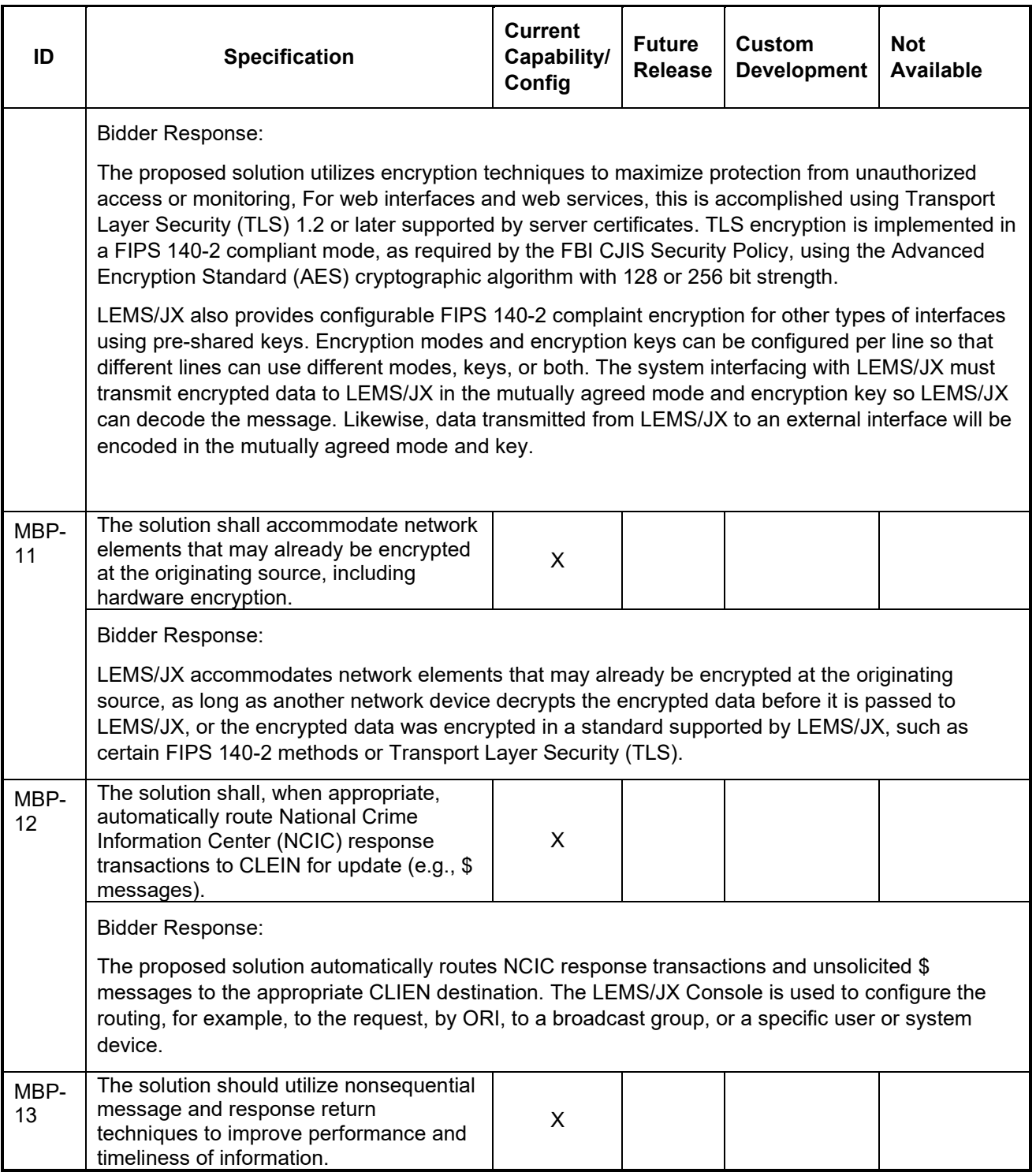

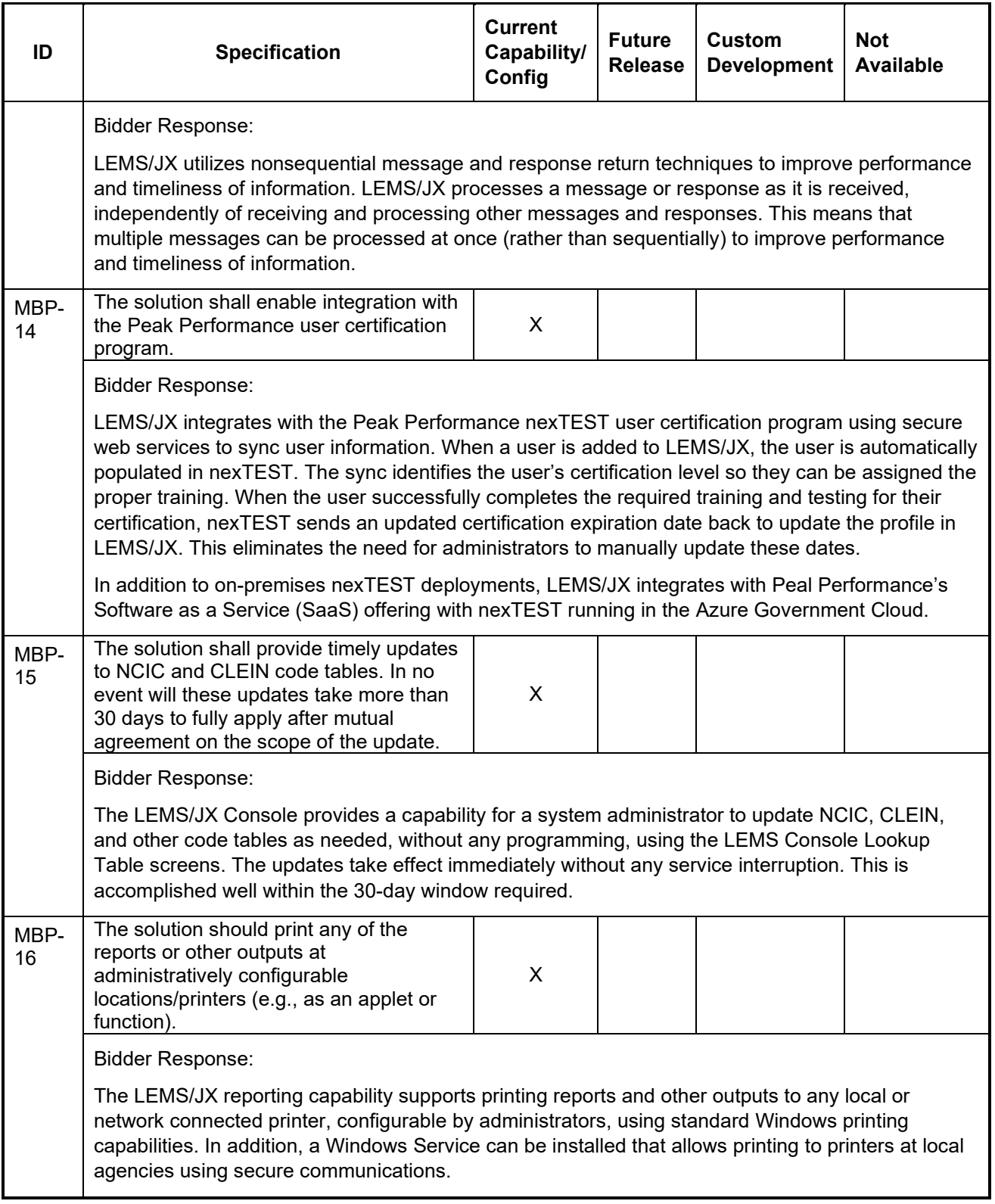

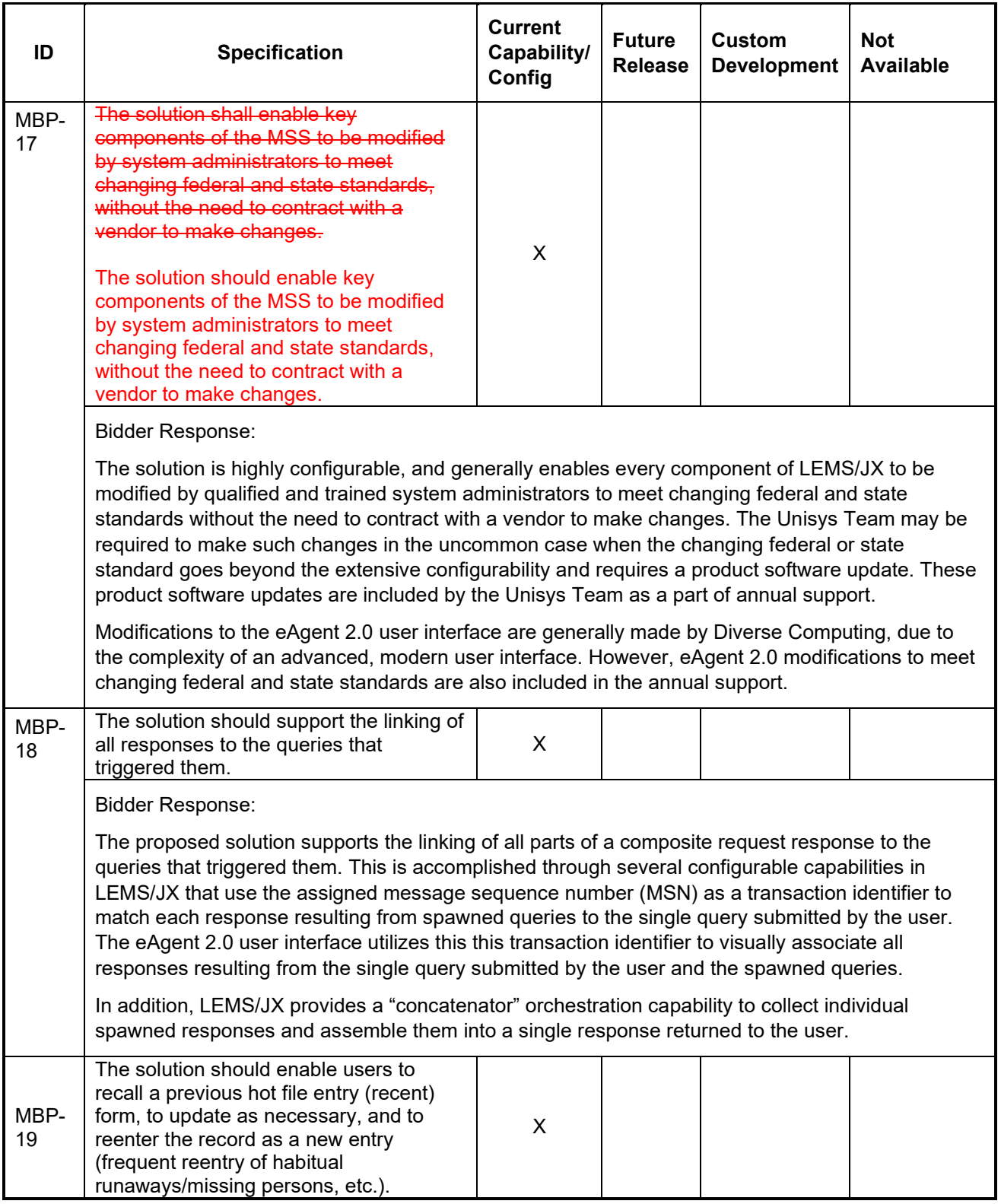

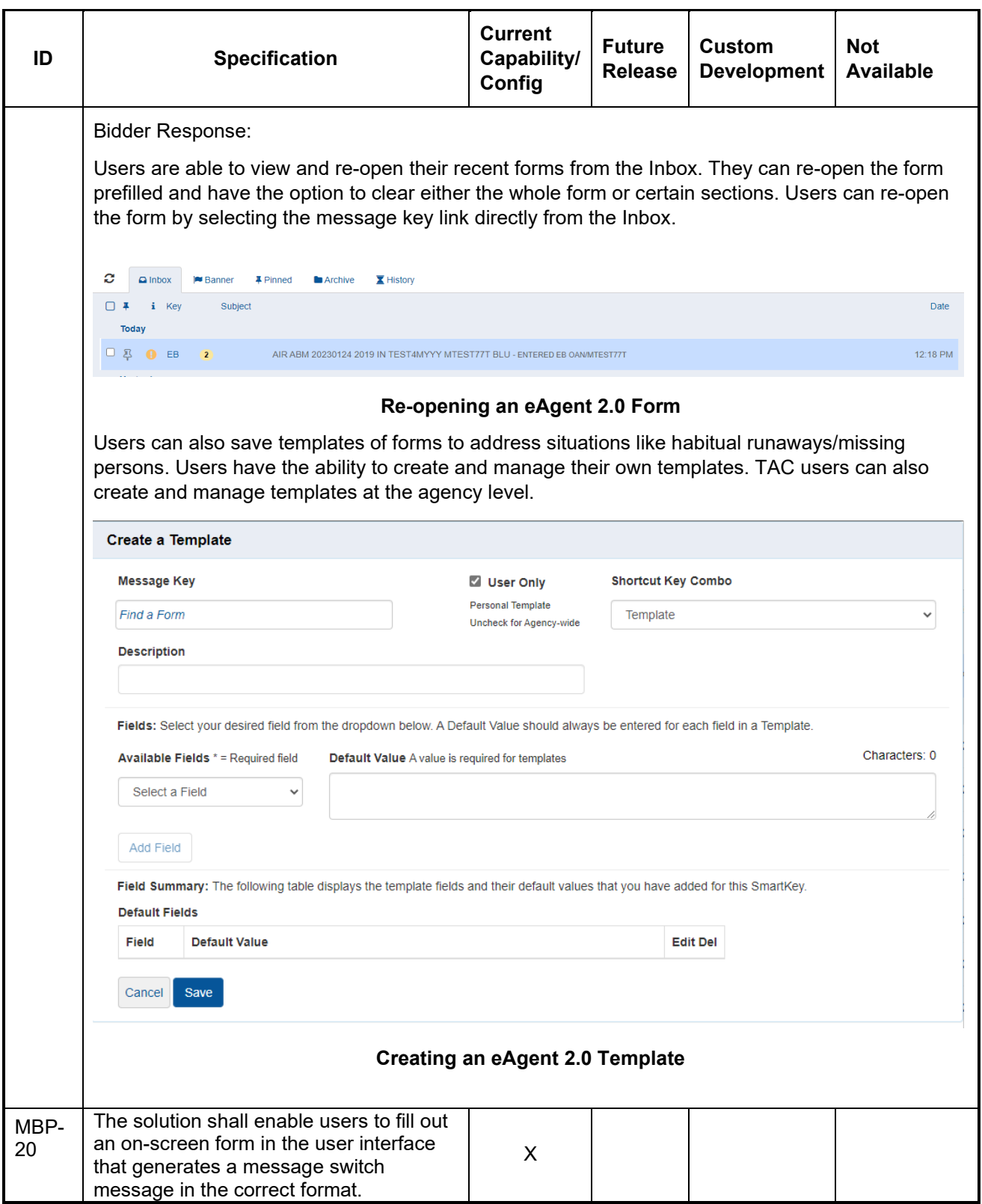

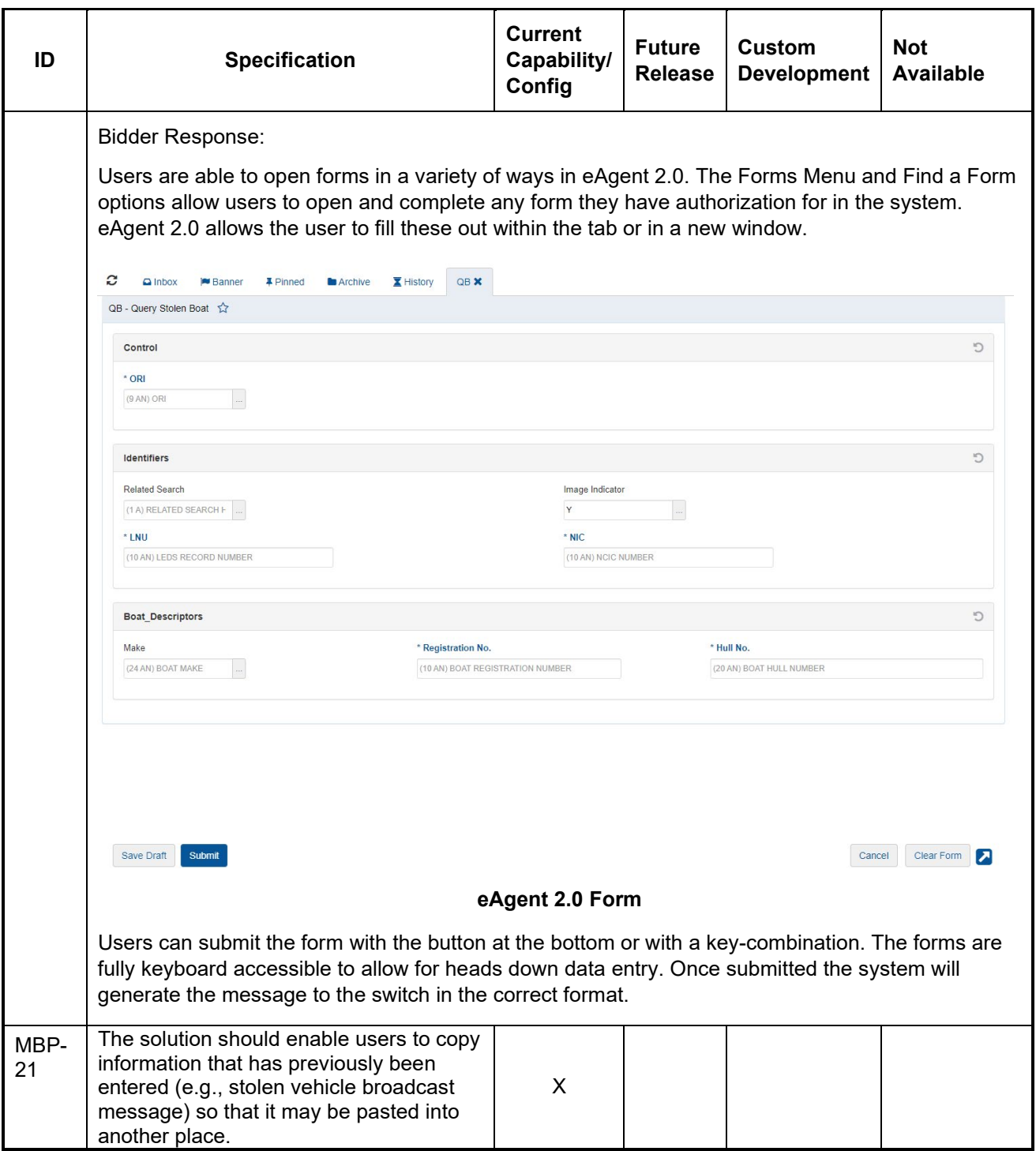

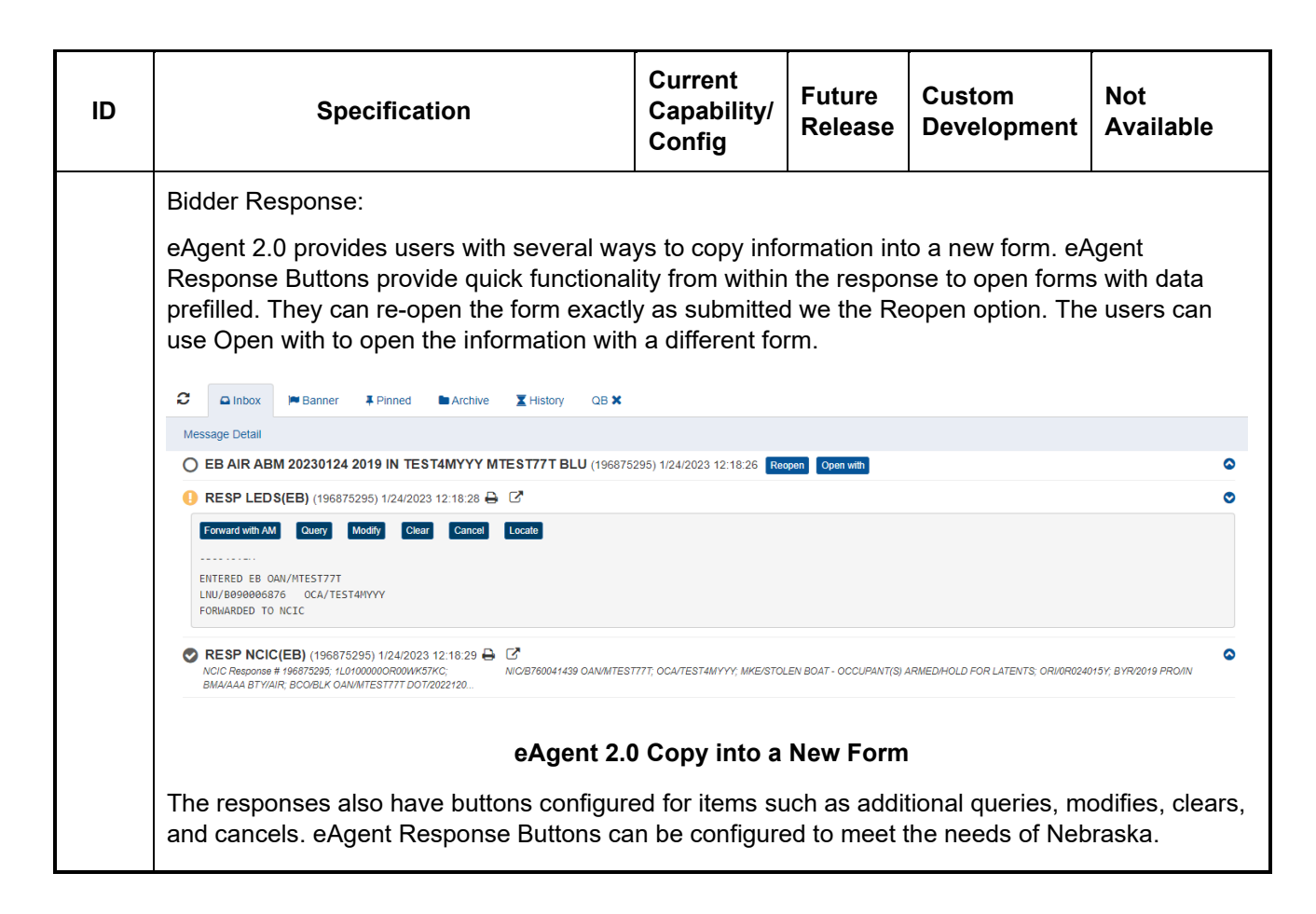

### **Analysis**

The table below presents the components required of the NSP MSS solution relative to the use of the data captured for subsequent analytical decision-making, including various types of online and hard copy reporting requirements.

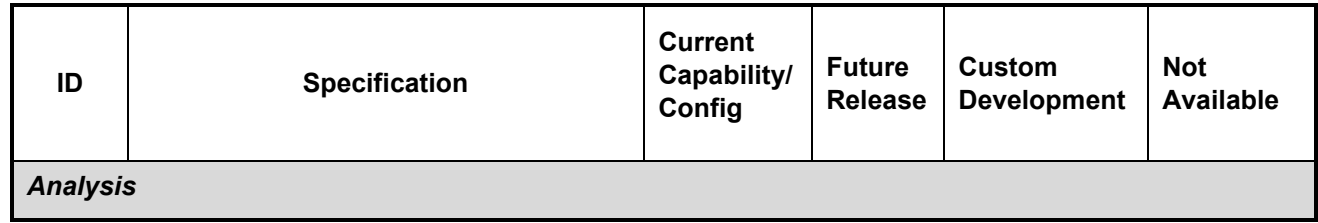

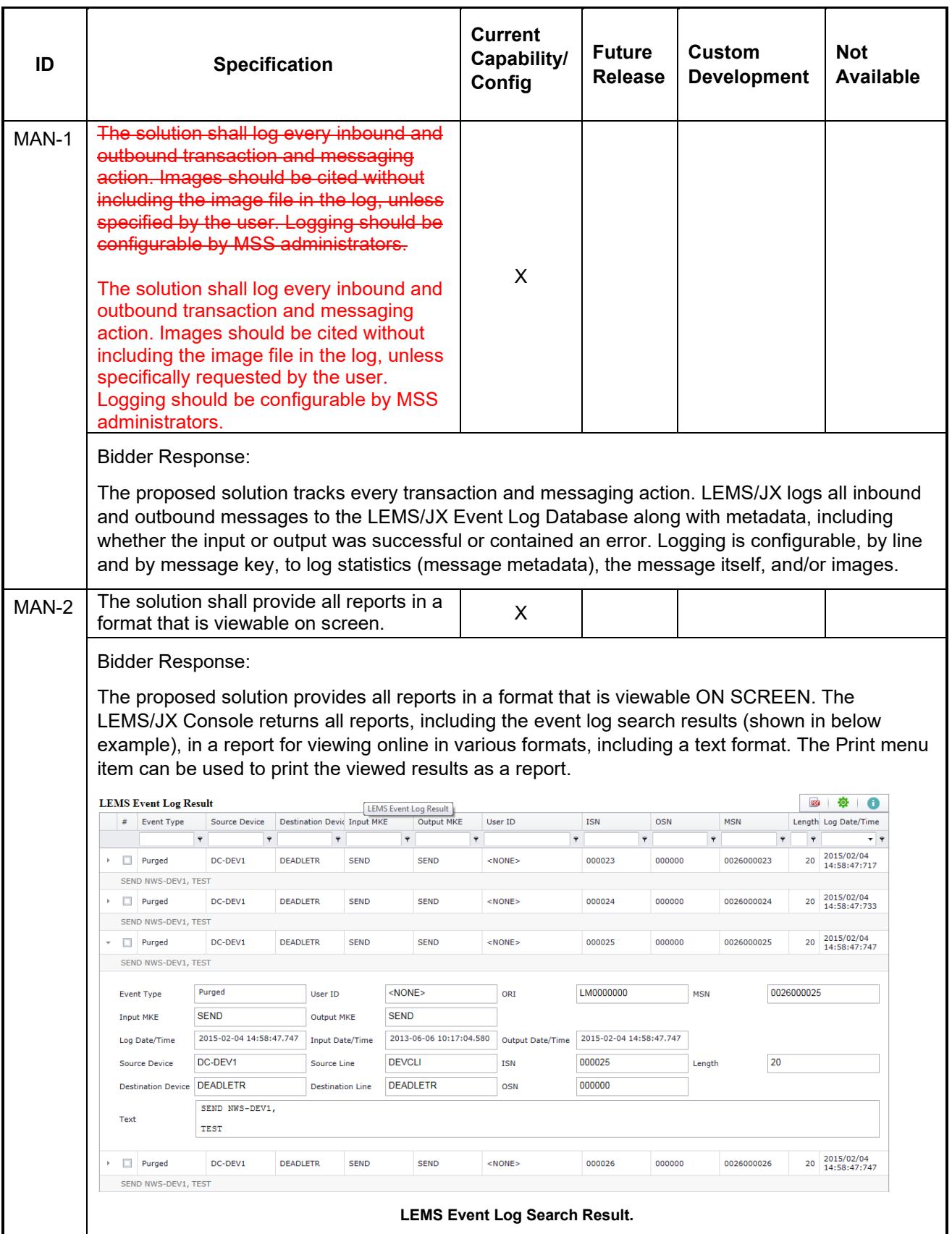

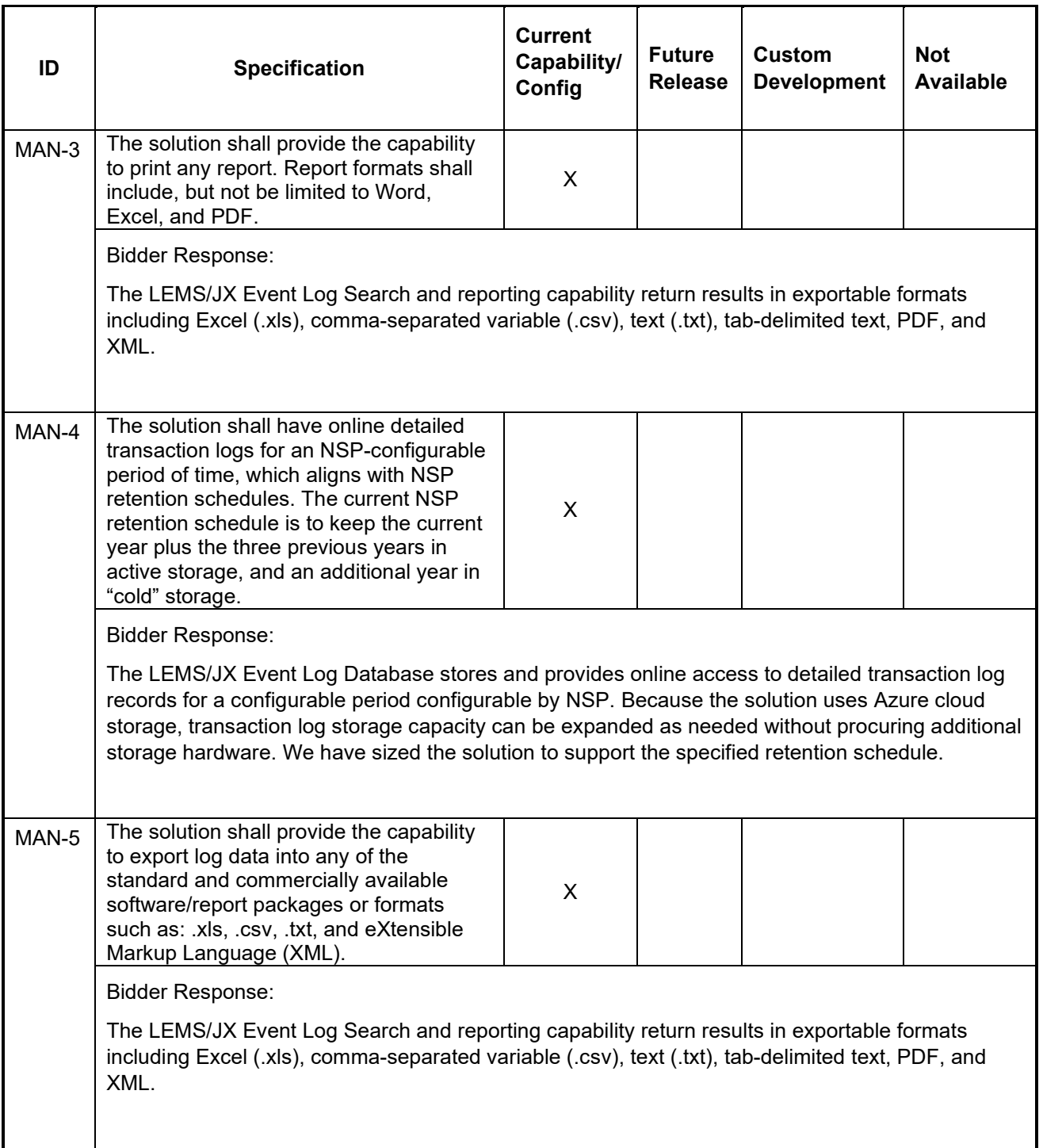

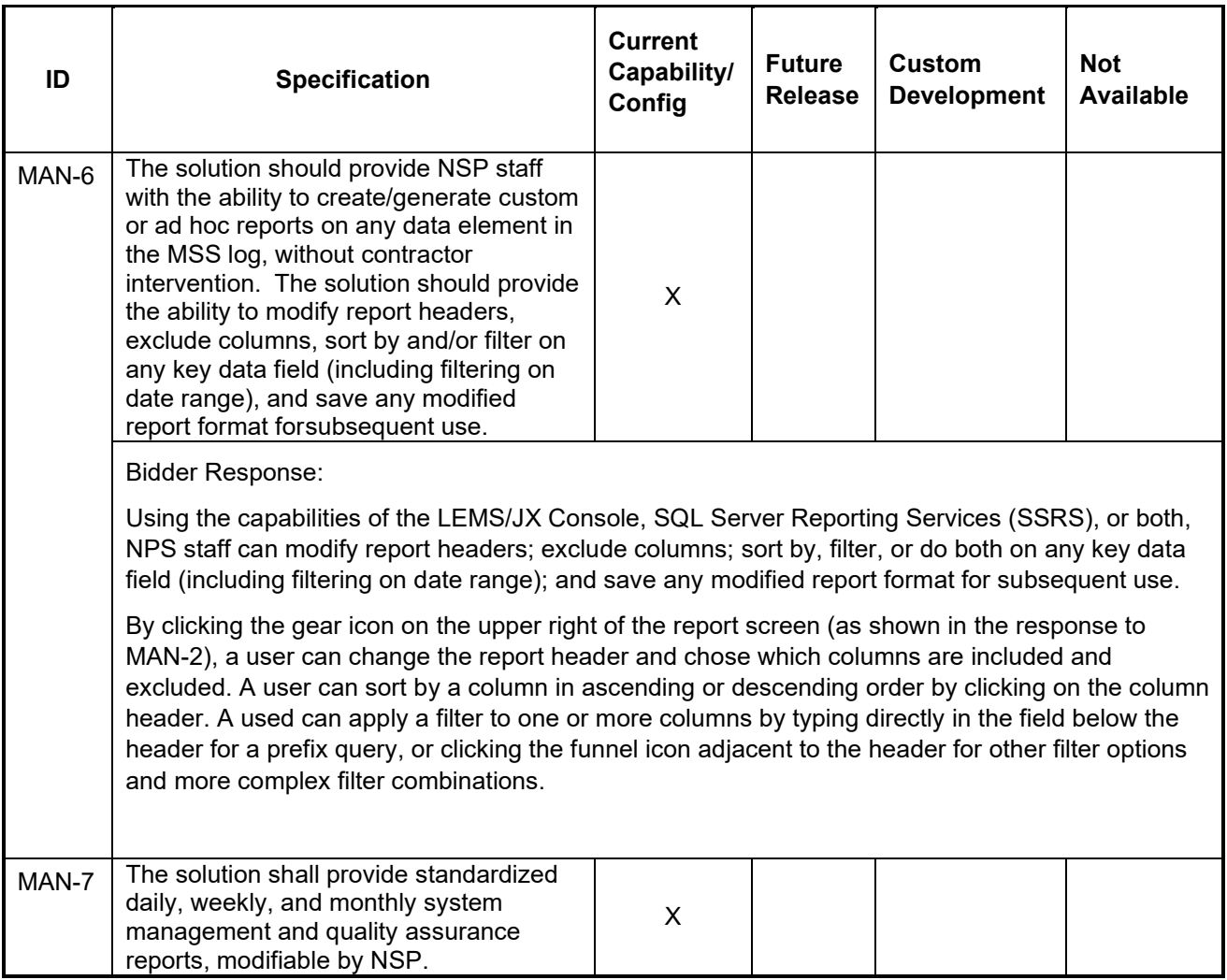

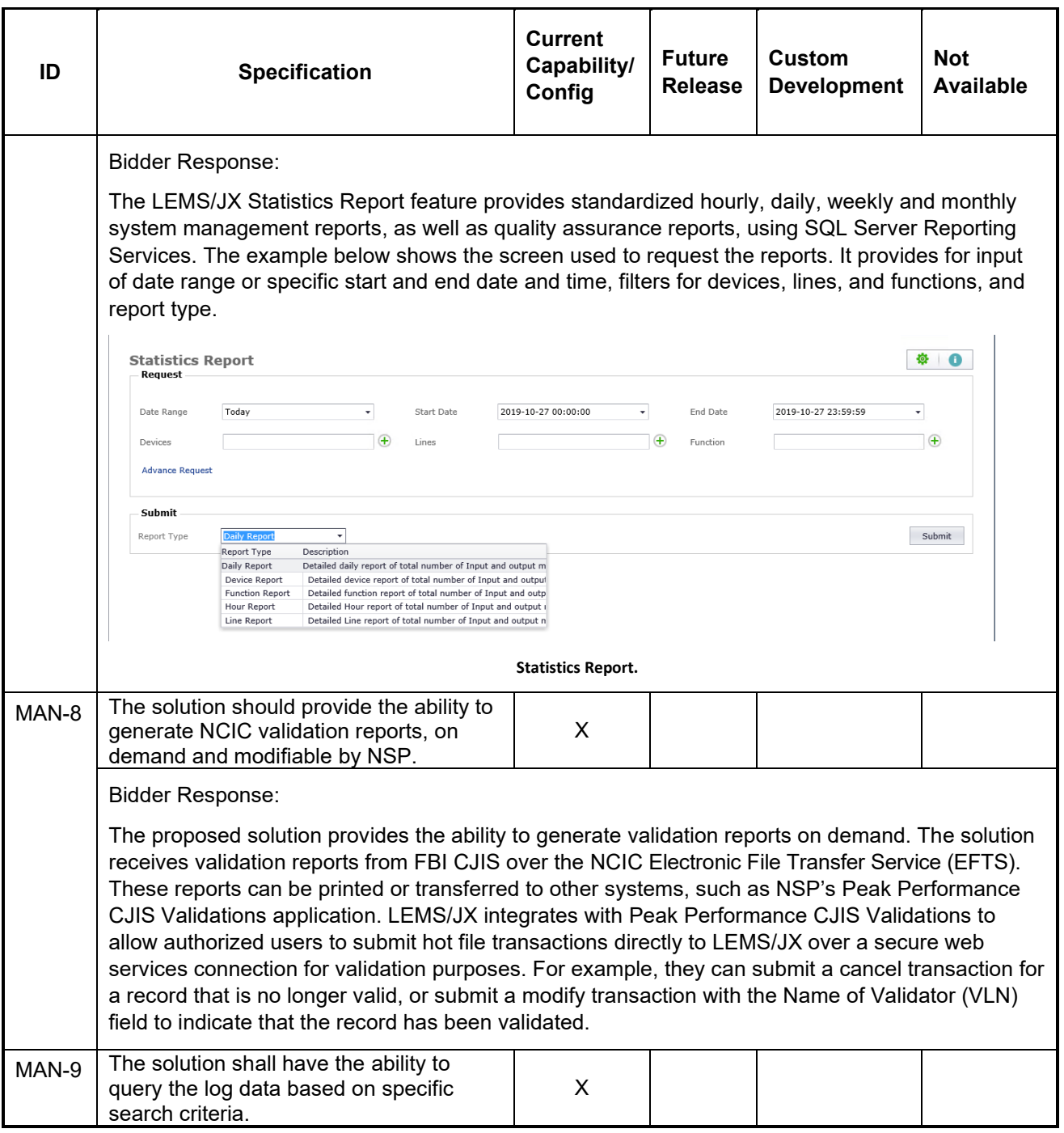

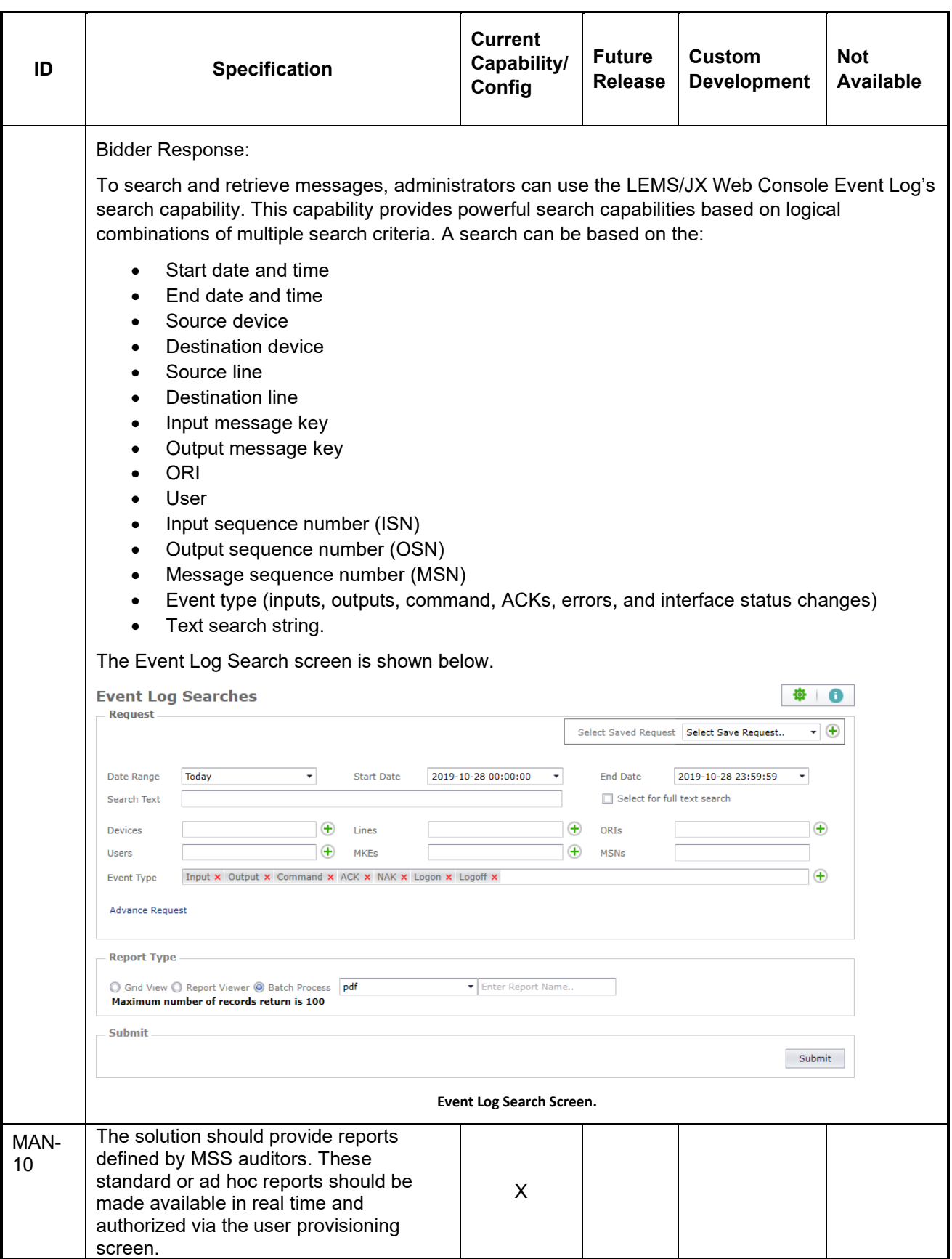

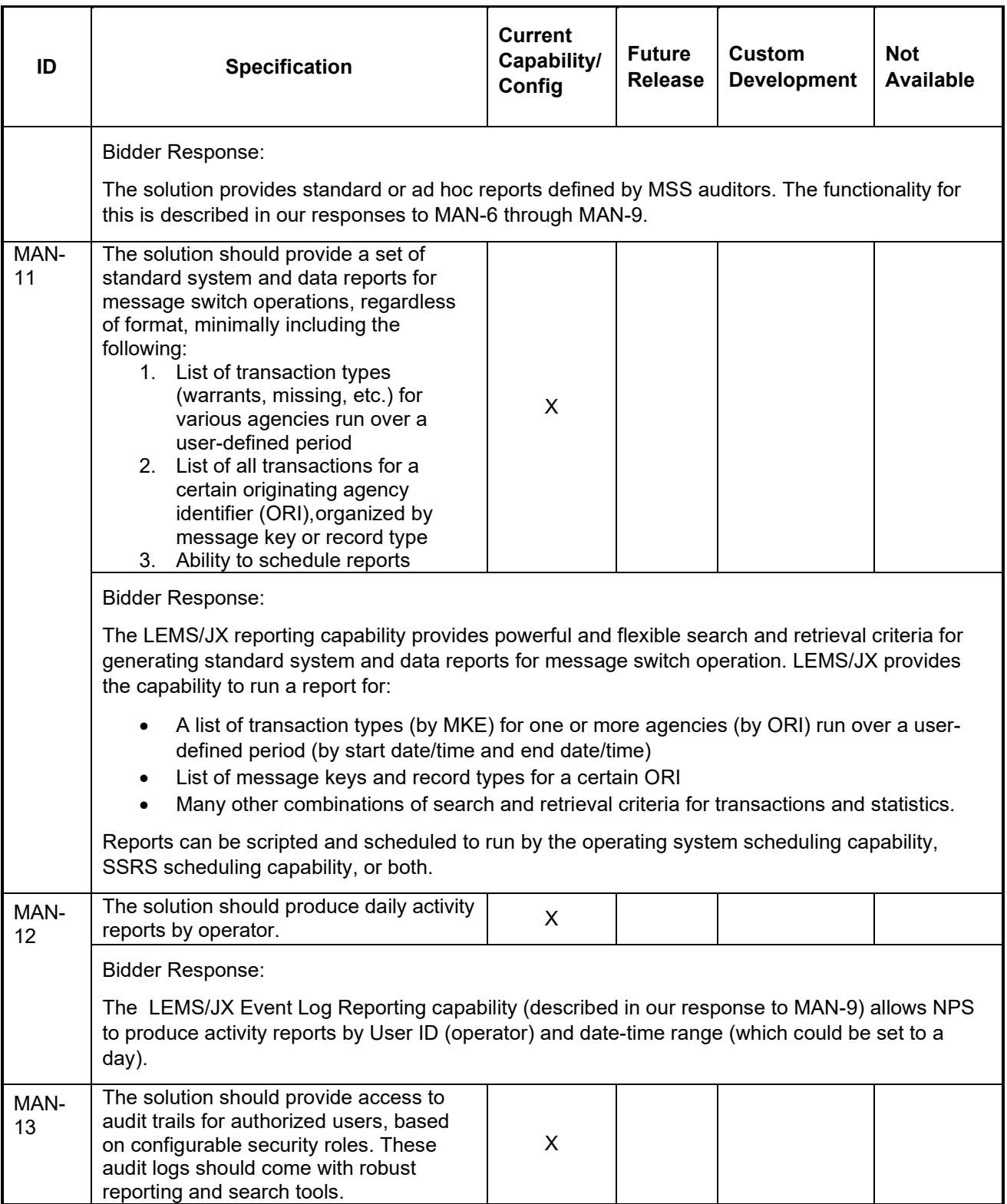

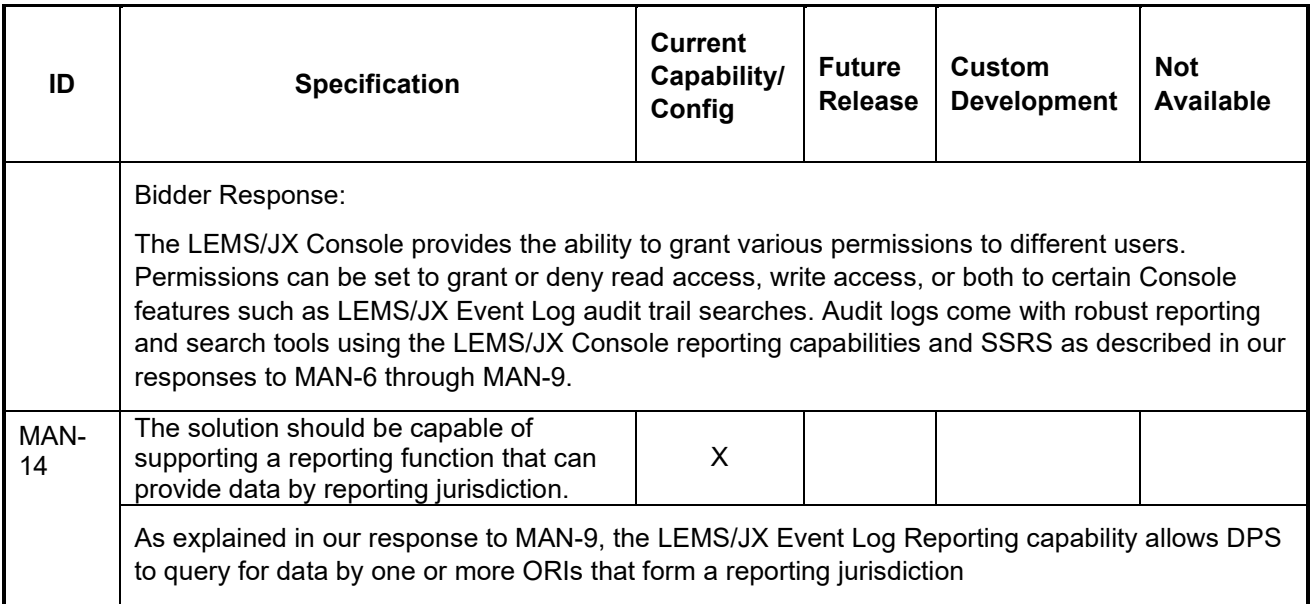

### **Action and Decision**

The table below describes the components required to allow users of the NSP MSS to render business decisions based on the analytical information presented. These decisions have a downstream effect on other system users. For example, notifications can be made to validate information contained in the system prior to enforcement action being taken.

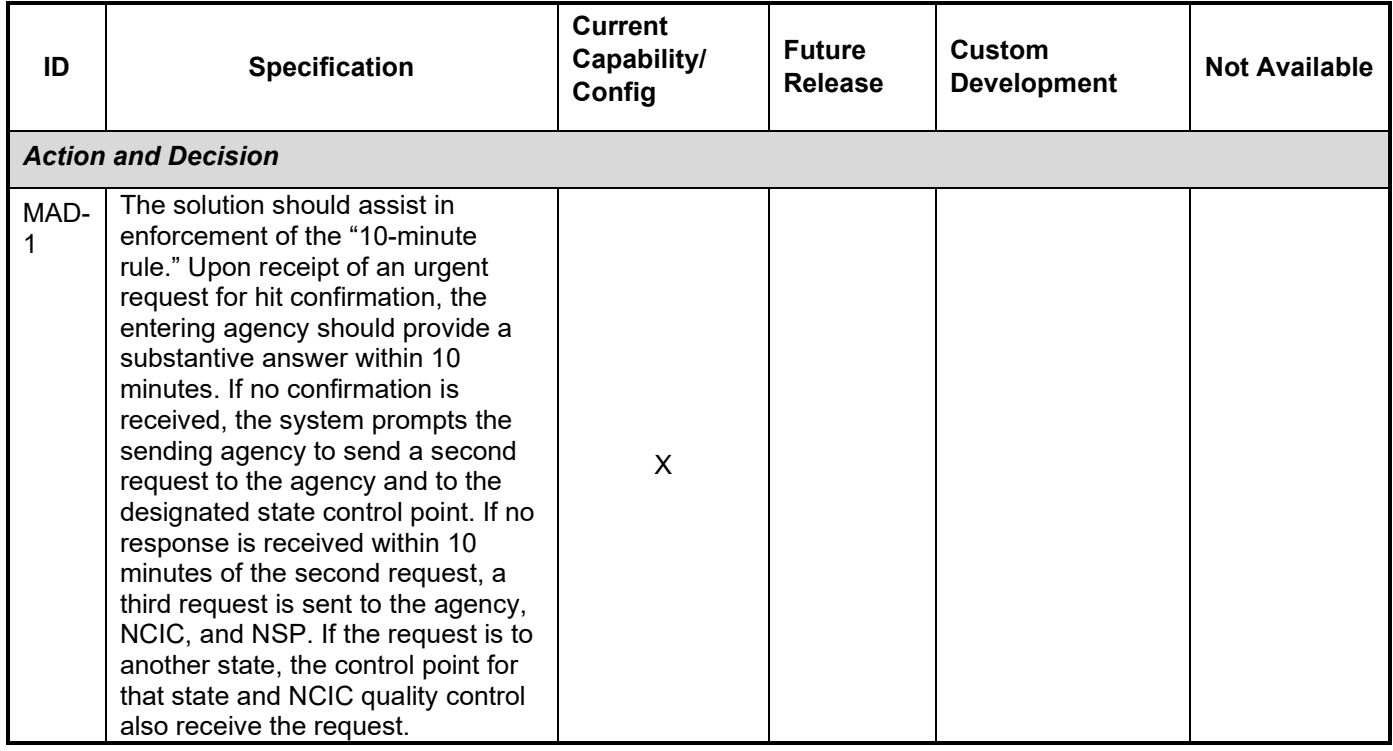

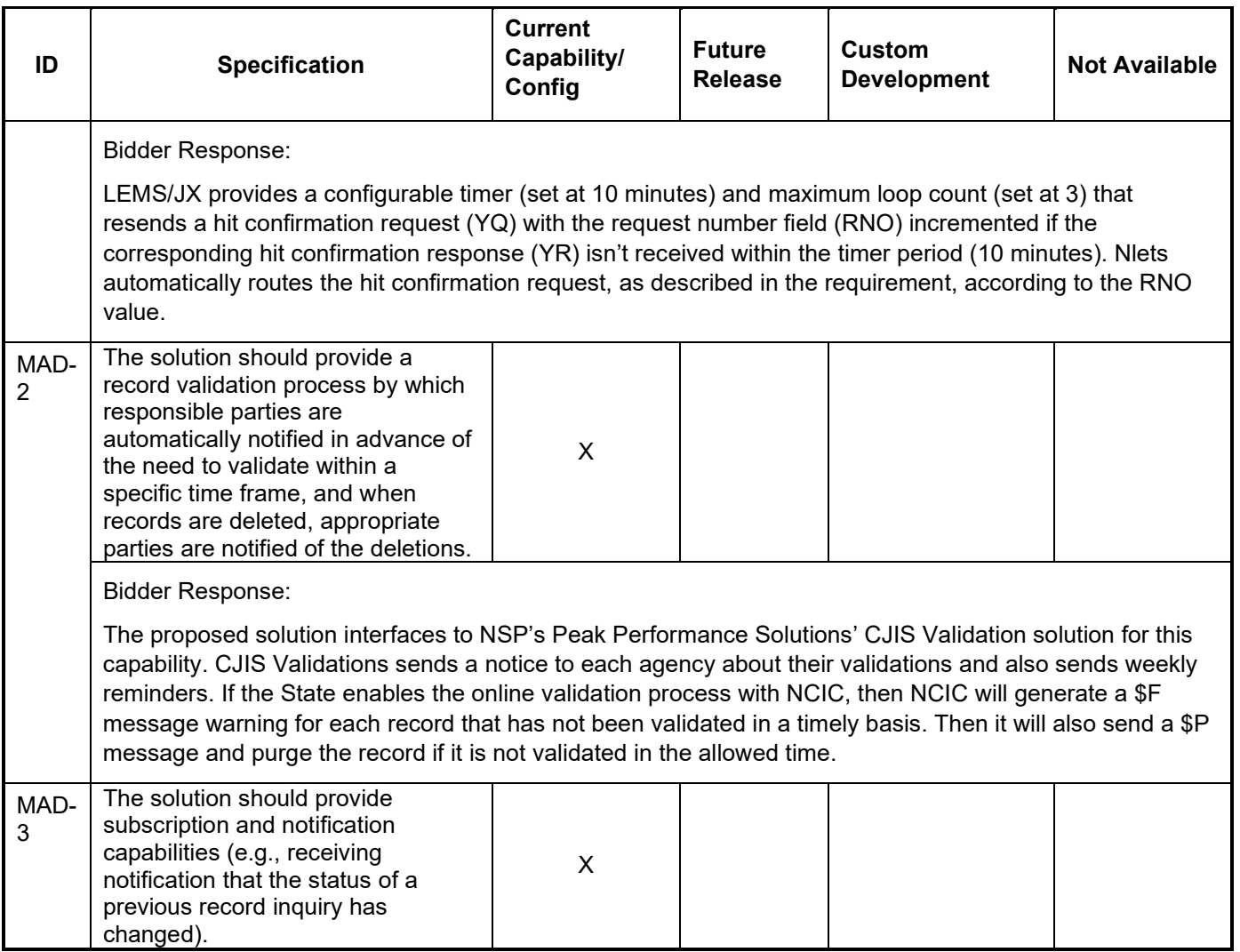

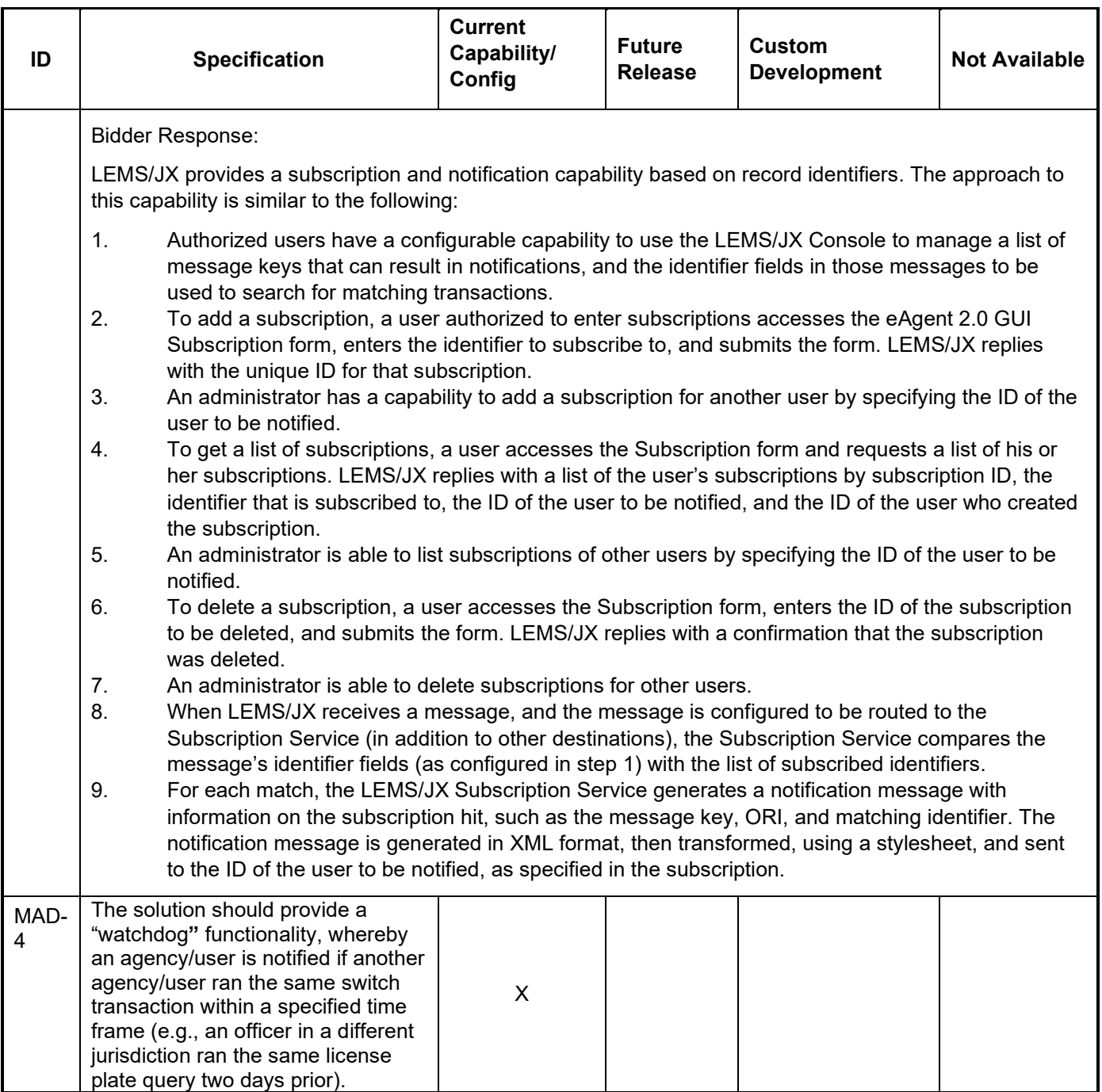

Bidder Response:

The solution includes a "watchdog**"** functionality, which we refer to as the "Notifications Service". Any user authorized to use the service can enter a subscription to be notified if another user ran the same switch transaction using the same search parameter within an NSP-specified time frame. See the ESUB entry form below. For audit purposes, the user must enter an Originating Agency Case Number and select a Reason Code (e.g., Violent Crimes, Theft, Fraud). The user can:

- Select whether to notify the agency that ran the subsequent query that a user is subscribed to it
- Enter up to three email addresses for notification
- Add notes about the subscription
- Up to 15 transactions associated with the subscription by selecting a message field name and entering a value for each, such as name, driver license number, vehicle license plate number

The user that entered the subscription can modify it or delete it. An administrator can modify or delete any subscription.

NSP can specify which message keys and which fields the subscription can apply to.

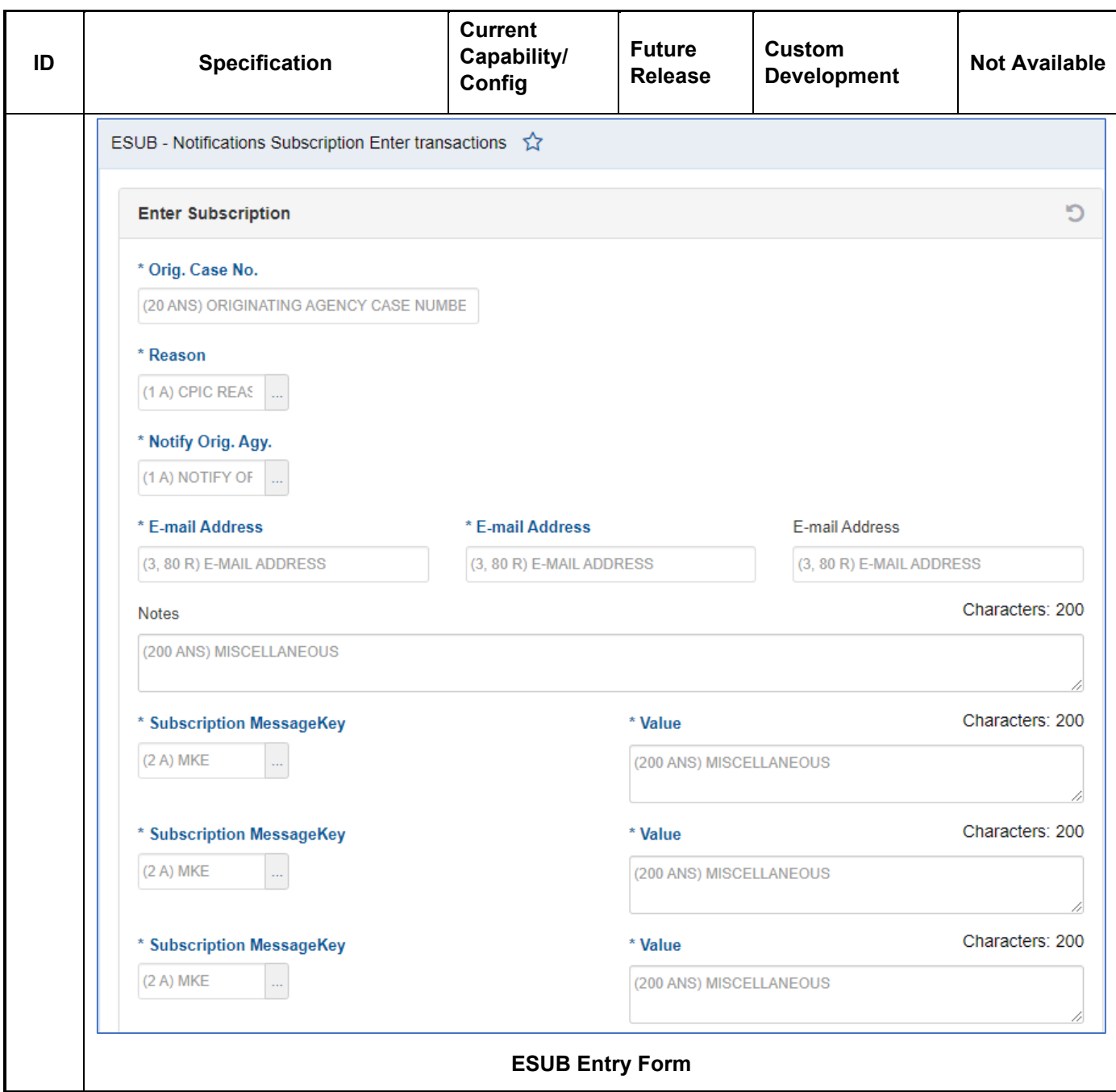

# **Workflow**

The table below describes requirements related to the routing, verification, and storage of information in the NSP MSS environment.

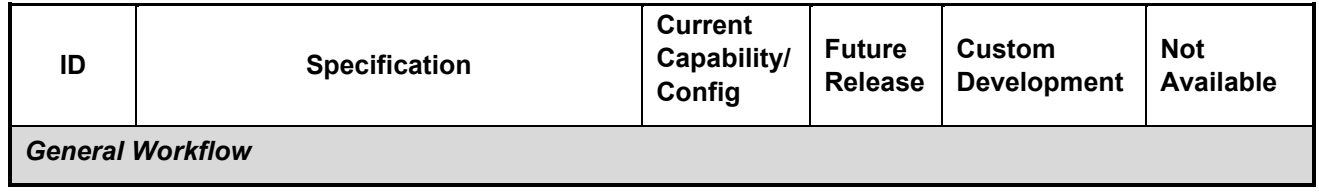

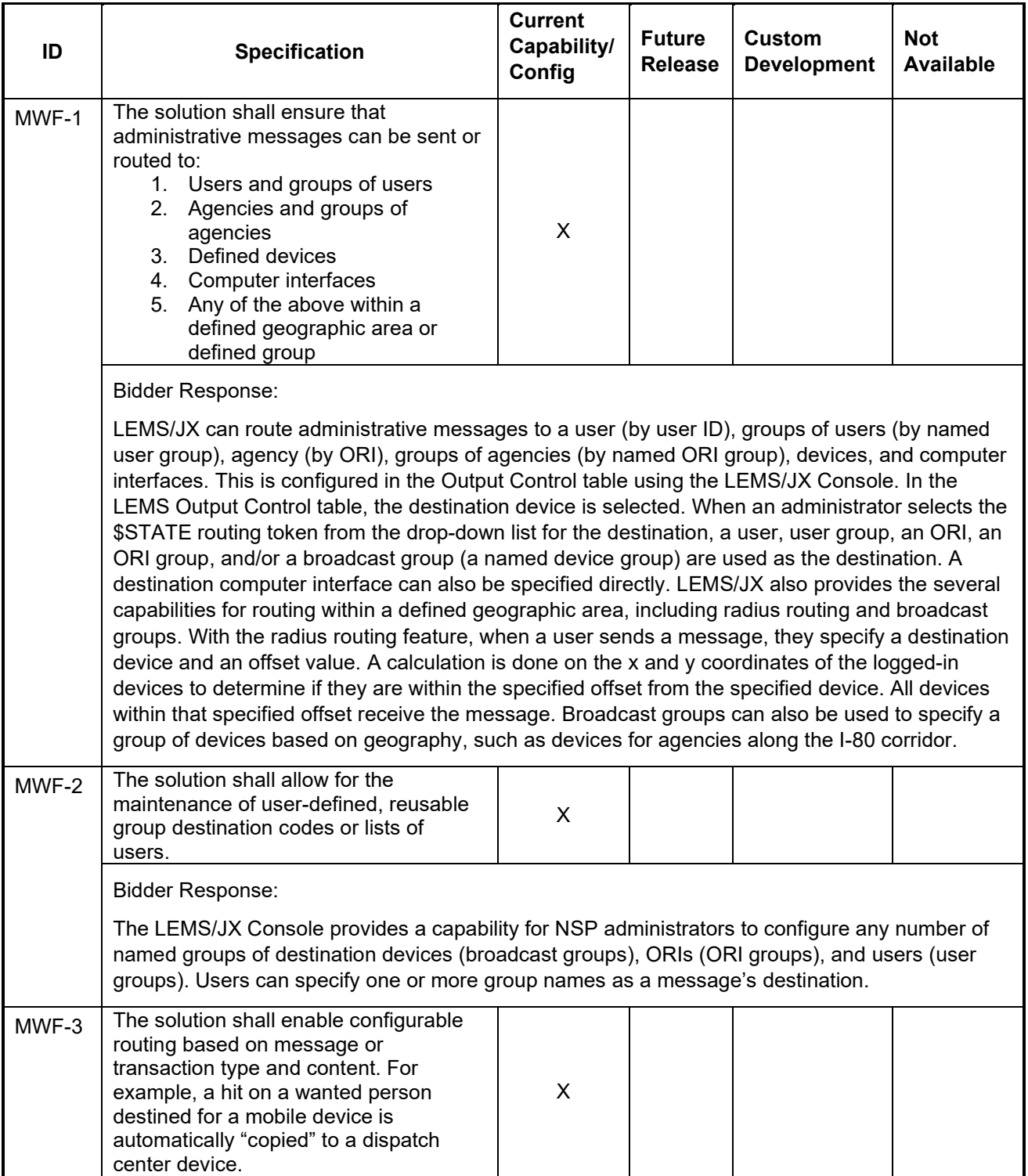

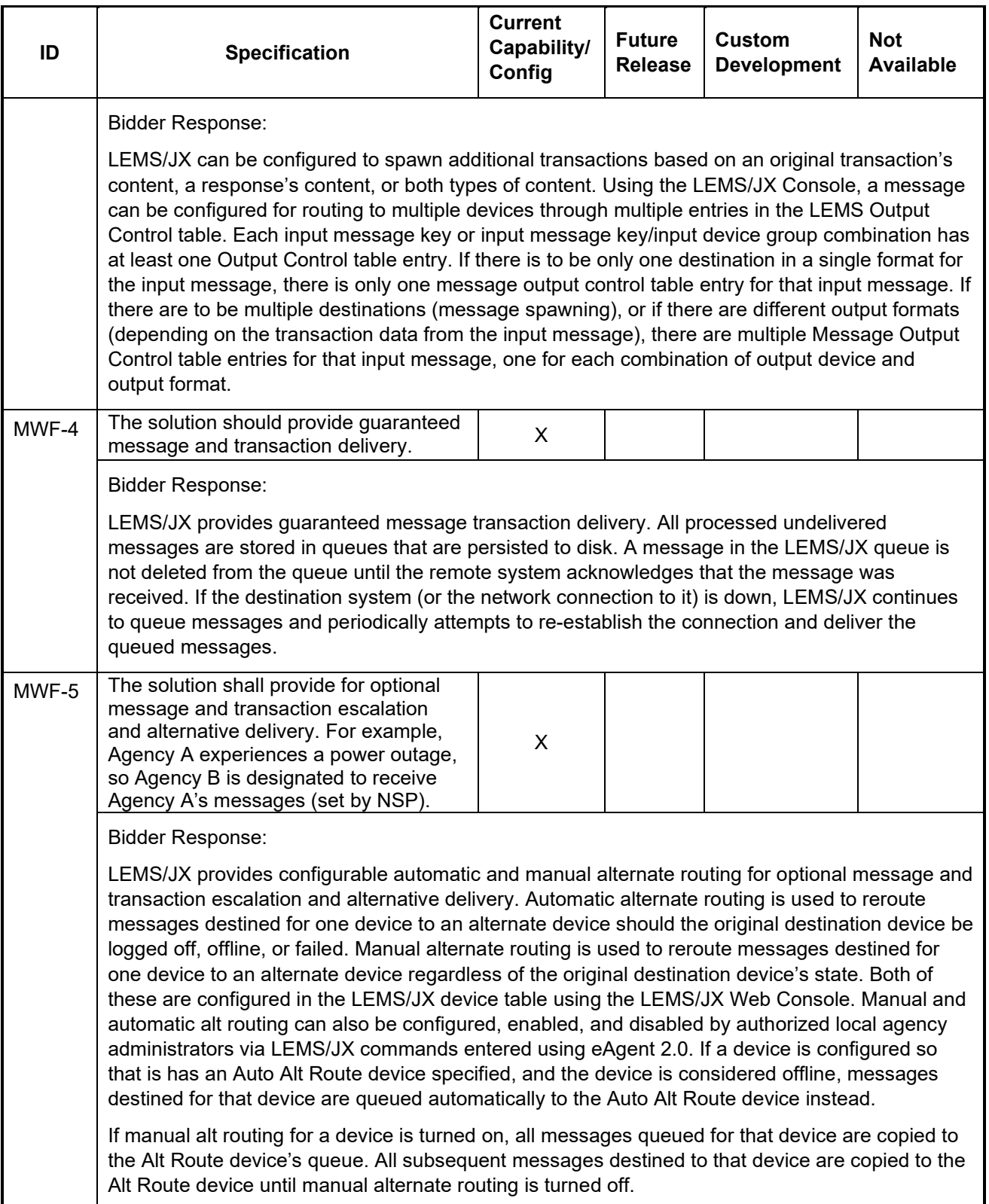

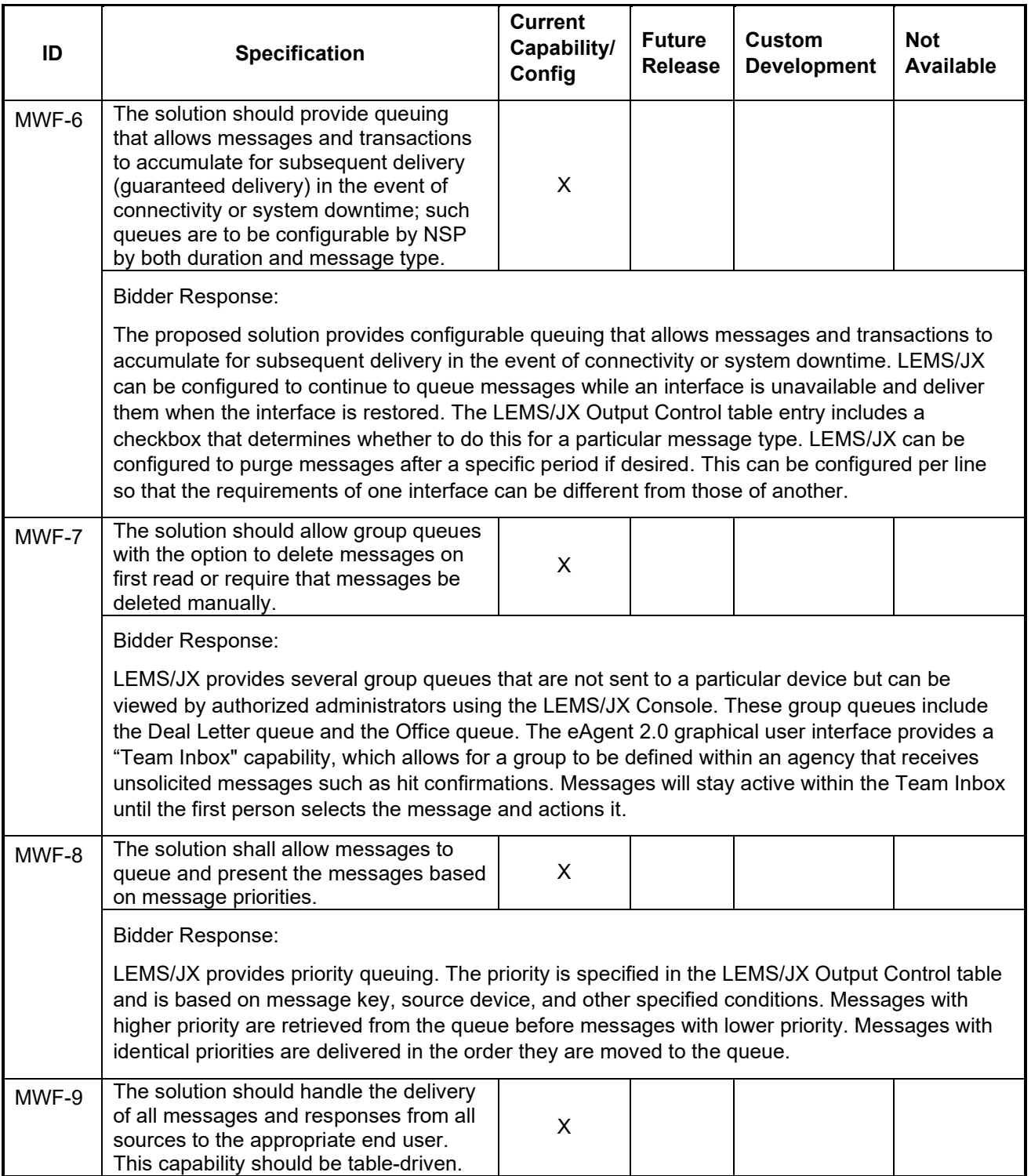

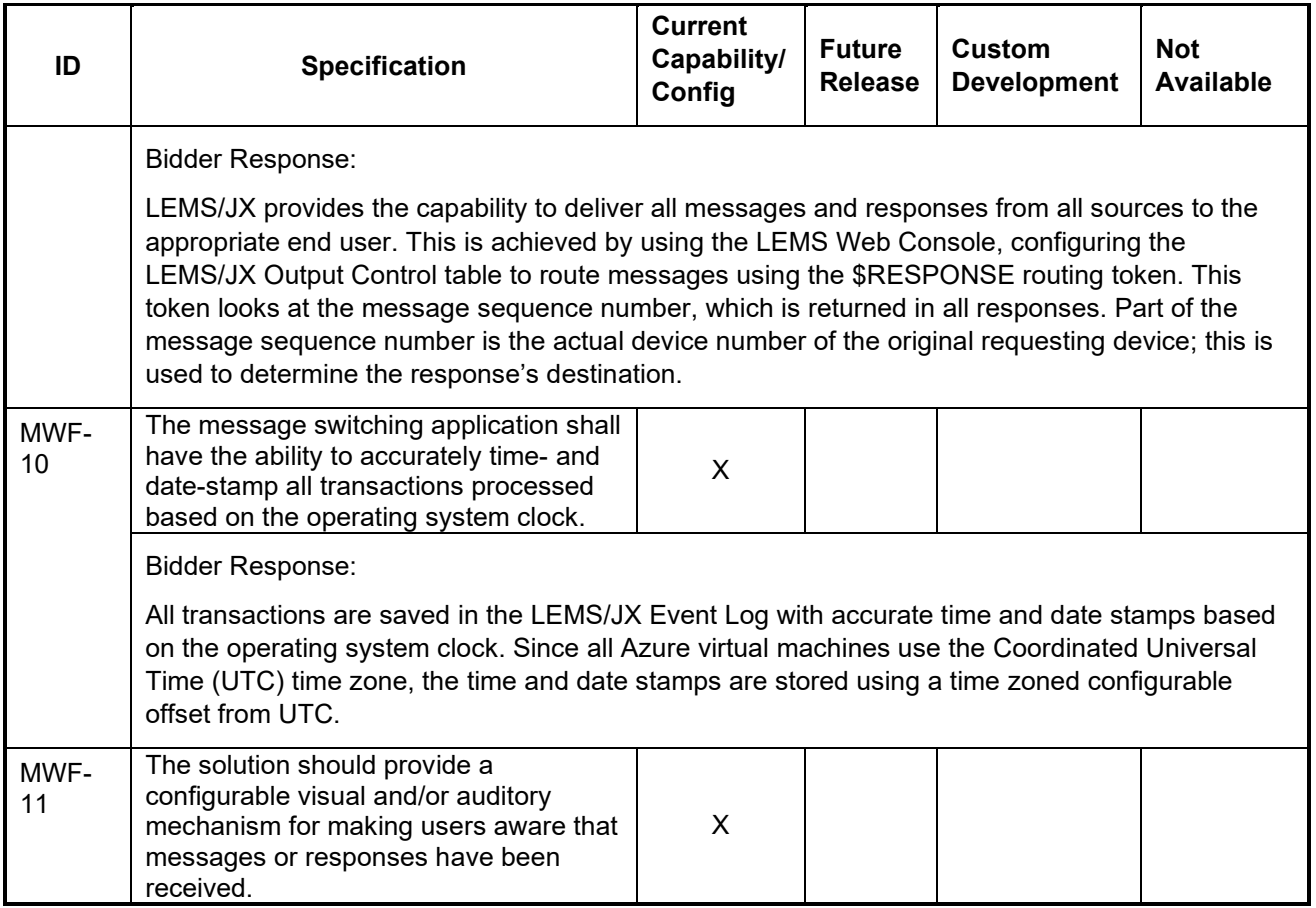

Bidder Response:

The Alert Sounds setting allows users to choose an alert sound for each time they receive an unsolicited message. Alert sounds are automatically set to "No Sound," but if a user chooses to change this, there are three sounds to choose from.

To set Alert Sounds, open User Settings and click on the Alert Sounds Dropdown to select a sound from the menu. A green notification will appear that states "User preference saved" when the setting has been successfully configured as seen in the figure below.

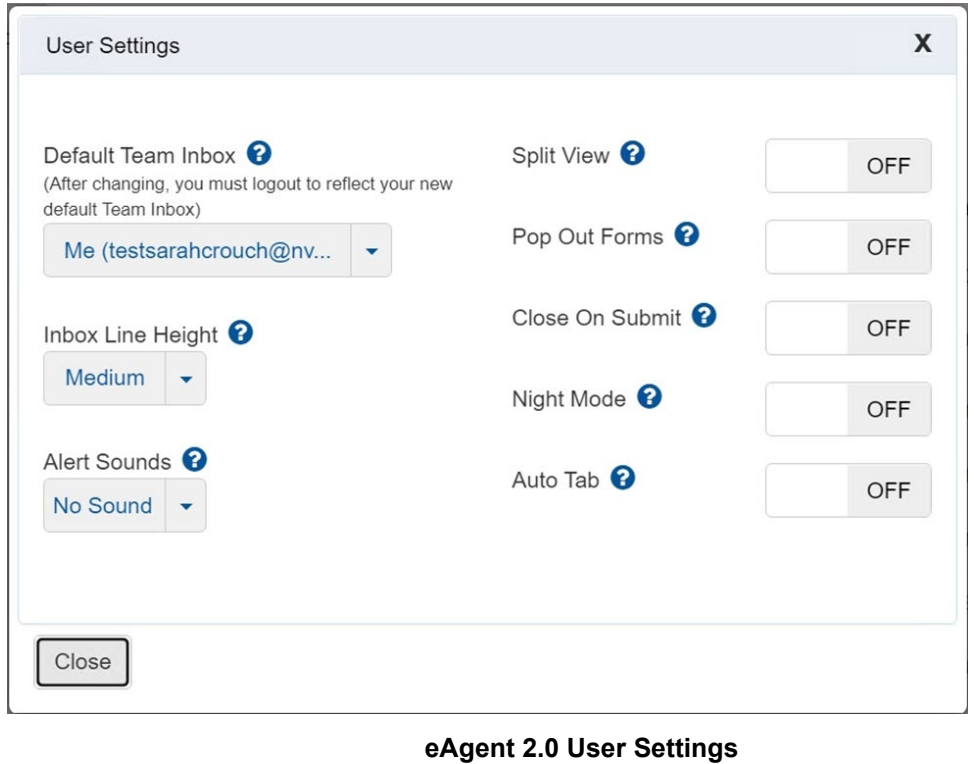

The eAgent 2.0 application alerts users to hit confirmation messages with both visual and audio notifications. The notification will display to all users in the group. A user must acknowledge the notification before taking any other actions in the application. Once someone in the group accepts responsibility for the hit confirmation, alerts to the group will stop. A notification will display to the group with the name of the user who accepts responsibility.

Agencies have the option to change their permissions settings to allow users to dismiss YQ notifications. This would permit users to dismiss YQ messages without having to claim responsibility for them.

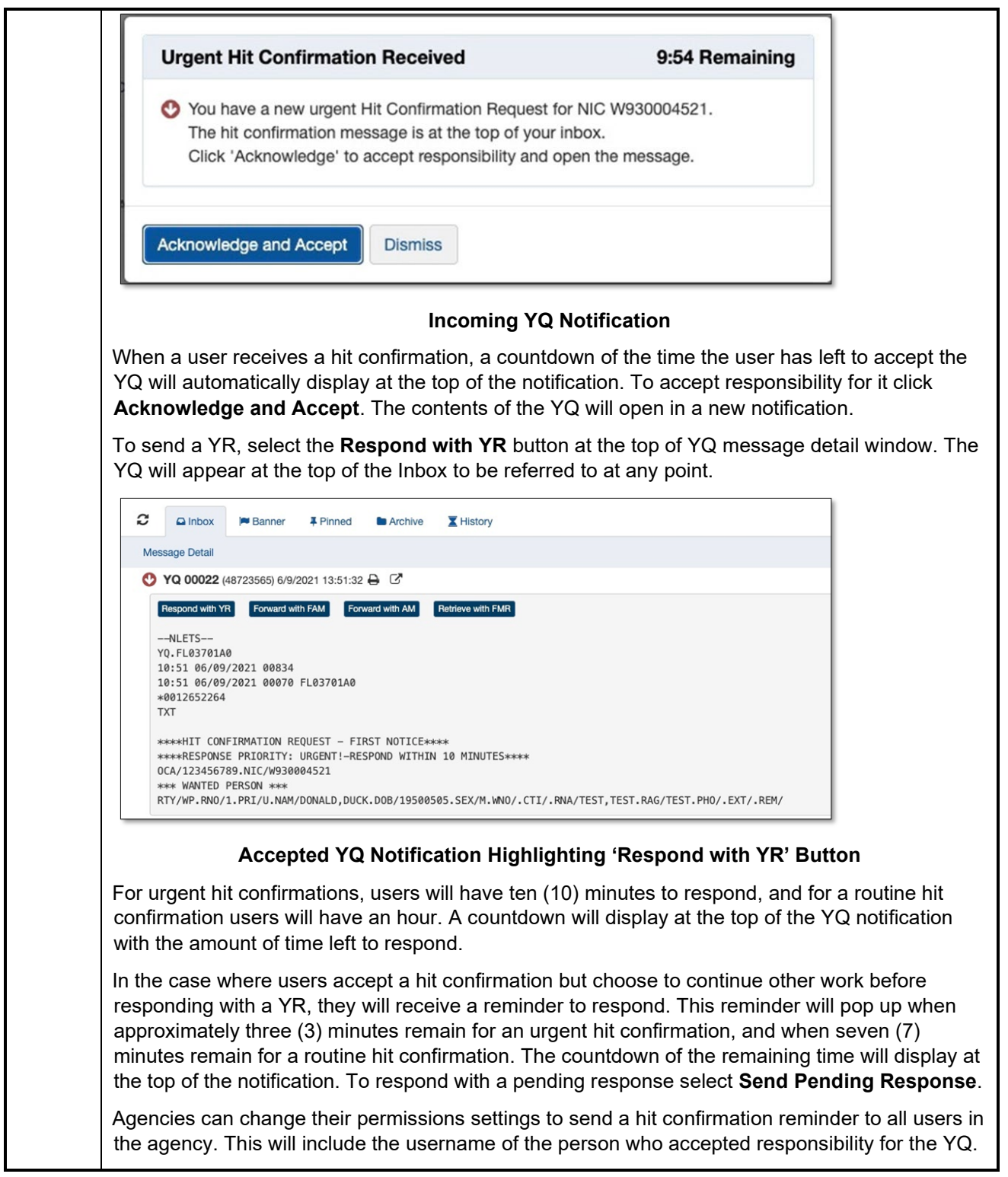

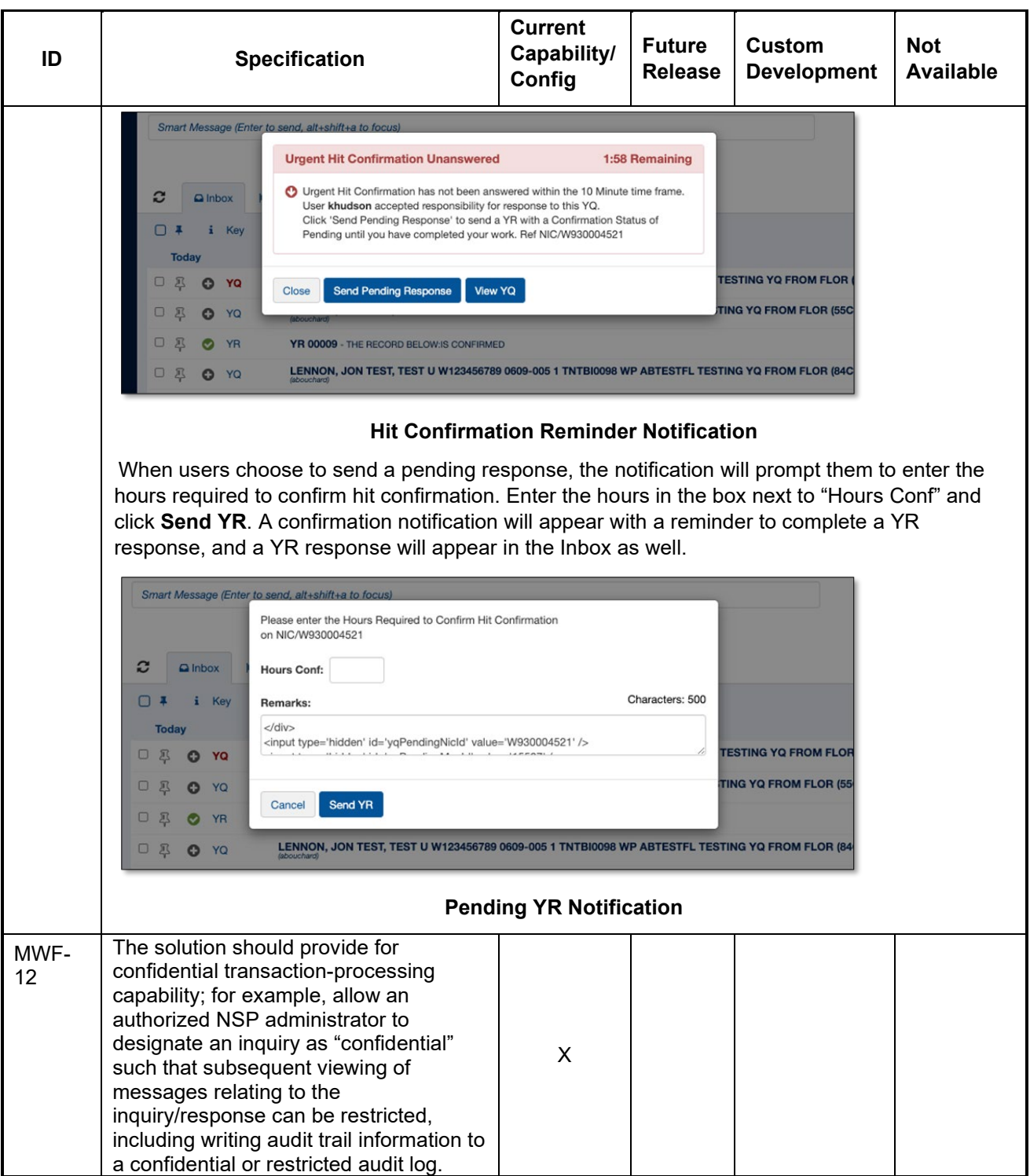

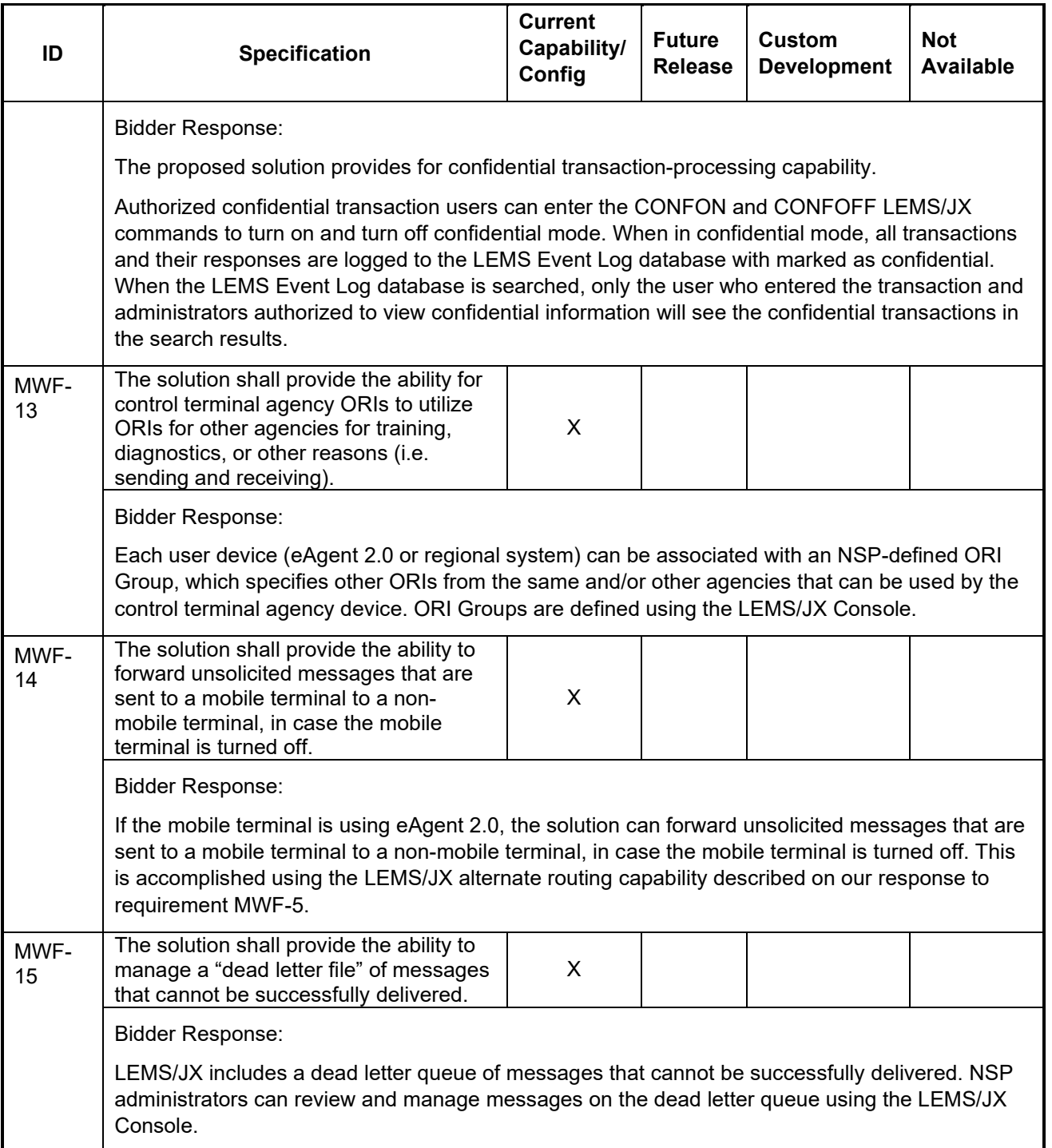

## **Hot Files**

Hot files are formal data stores associated with particular types of common information, including vehicles, guns, persons, and articles. The term originated as a reference to stolen items, but hot file databases have expanded to include information beyond stolen items (e.g., missing persons).

NSP currently maintains hot files locally as part of the CLEIN systems. NCIC maintains a central database of hot file information that typically includes fewer categories than individual states are required to maintain. The individual states provide hot file information to and retrieve information from NCIC.

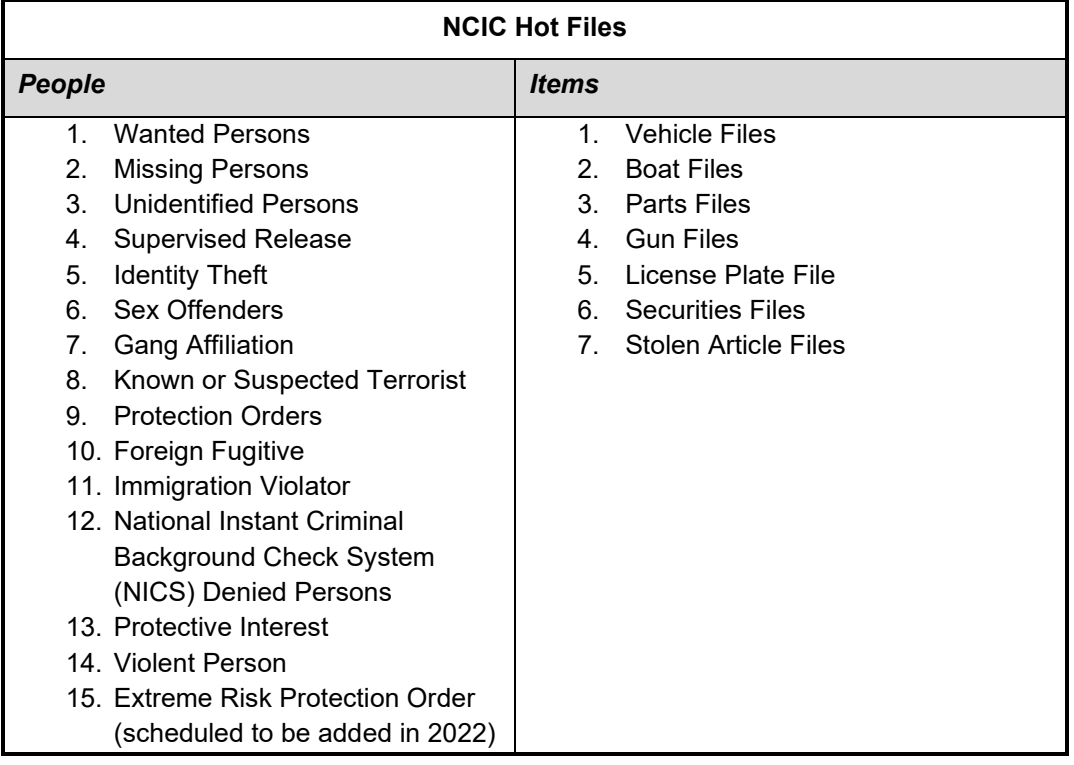

The NCIC hot files currently maintained by NSP are listed below.

In addition to the NCIC hot files, NSP maintains three local hot files which should be part of the replacement solution:

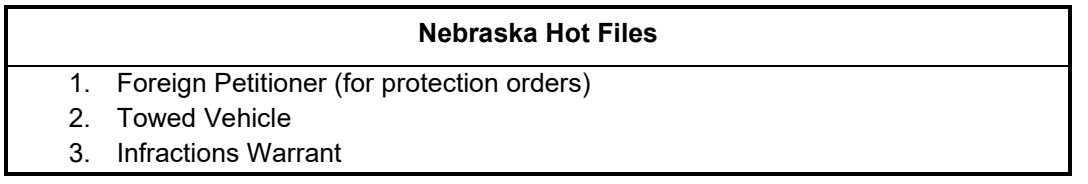

The table below describes requirements related to collecting, maintaining, and disseminating hot file information. In addition, the table designates each requirement as pertaining to NCIC hot files, Nebraska hot files, or both.

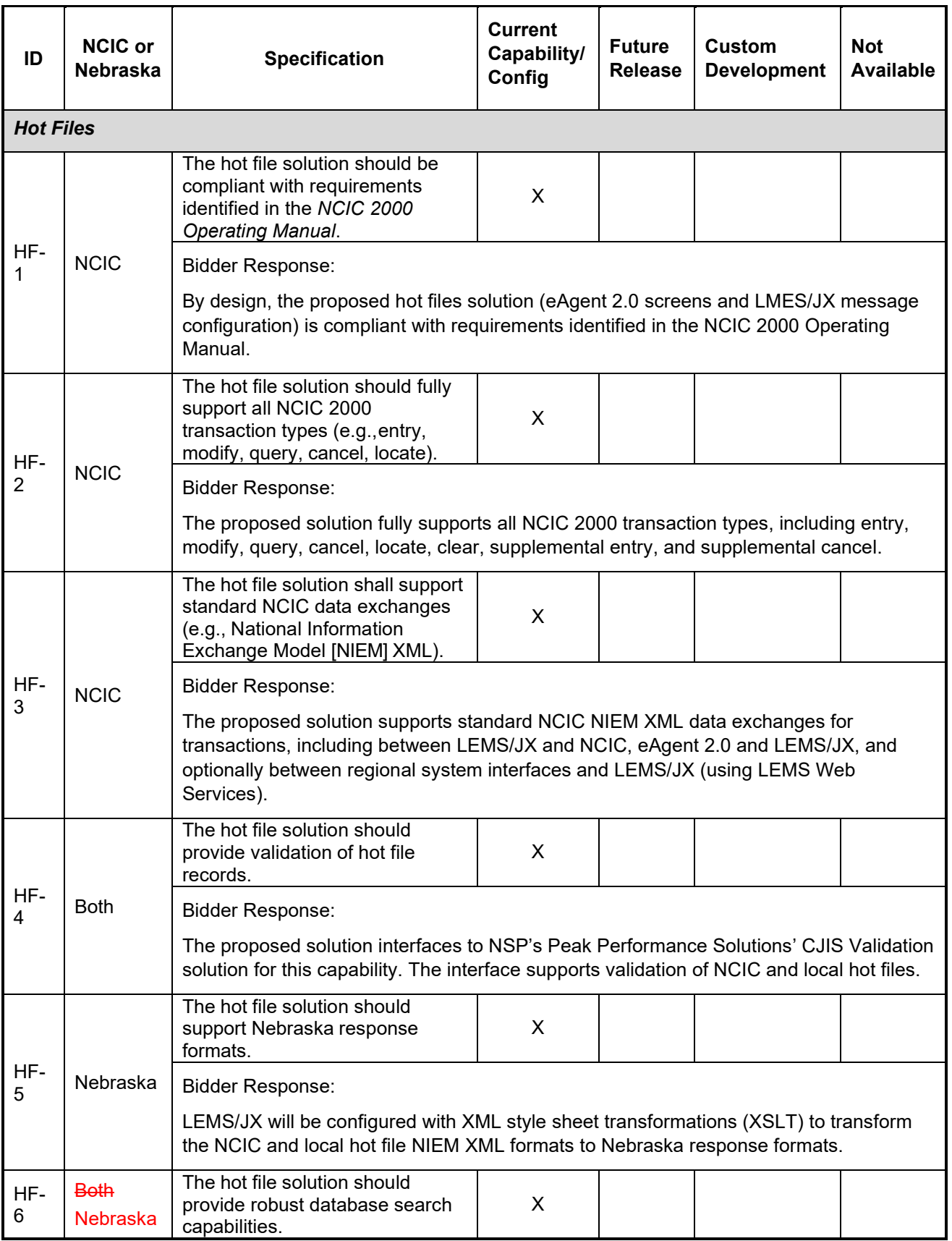
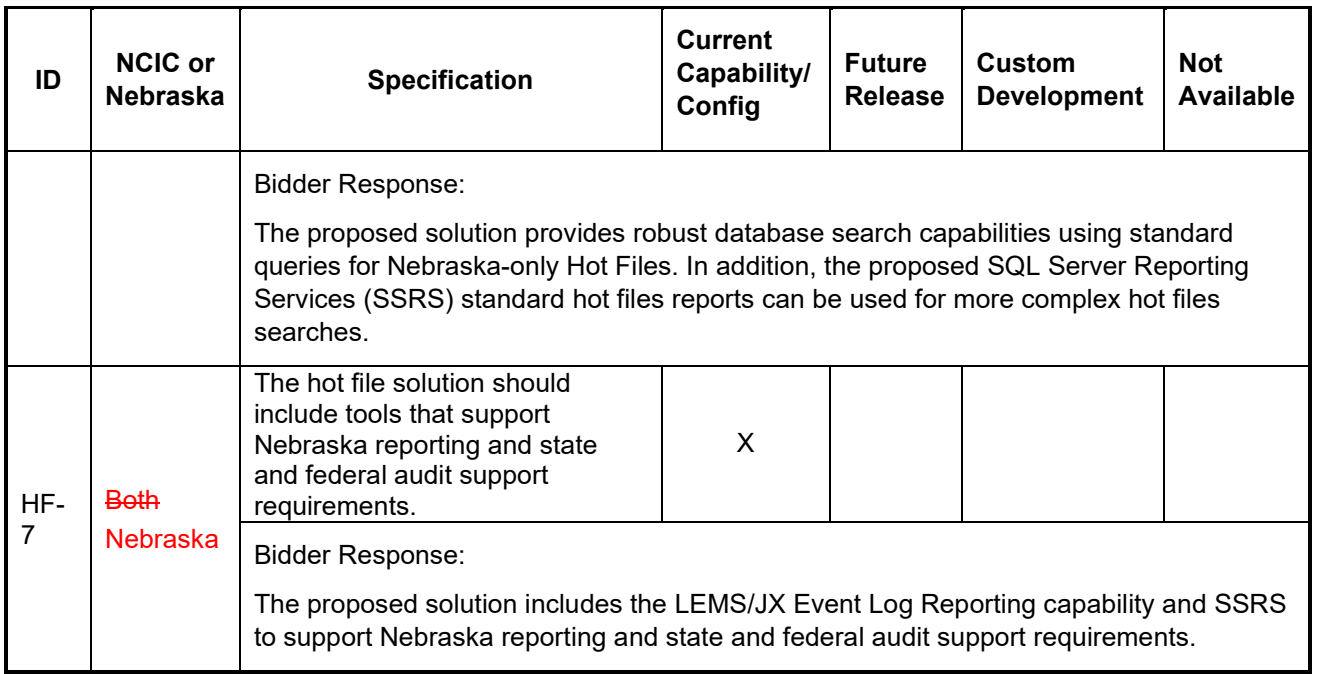

## **Infrastructure**

The table below describes elements that provide technology systems and deliver secure and reliable systems. These elements are primarily hardware and networking components.

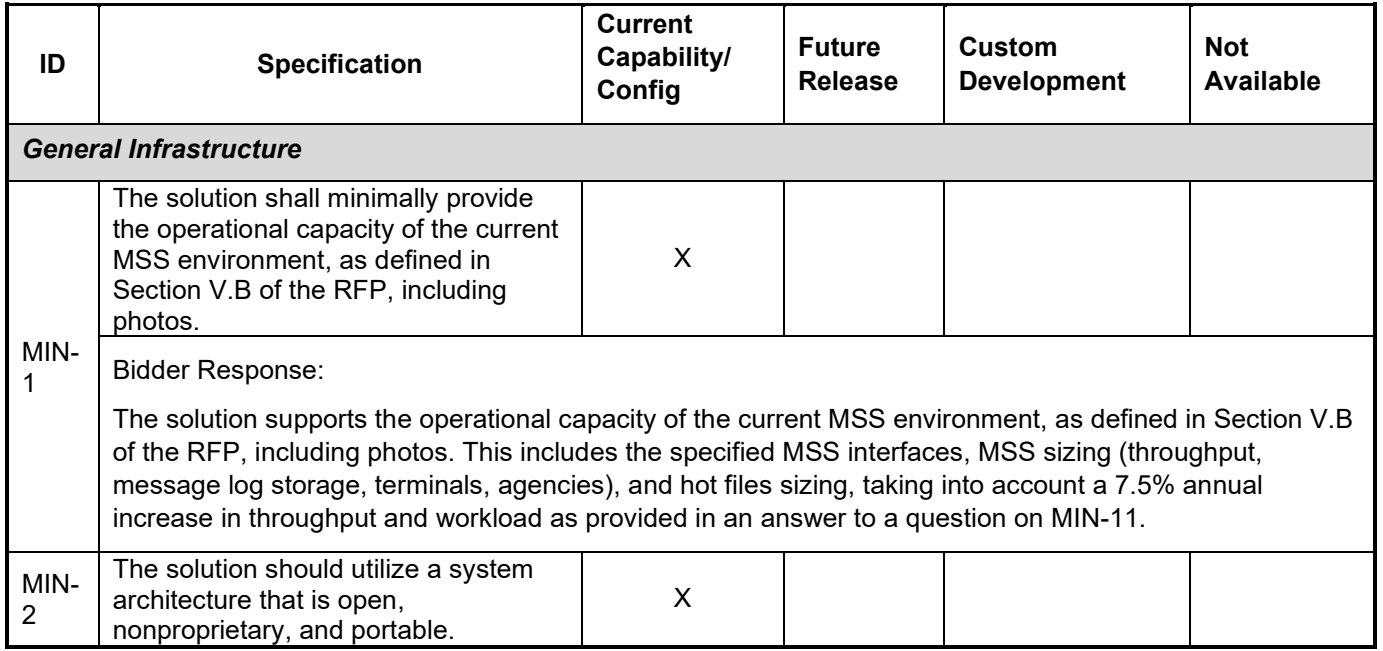

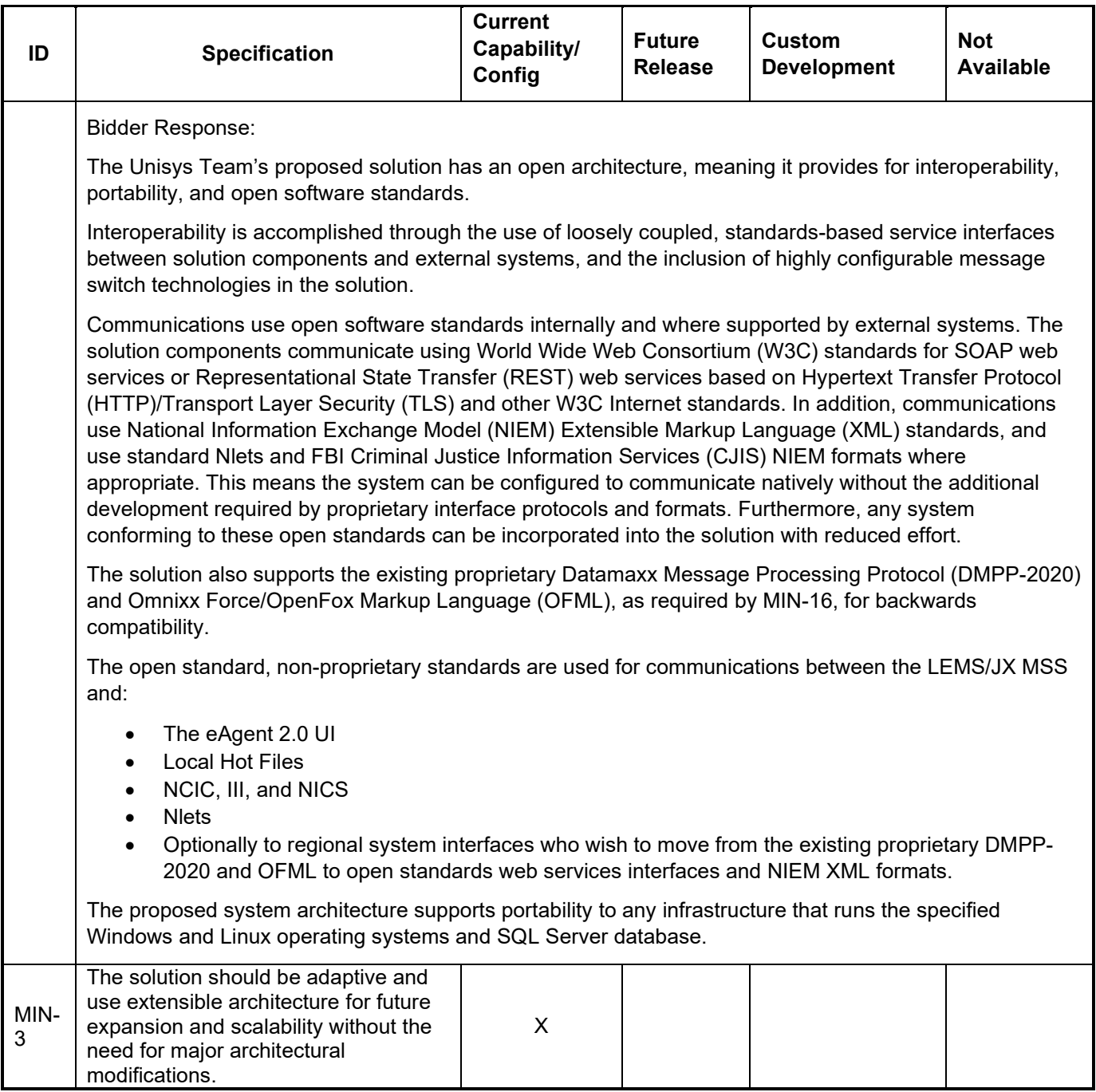

The Unisys proposed solution is adaptive and uses an extensible architecture for future expansion and scalability, without the need for major architectural modifications.

This capability for future expansion and scalability is greatly facilitated by our deployment of the solution to the secure Microsoft Azure Government Cloud.

Scaling is adaptability of the system to the changed amount of workload or traffic to the web application. One of the great features of Azure service is its ability to auto scale according to the demands of the application usage.

Basically, increasing or decreasing the resources for application is called scaling. Instance is created each time a web app is deployed. Creating the instance means assigning a server to that application. Increasing the instance means adding up the servers assigned to that application. The scaling is done by creating more instances which is called scaling out. Another way of achieving the scaling is provisioning the larger role instances, also called scaling up.

Configuring scaling is easier in Azure as compared to traditional hosting. The primary server does not need to be taken down. It also eliminates the physical constraints of adding resources. Scaling features depend on the app service plan you opt for in Azure.

### *Application Design*

- Partition the workload Unisys proposed solution ensures design parts of the process to be discrete and decomposable. Minimize the size of each part, while following the usual rules for separation of concerns and the single responsibility principle.
- Design for scaling Unisys proposed solution ensures Scaling that allows applications to react to variable load by increasing and decreasing the number of instances of roles, queues, and other services they use. The applications are designed with this in mind.
- Scale as a unit Unisys proposed solution ensures planning for additional resources to accommodate growth. For each resource, Unisys understands the upper scaling limits, and use sharding or decomposition to go beyond these limits. We determine the scale units for the system in terms of well-defined sets of resources.
- Avoid client affinity Unisys proposed solution ensures, where possible, that the application does not require affinity. Requests can thus be routed to any instance, and the number of instances is irrelevant. This also avoids the overhead of storing, retrieving, and maintaining state information for each user.
- Platform autoscaling Unisys proposed solution utilizes and supports an autoscaling capability, such as Azure Autoscale, prefer it to custom or third-party mechanisms unless the built-in mechanism can't fulfill your requirements.
- Offload intensive CPU/IO tasks as background tasks Unisys proposed solution identifies, if a request to a service is expected to take a long time to run or absorb considerable resources, it offloads the processing for this request to a separate task. We use worker roles or background jobs (depending on the hosting platform) to execute these tasks. This strategy enables the service to continue receiving further requests and remain responsive.
- Distribute the workload for background tasks Wherever there are many background tasks, or the tasks require considerable time or resources, Unisys proposed solution spreads the work across multiple compute units
- Shared-Nothing Architecture Unisys proposed solution uses independent, self-sufficient nodes that have no single point of contention (such as shared services or storage). In theory, such a system can scale almost indefinitely.

#### *Data Management*

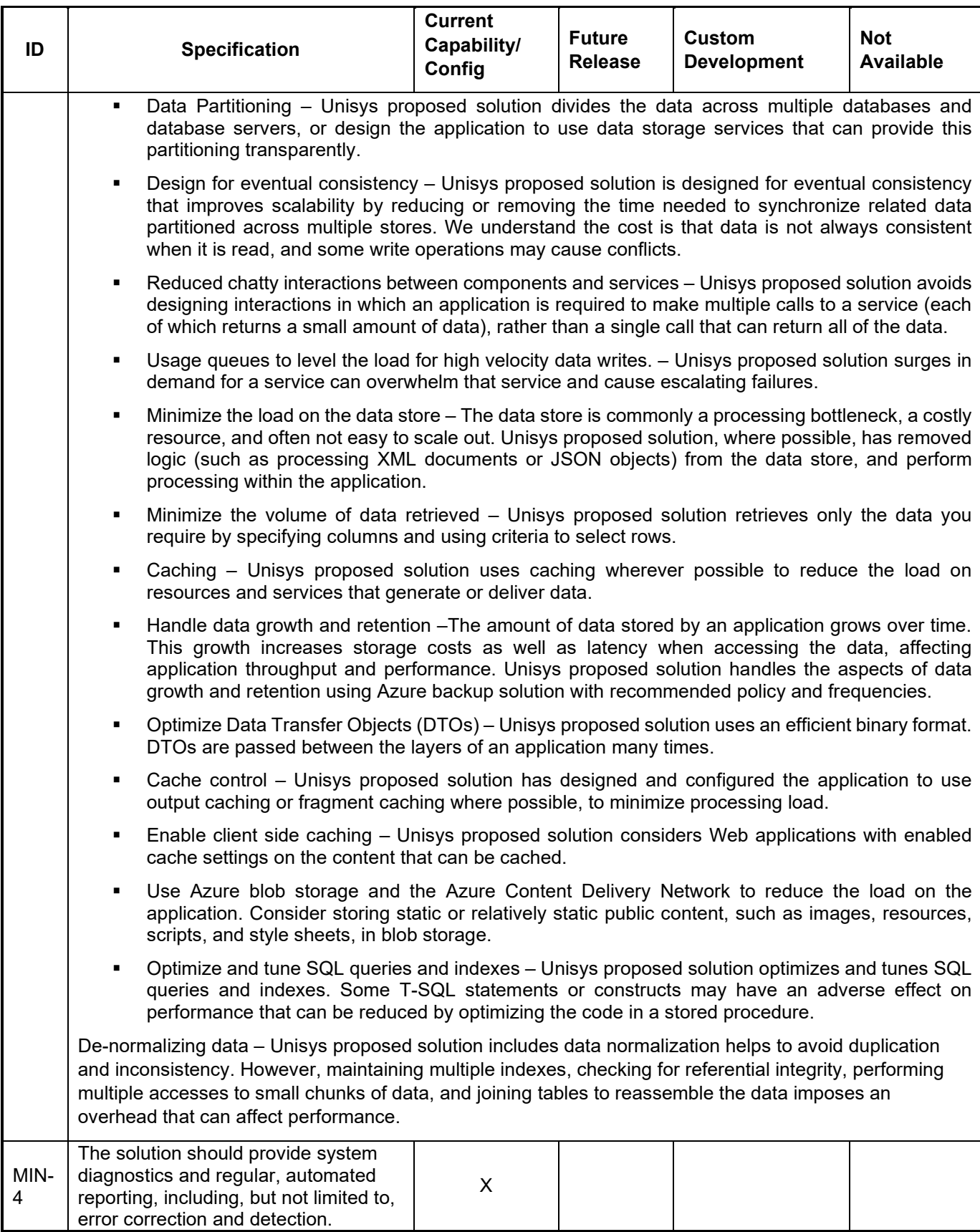

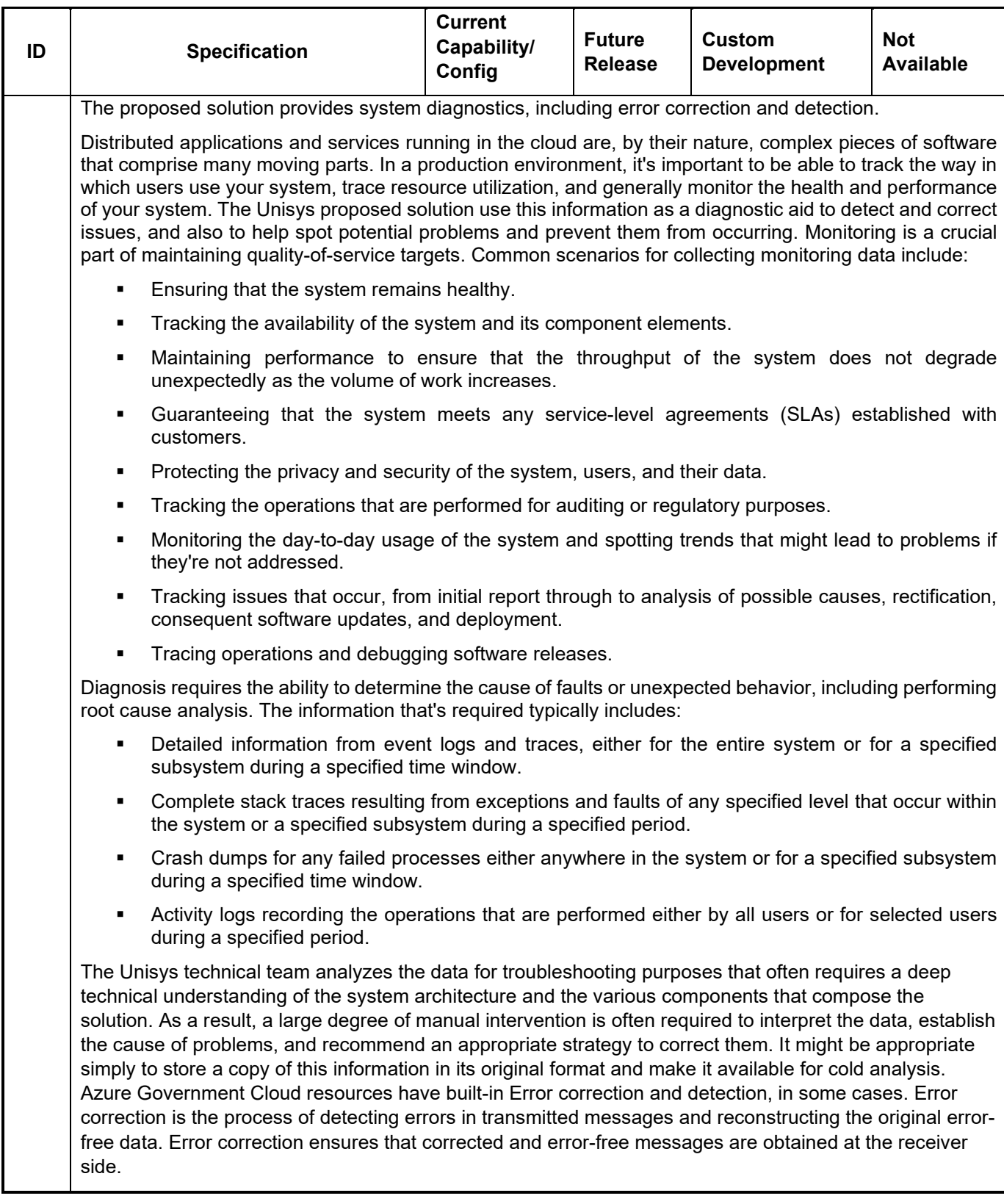

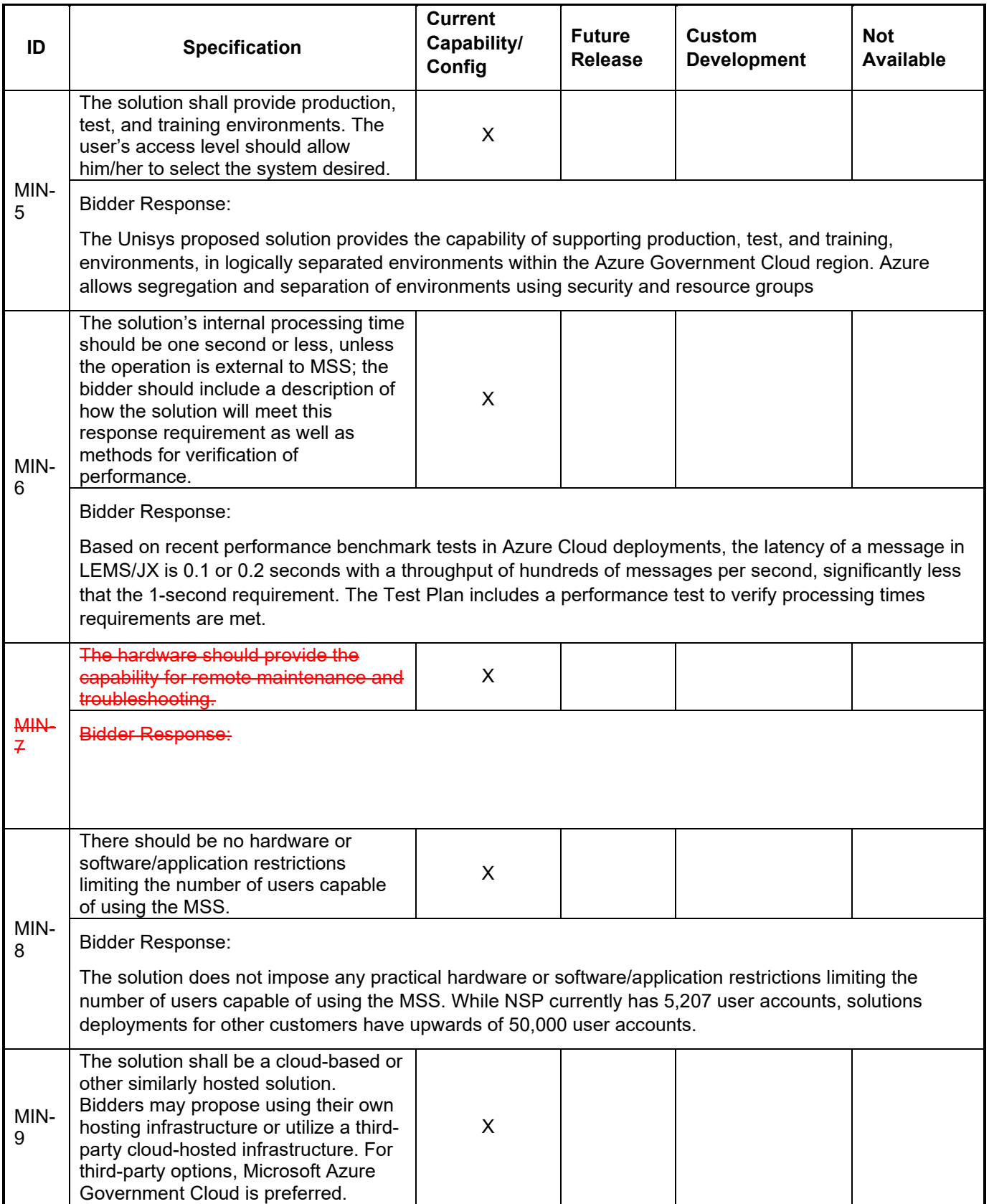

Bidder Response:

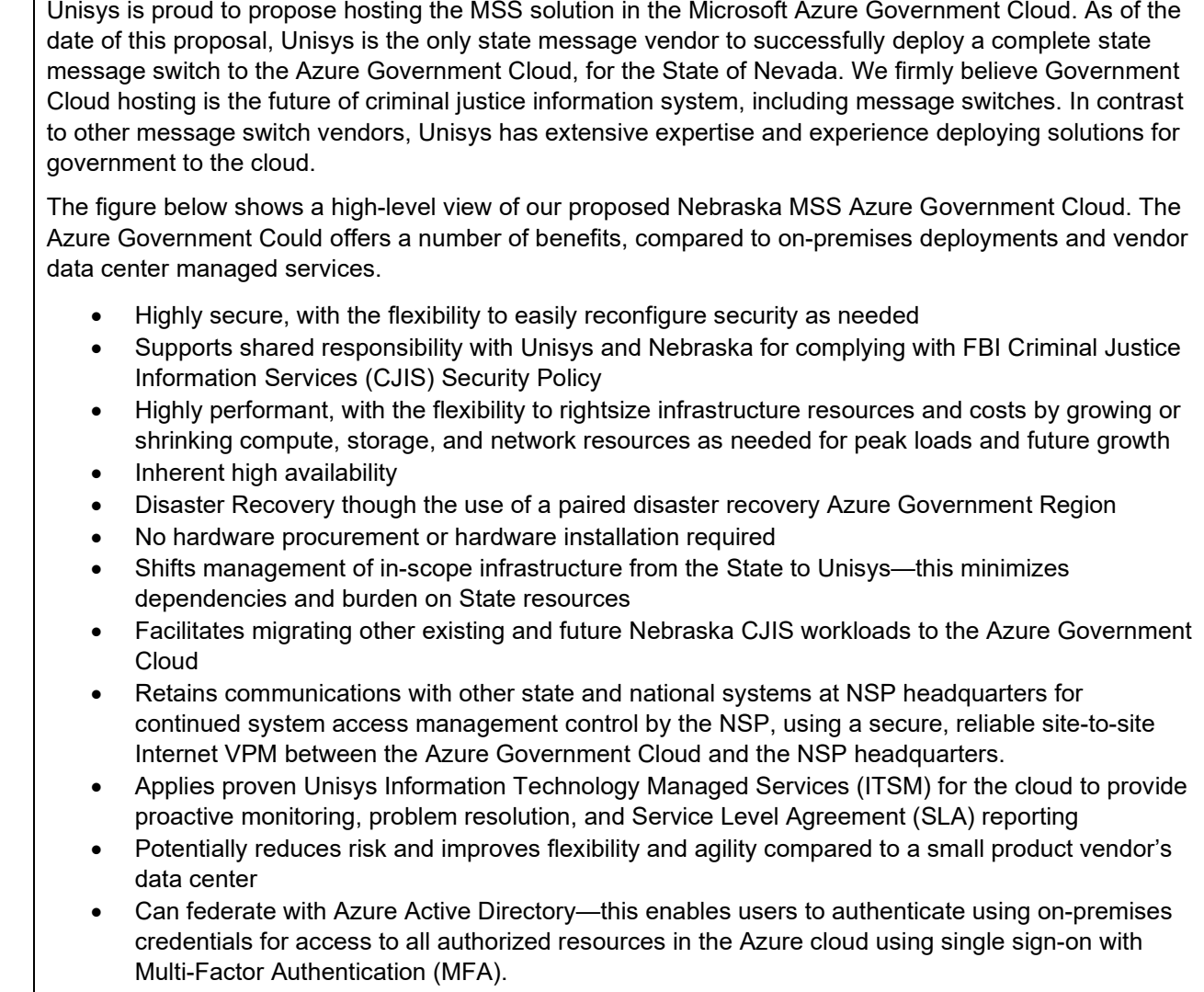

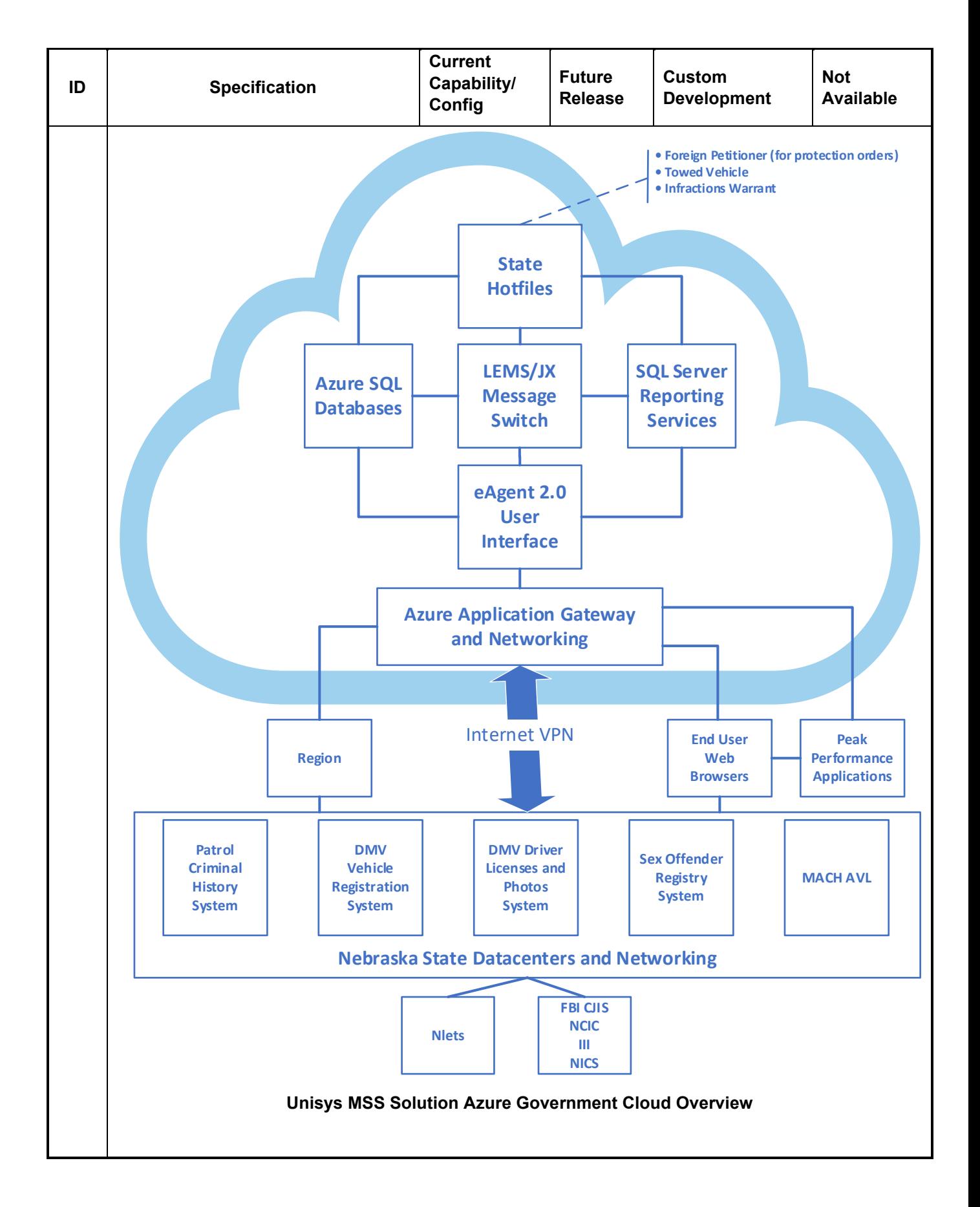

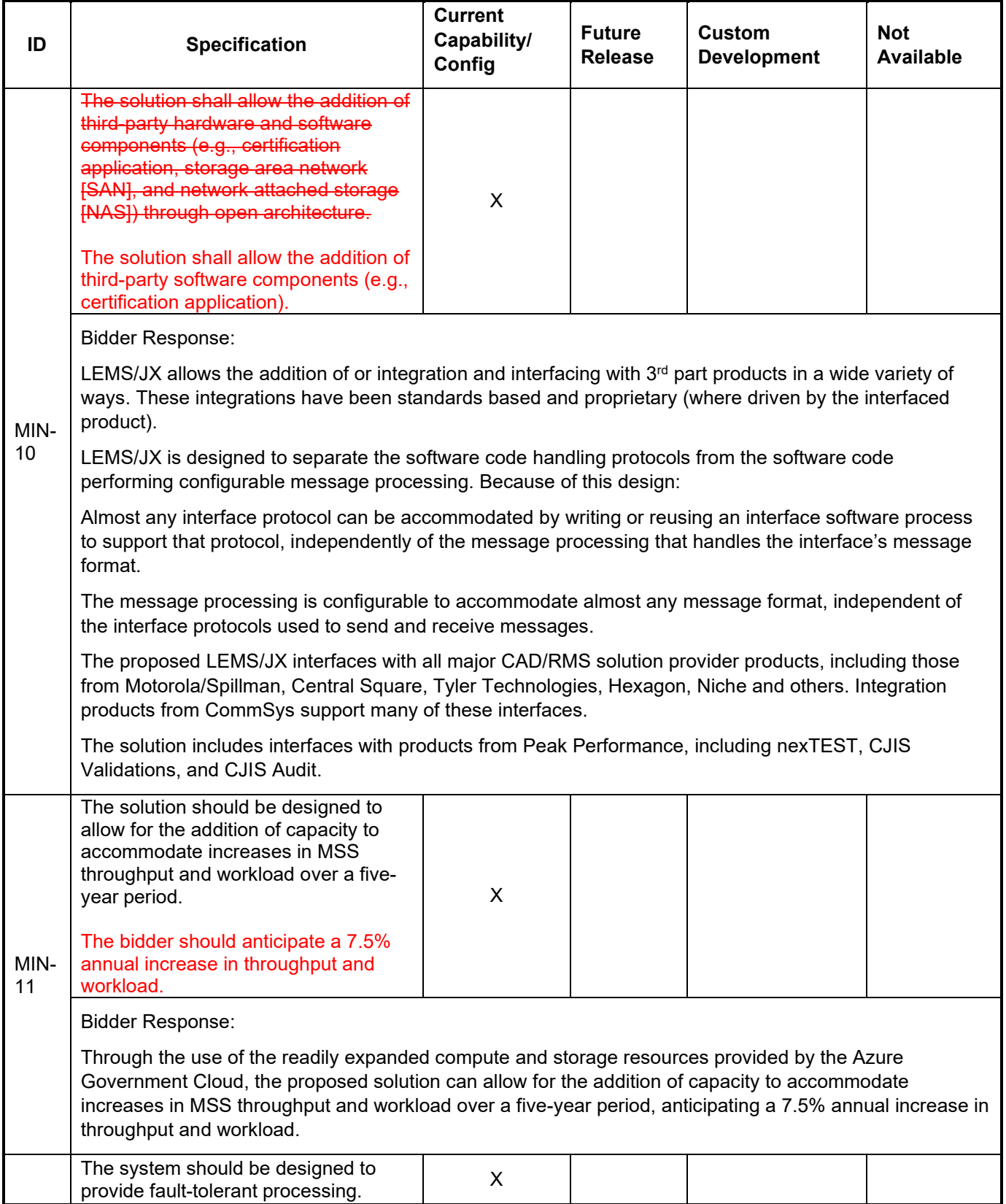

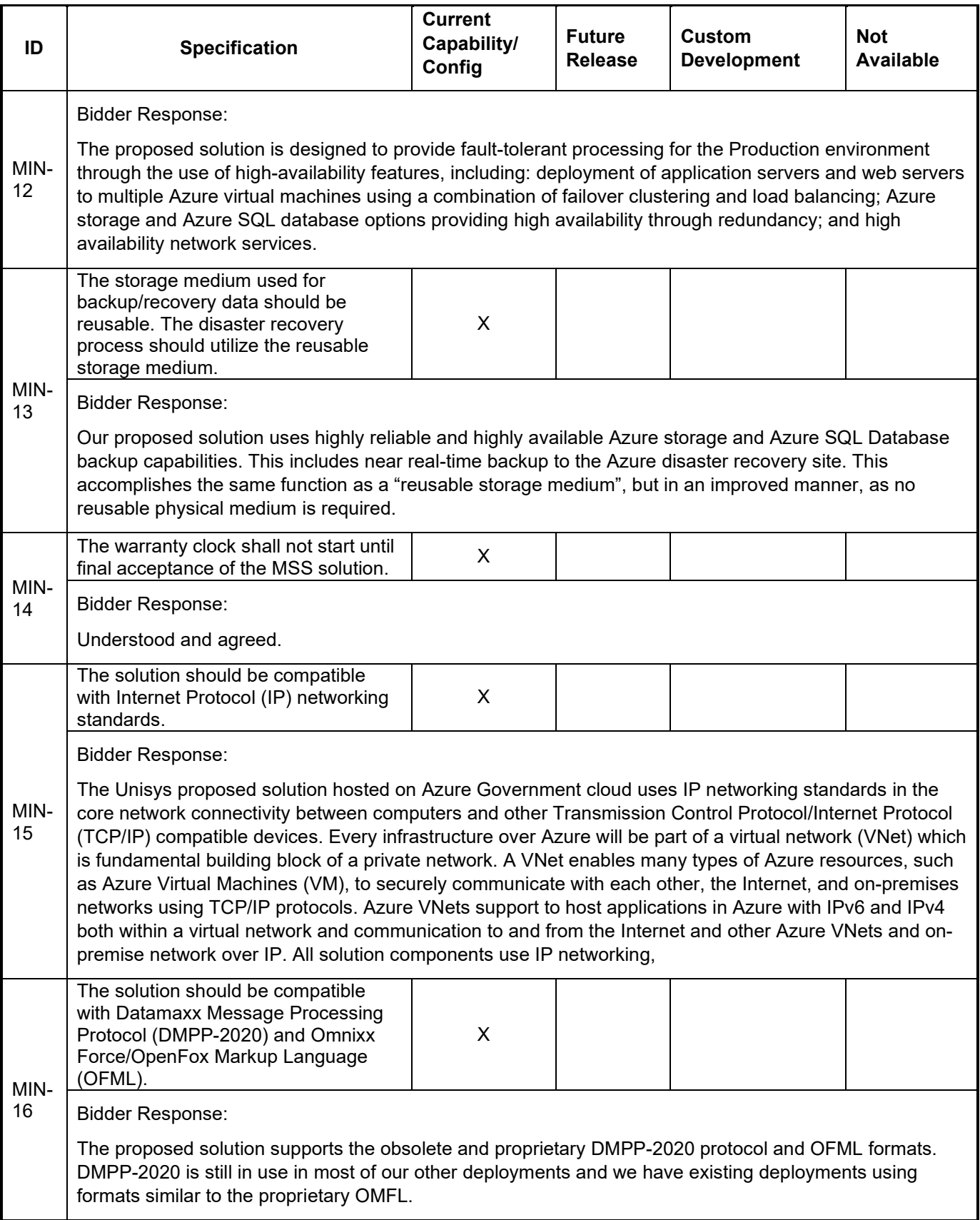

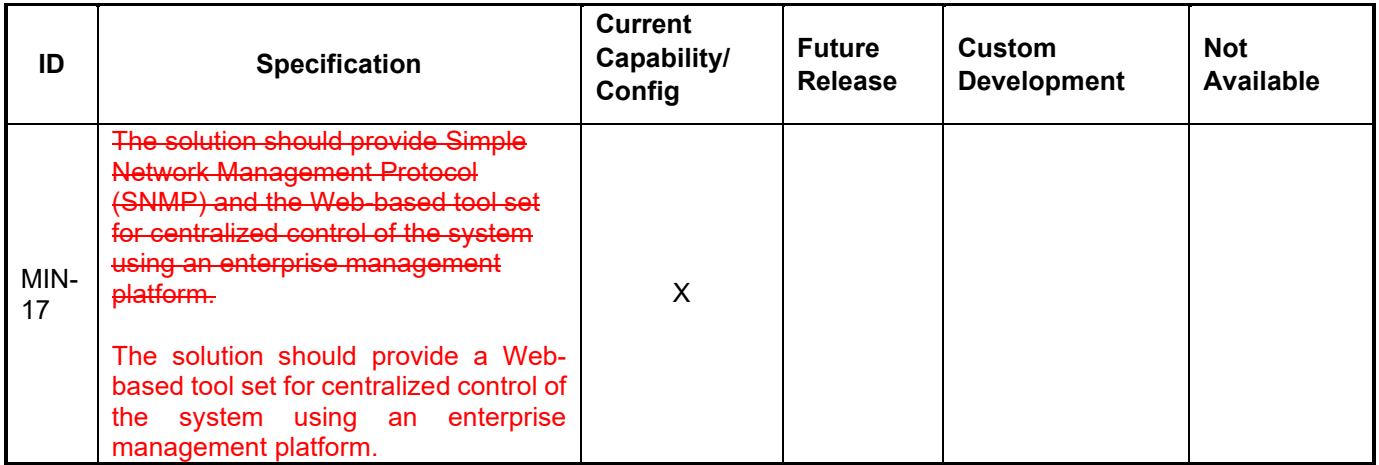

Bidder Response:

The solution includes an advanced, modern web-based tool set for centralized control of the system: the Microsoft Azure Portal enterprise cloud management platform. Azure Portal provides comprehensive management of all Azure services. The screenshots below show a subset of the services available. Clicking on a link shows all the service instances (such as a VM) you have deployed of that service type. Clicking on a link for an instance of a service provides a comprehensive overview of that service instance, and includes links for categories appropriate to the service instance to provide additional details on each category.

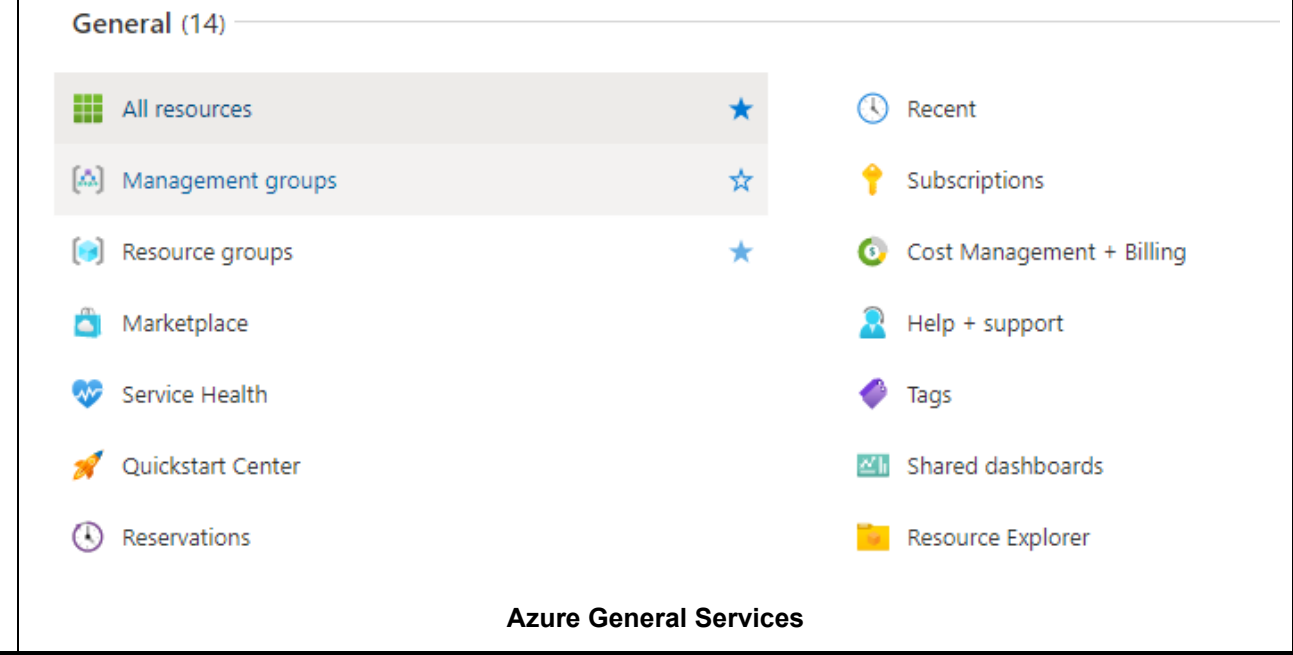

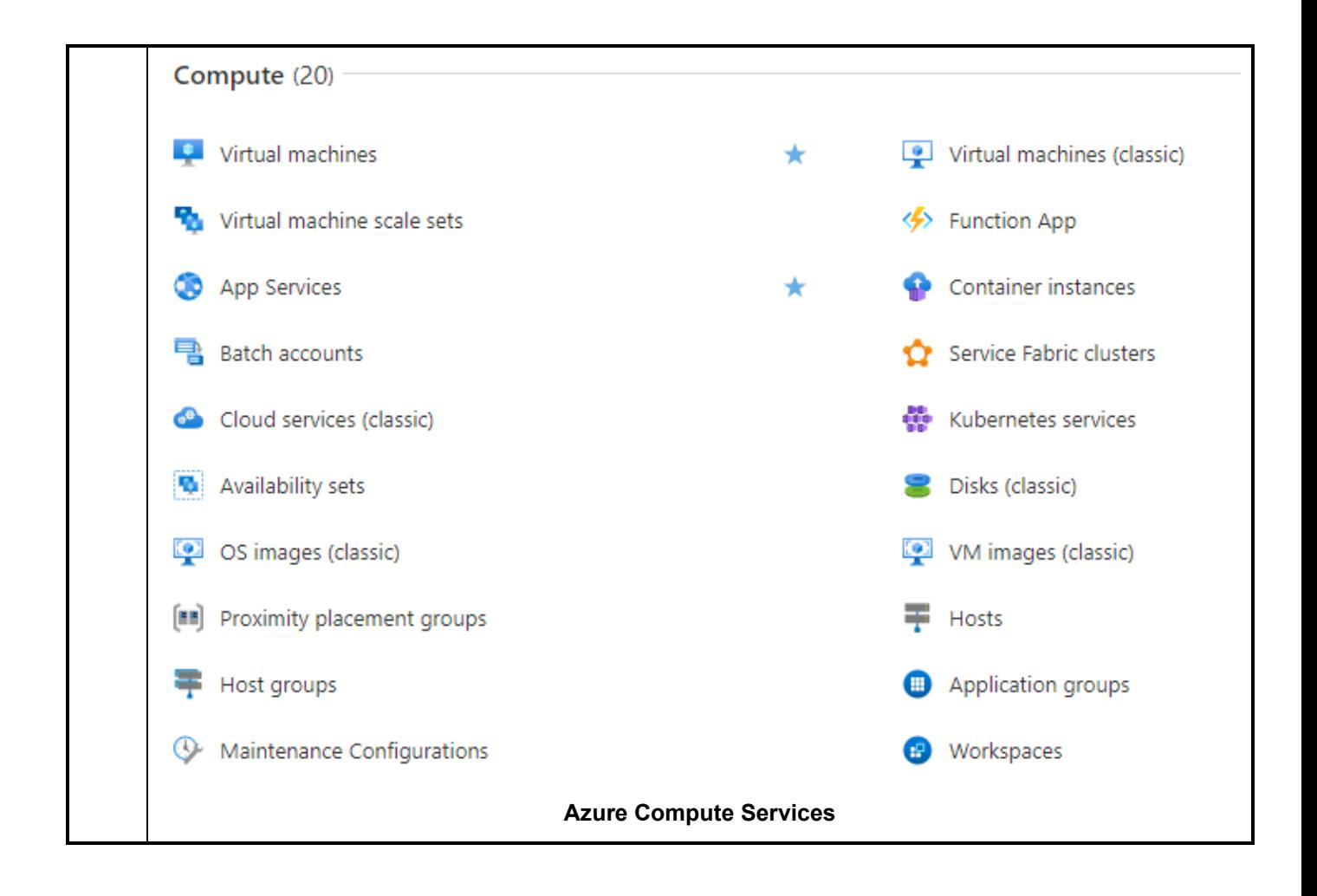

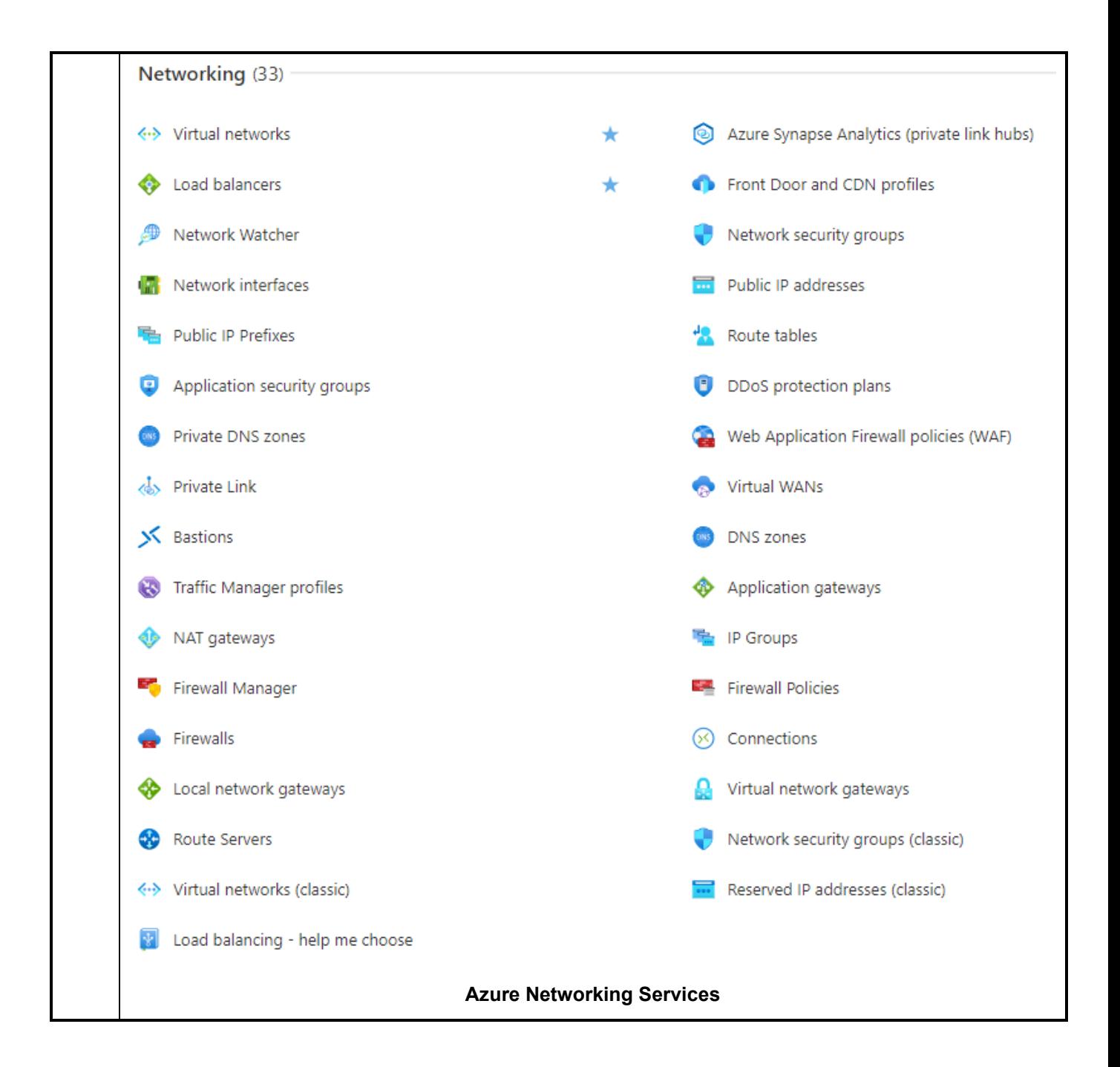

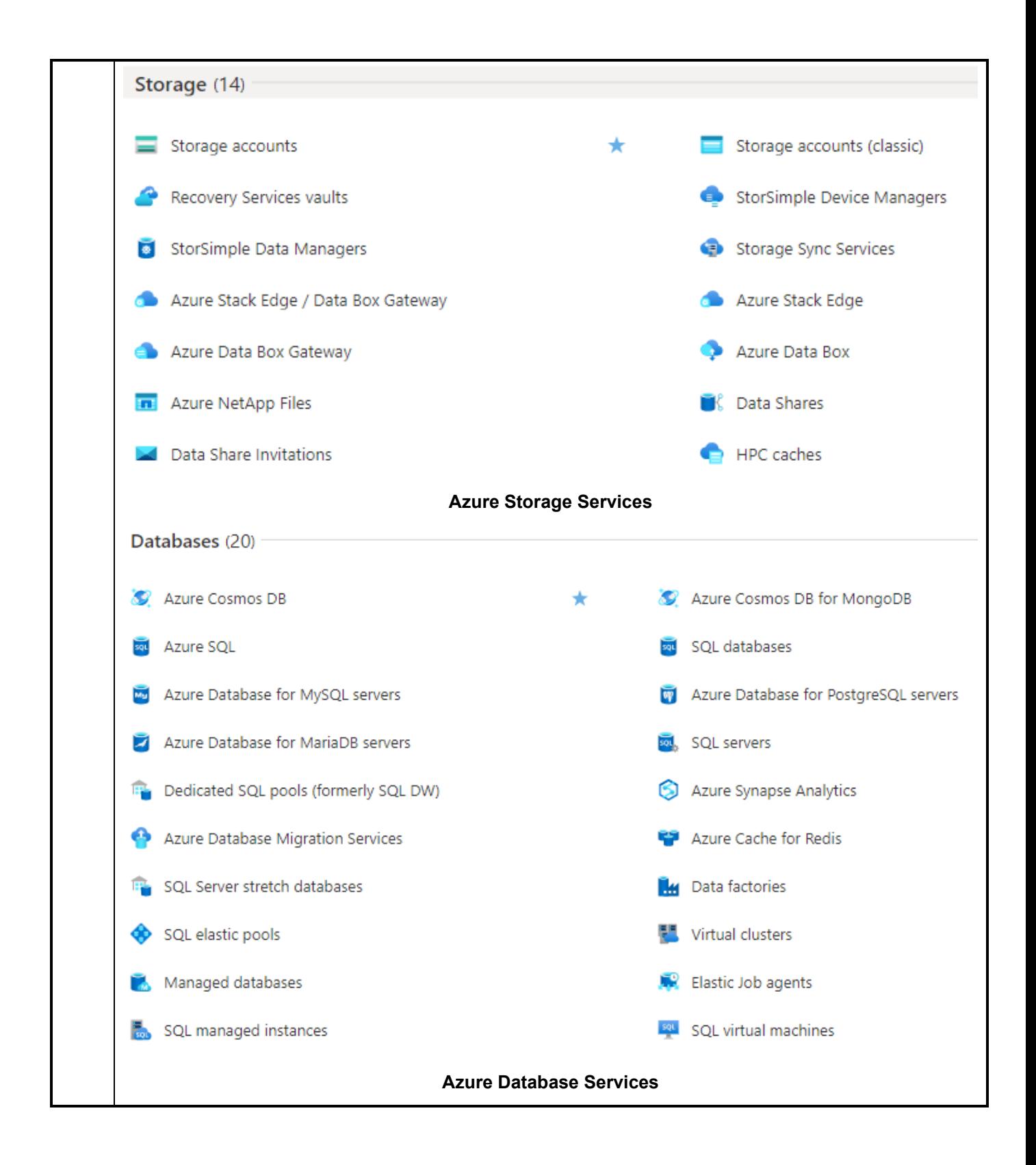

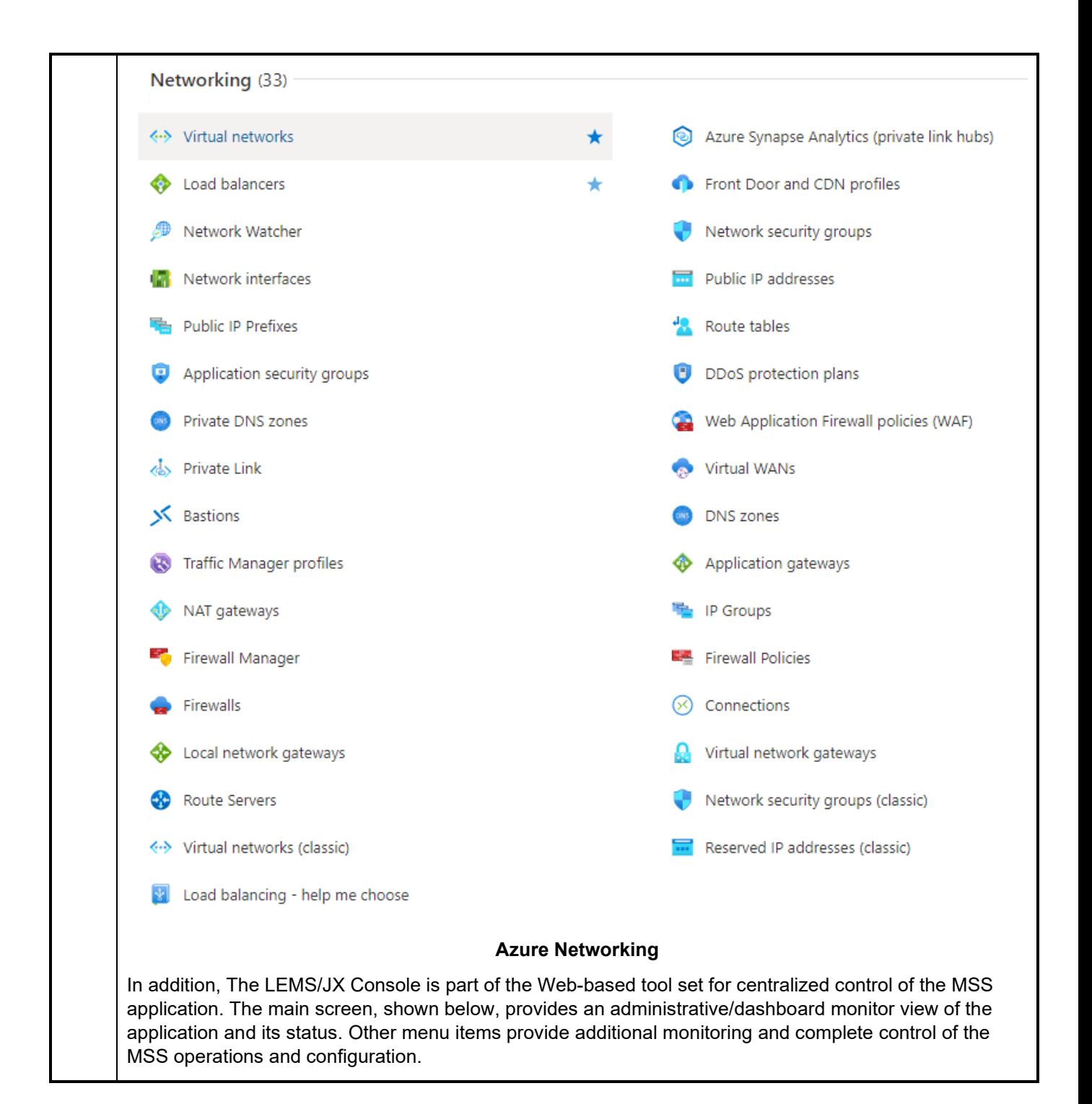

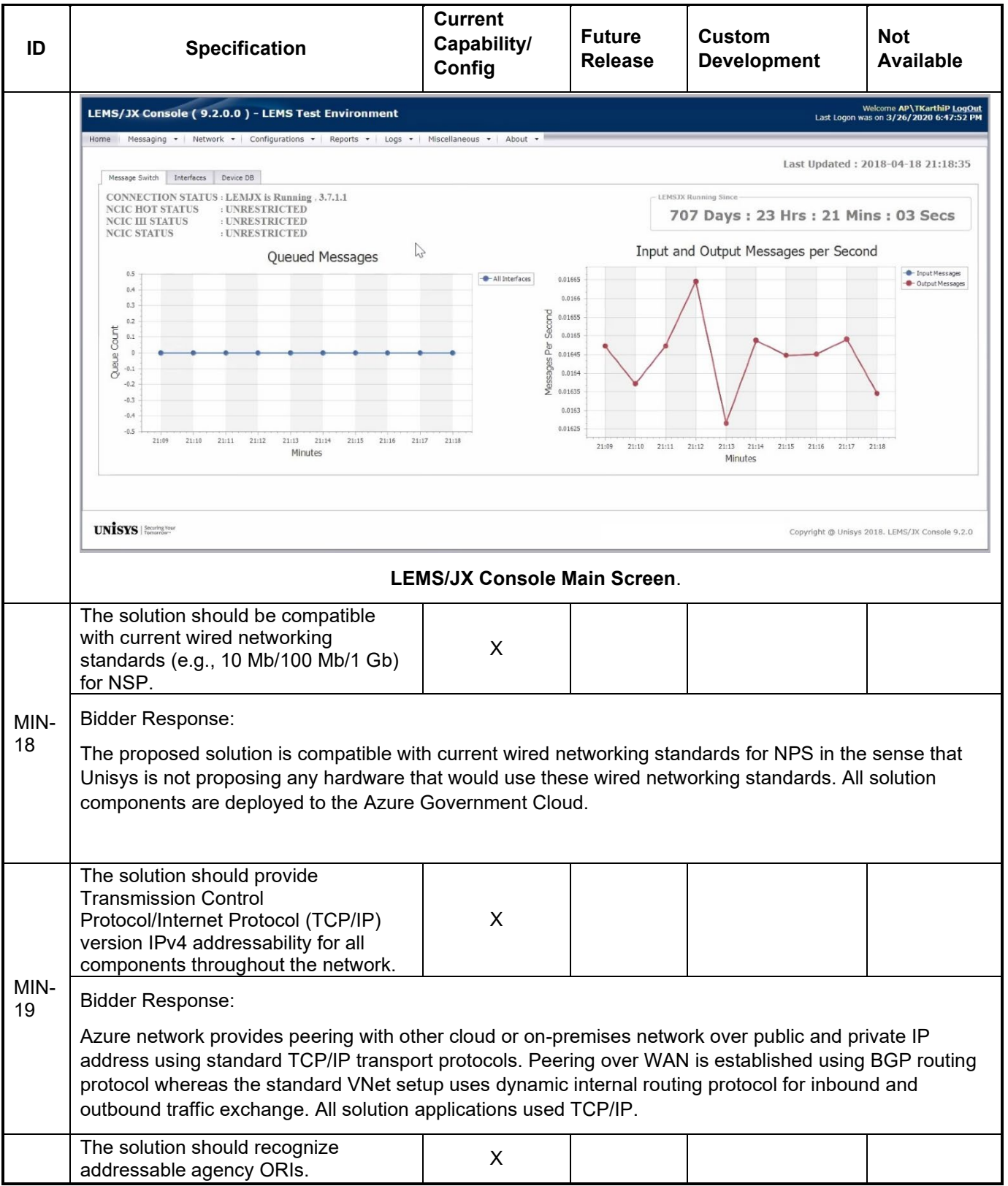

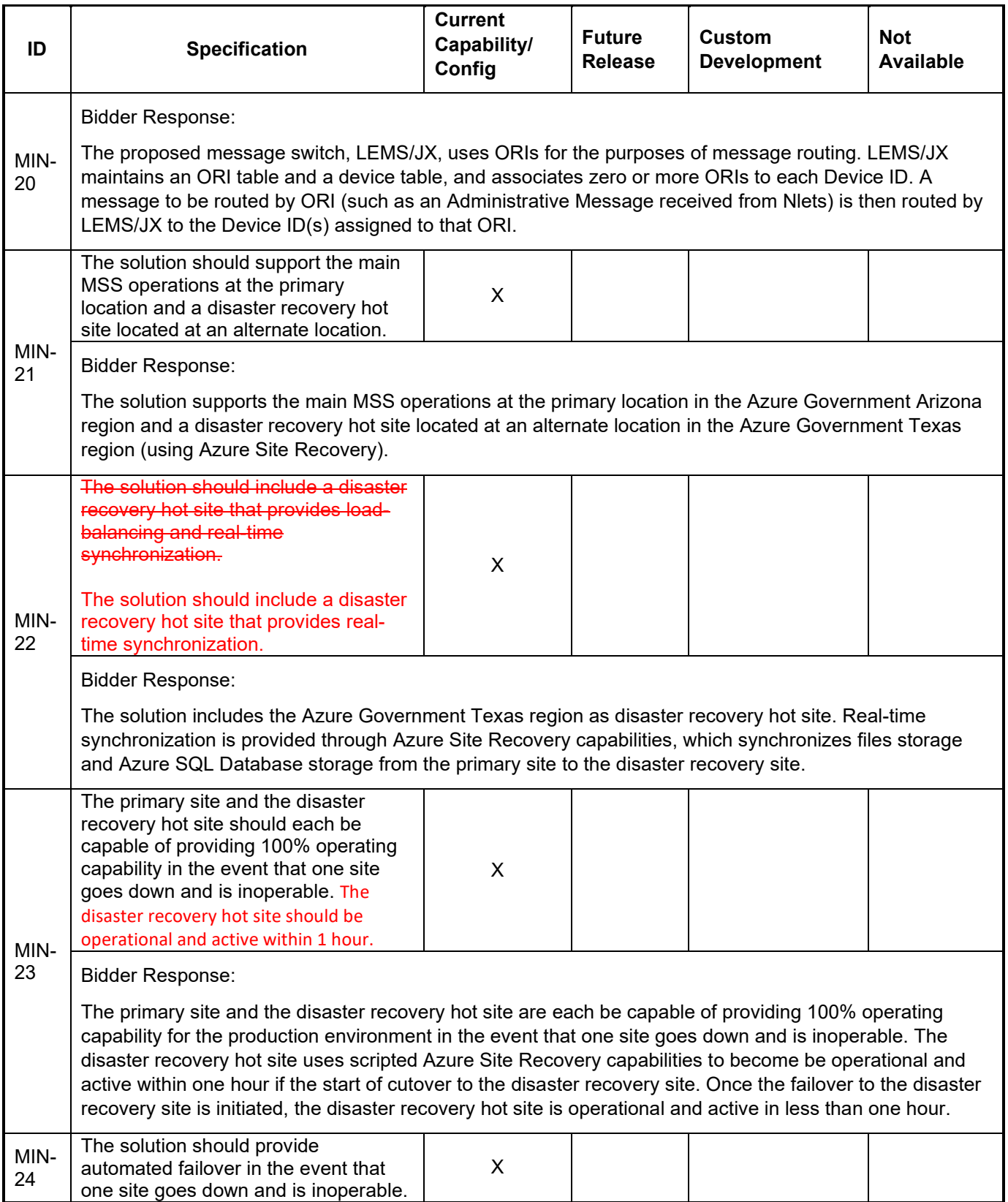

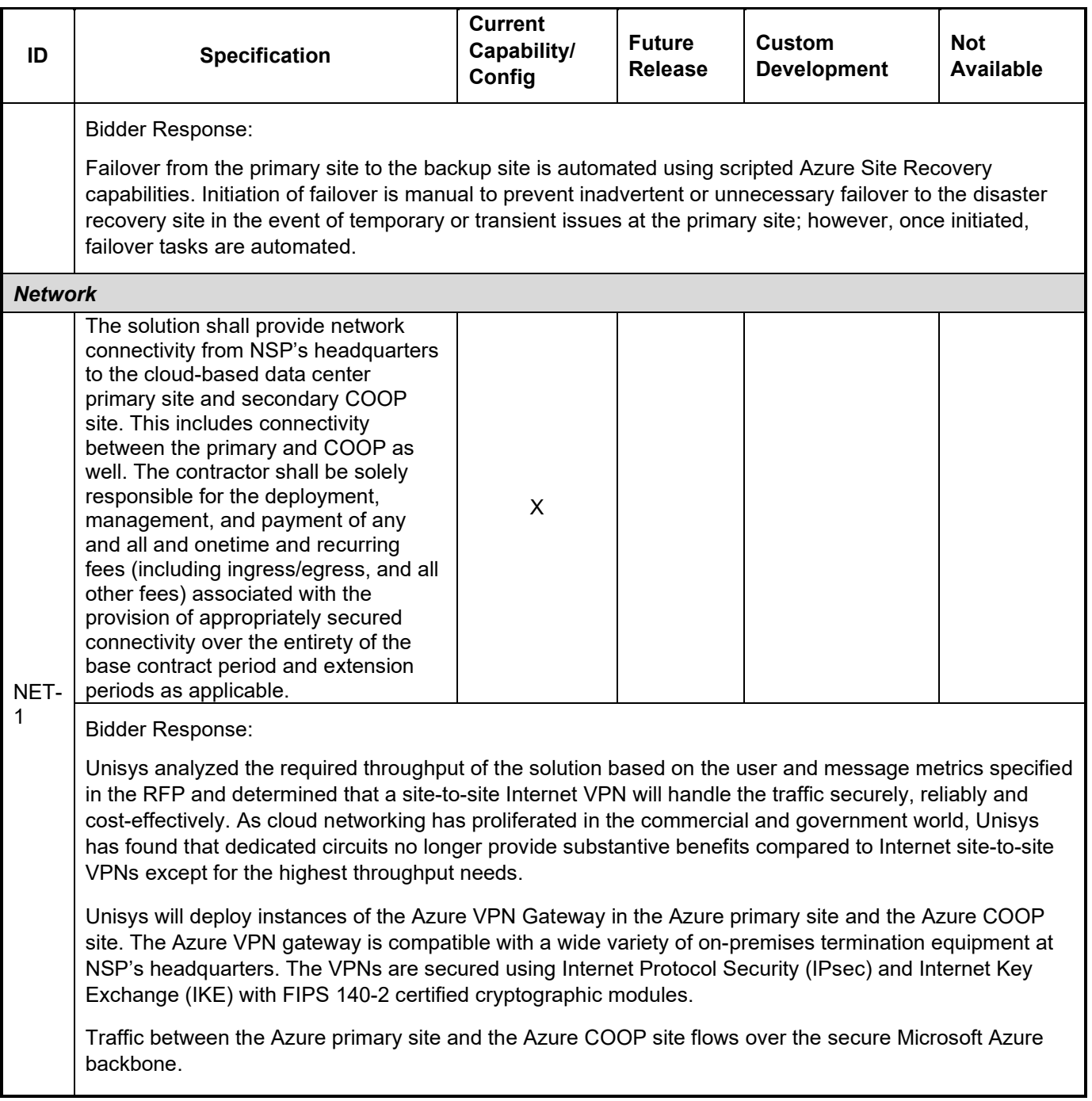

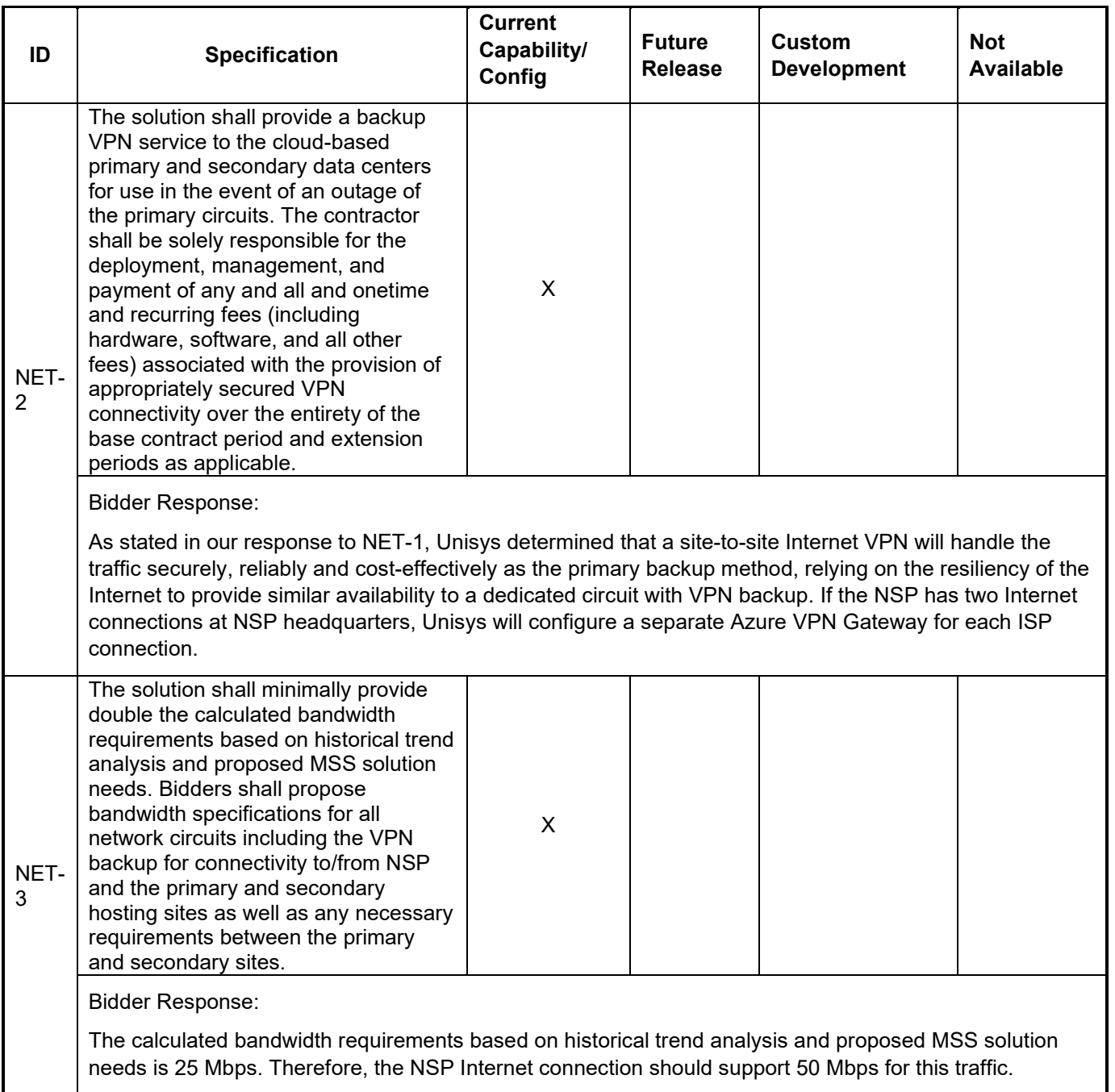

# **Applications**

The tables below describe components required of the software systems that ensure operability in the target environment and include software platform, user interface, storage, and data model specifications.

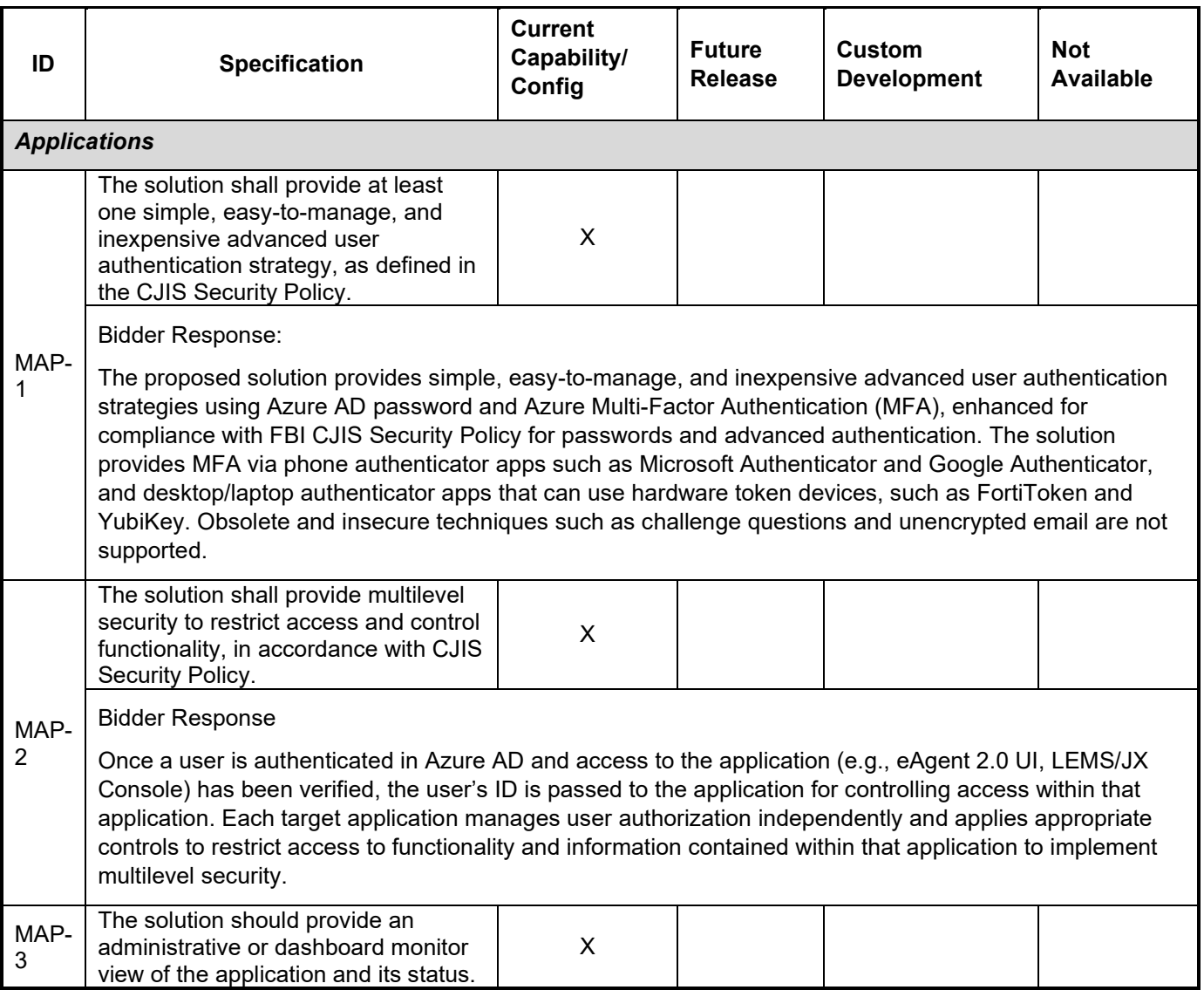

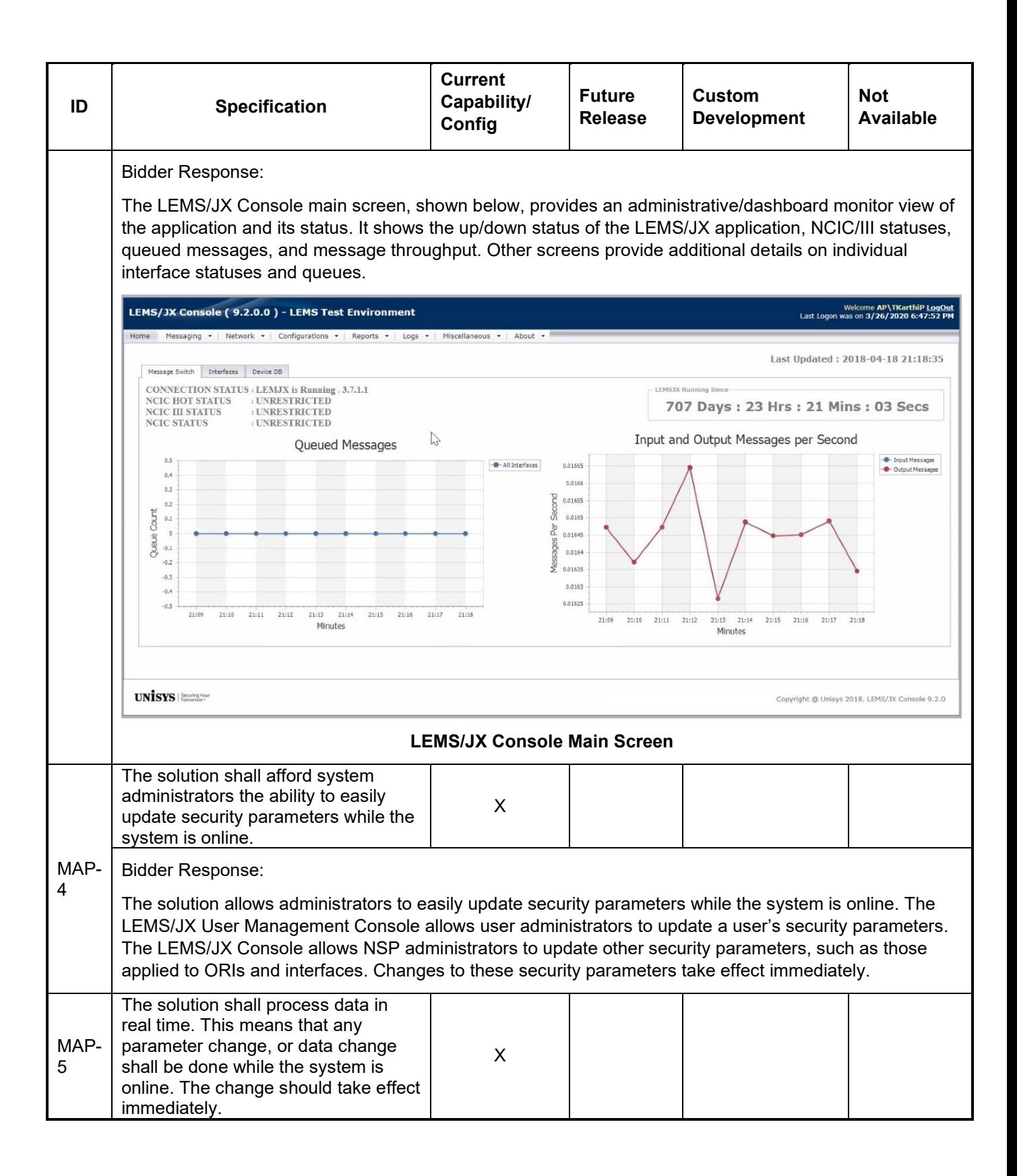

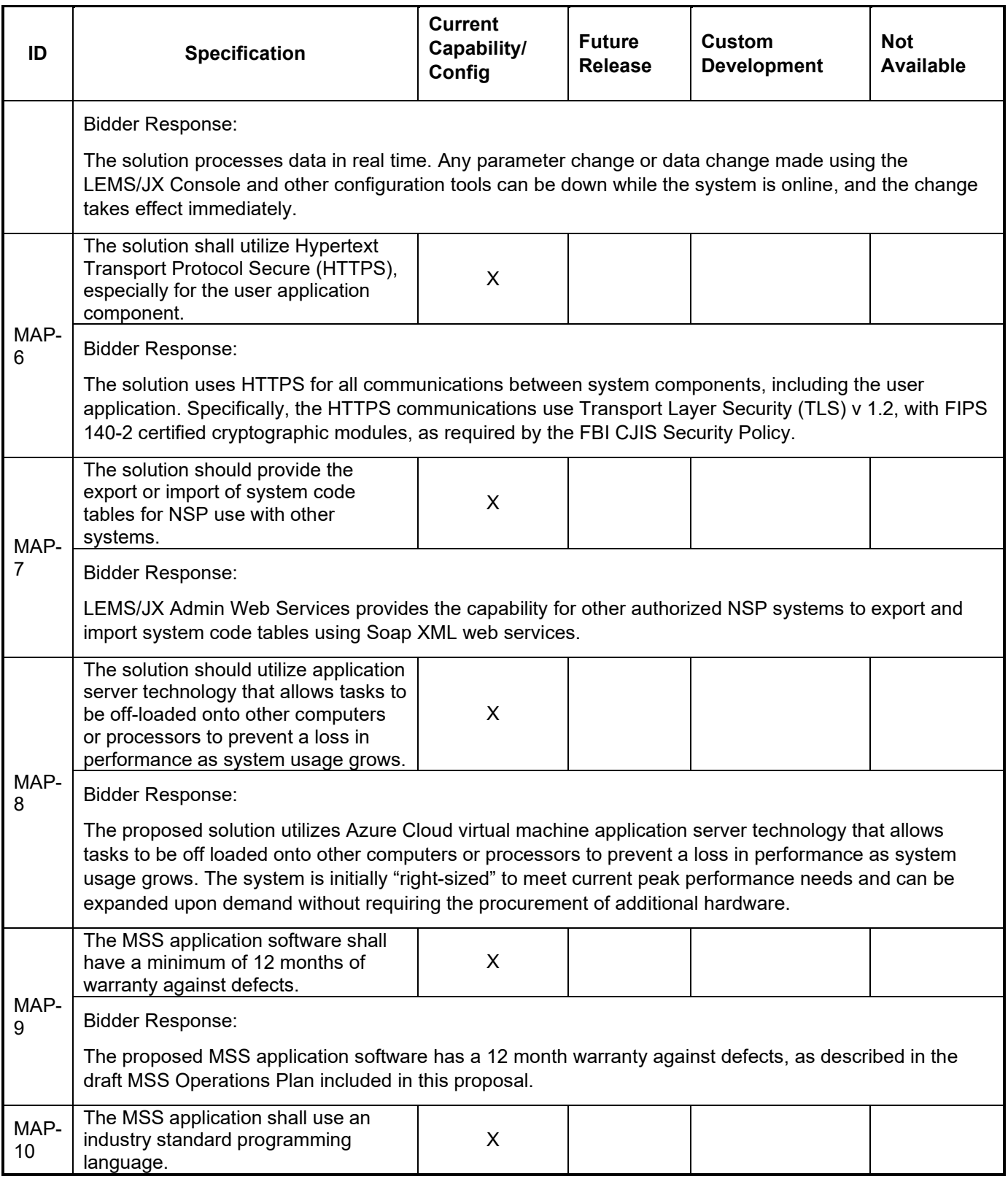

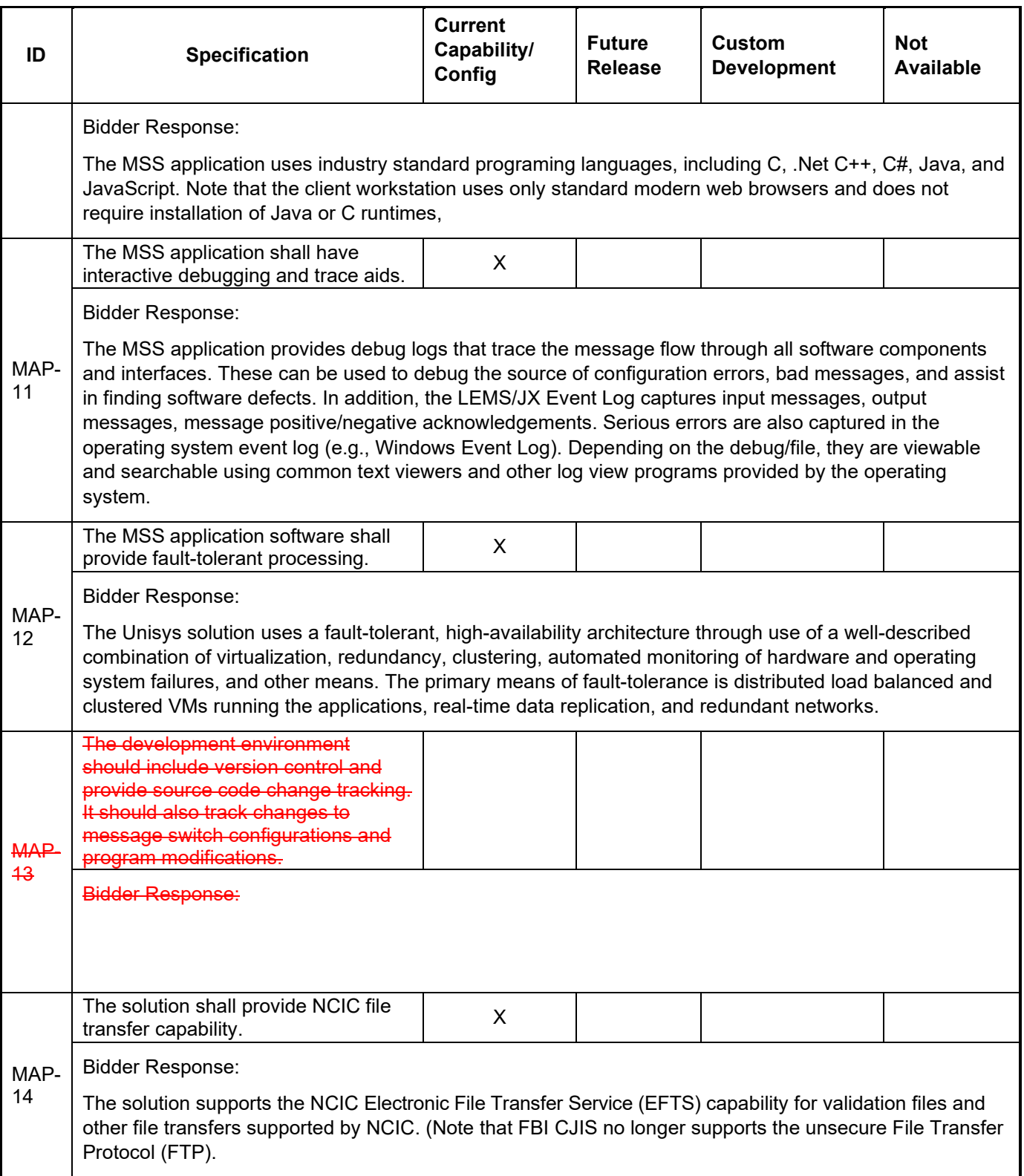

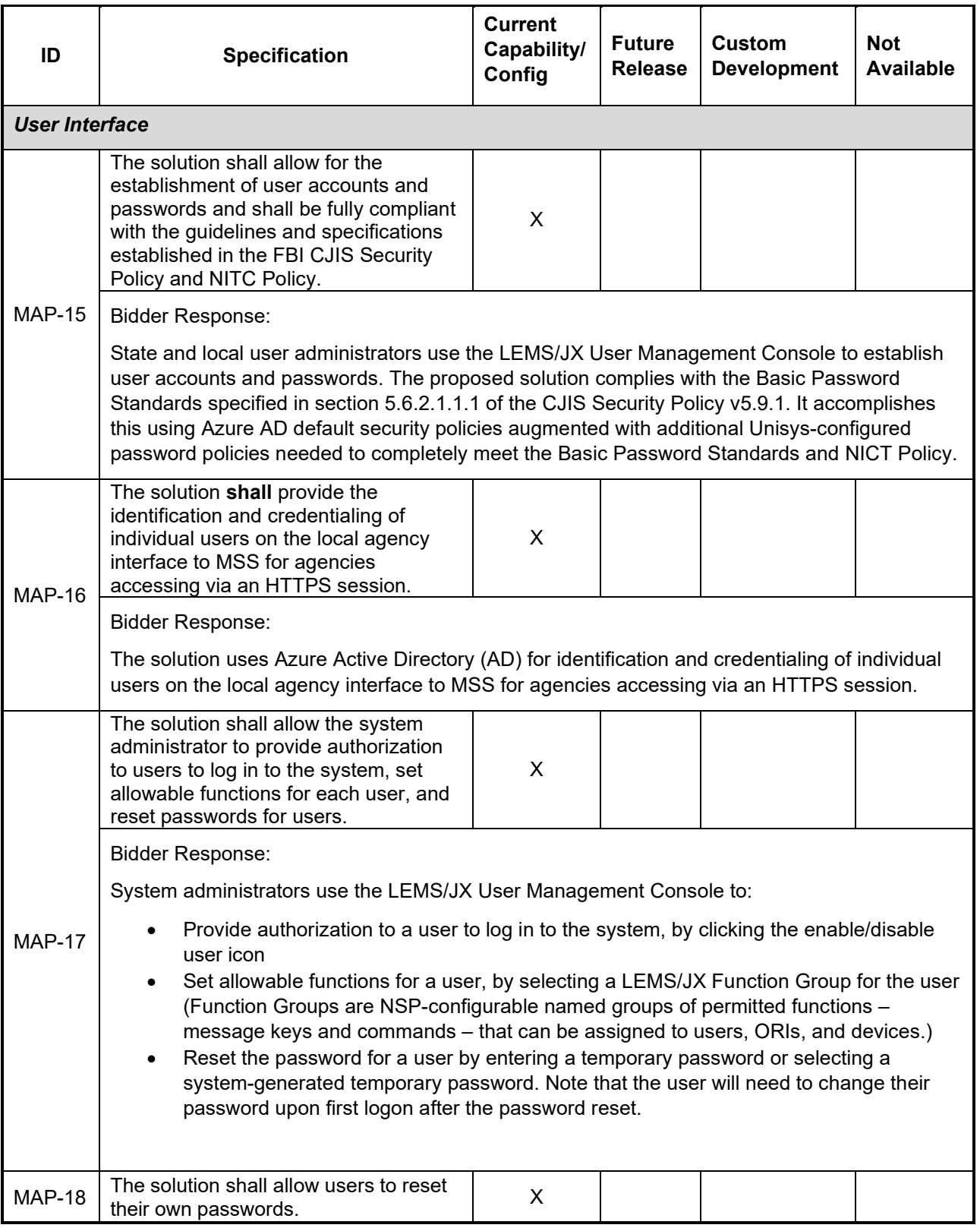

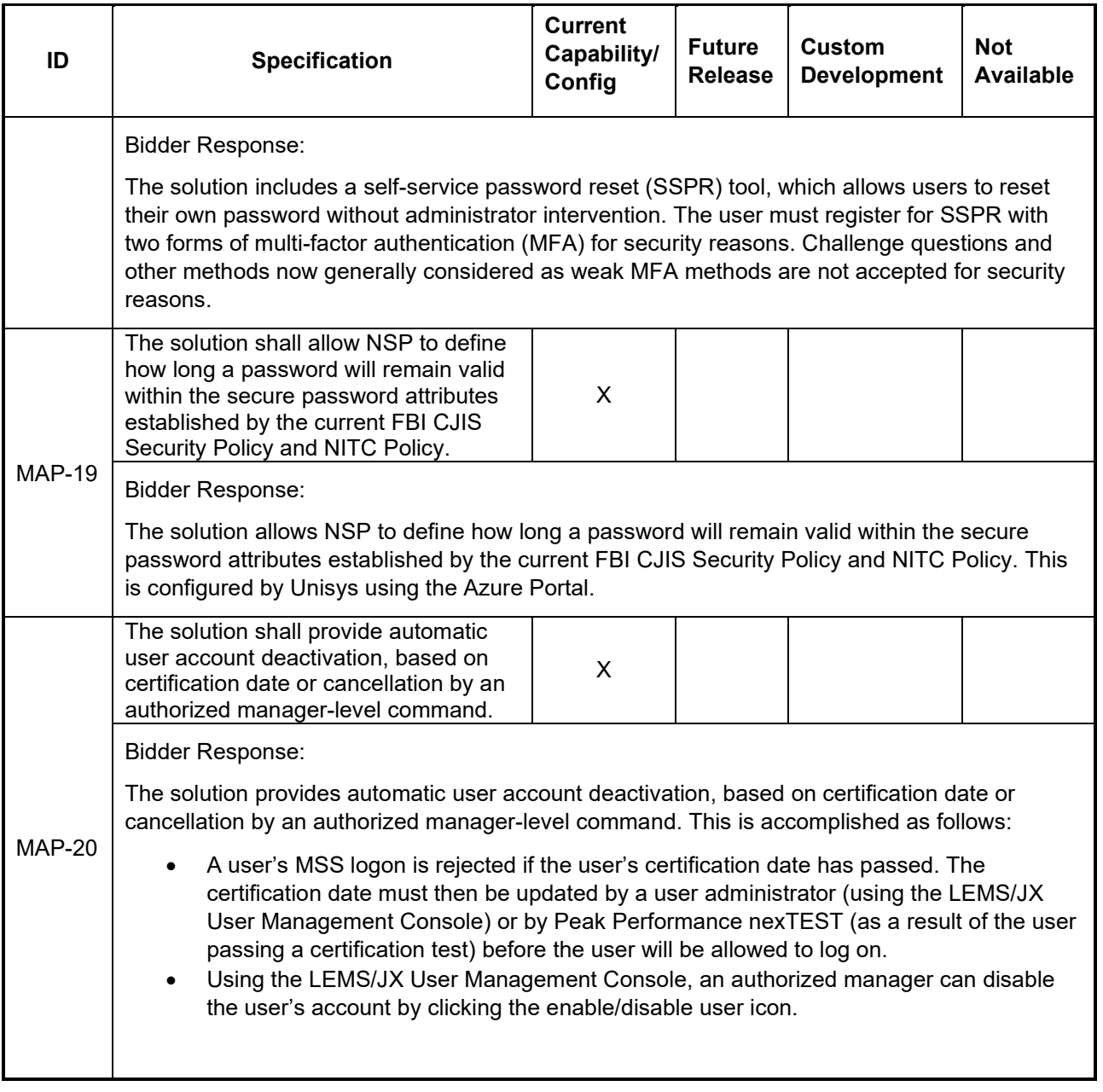

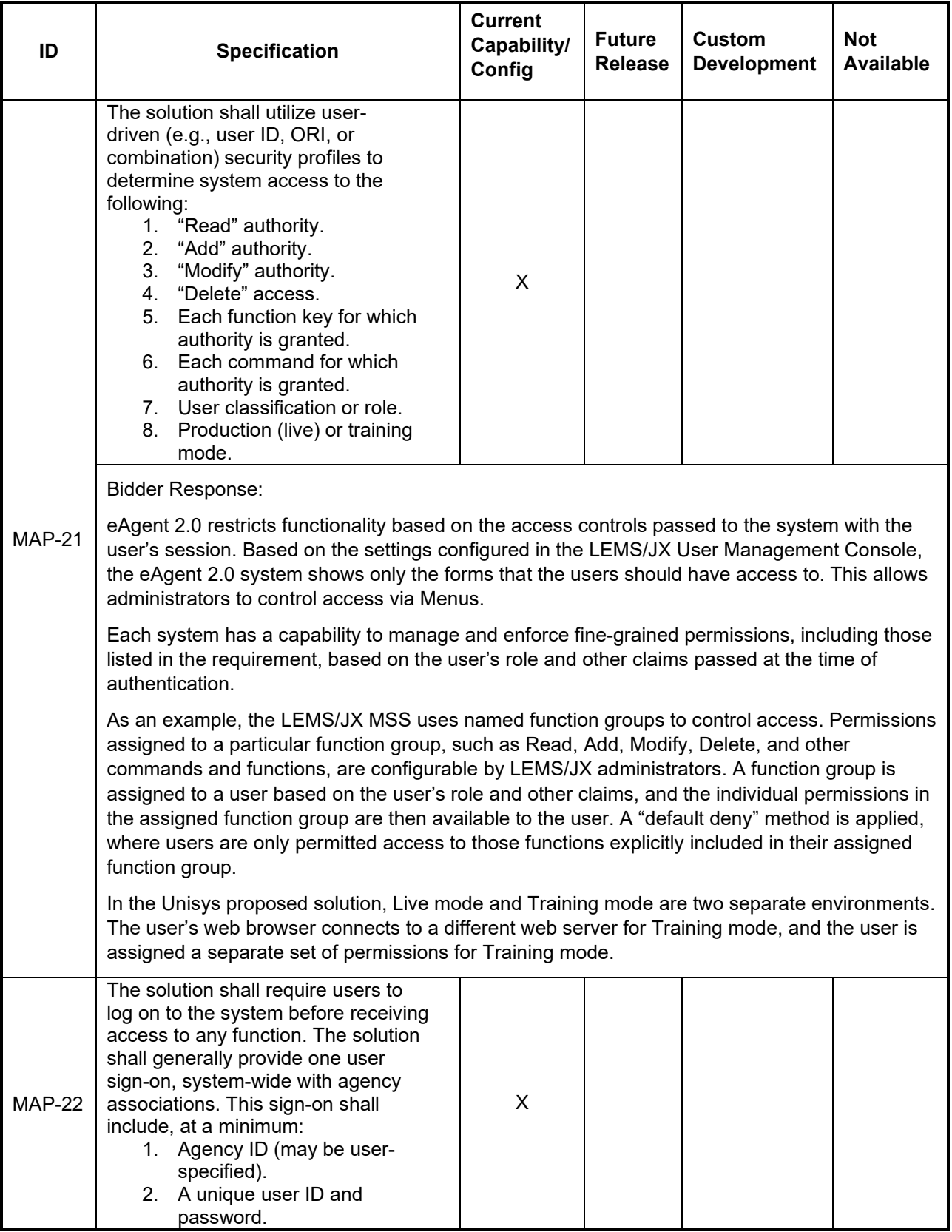

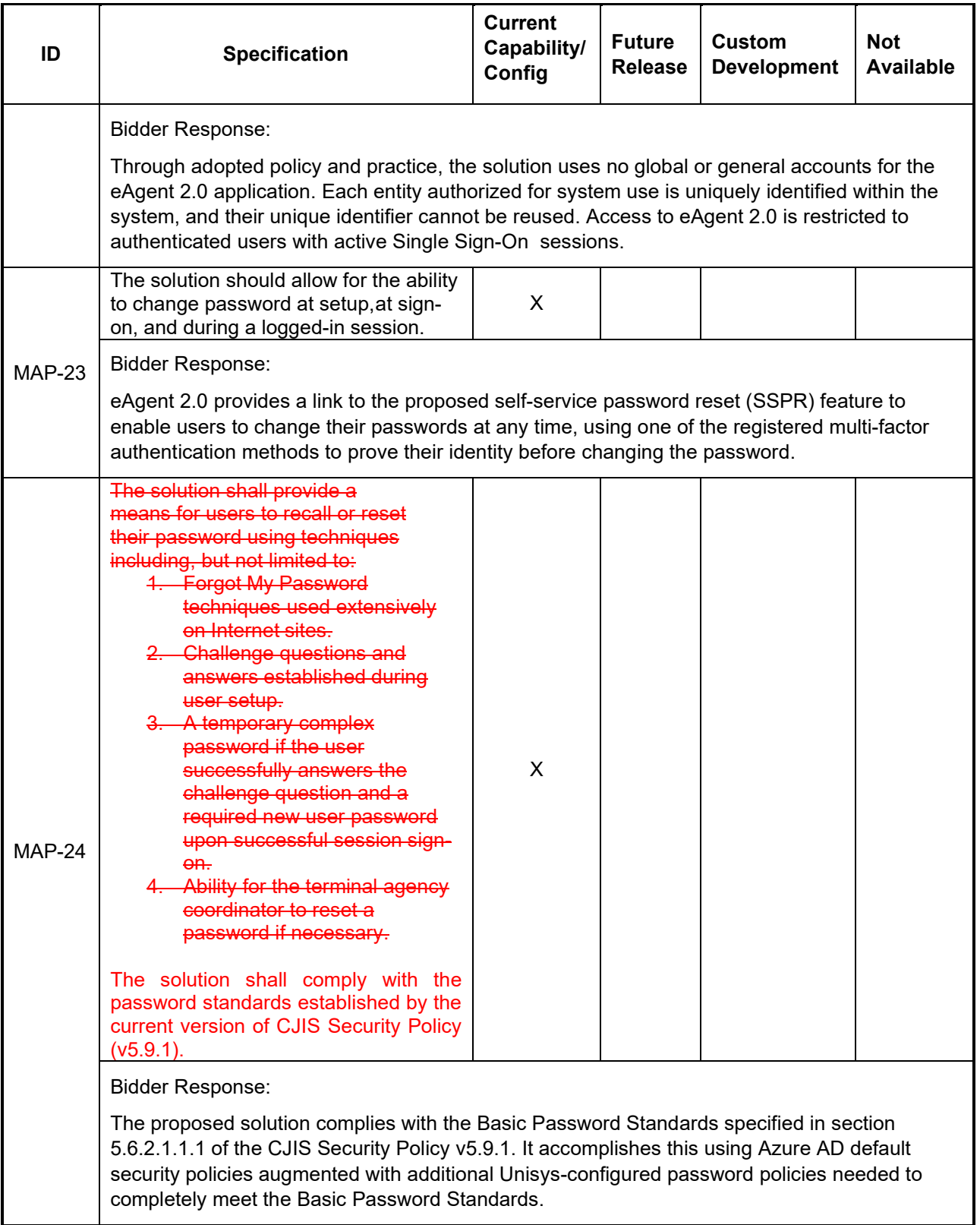

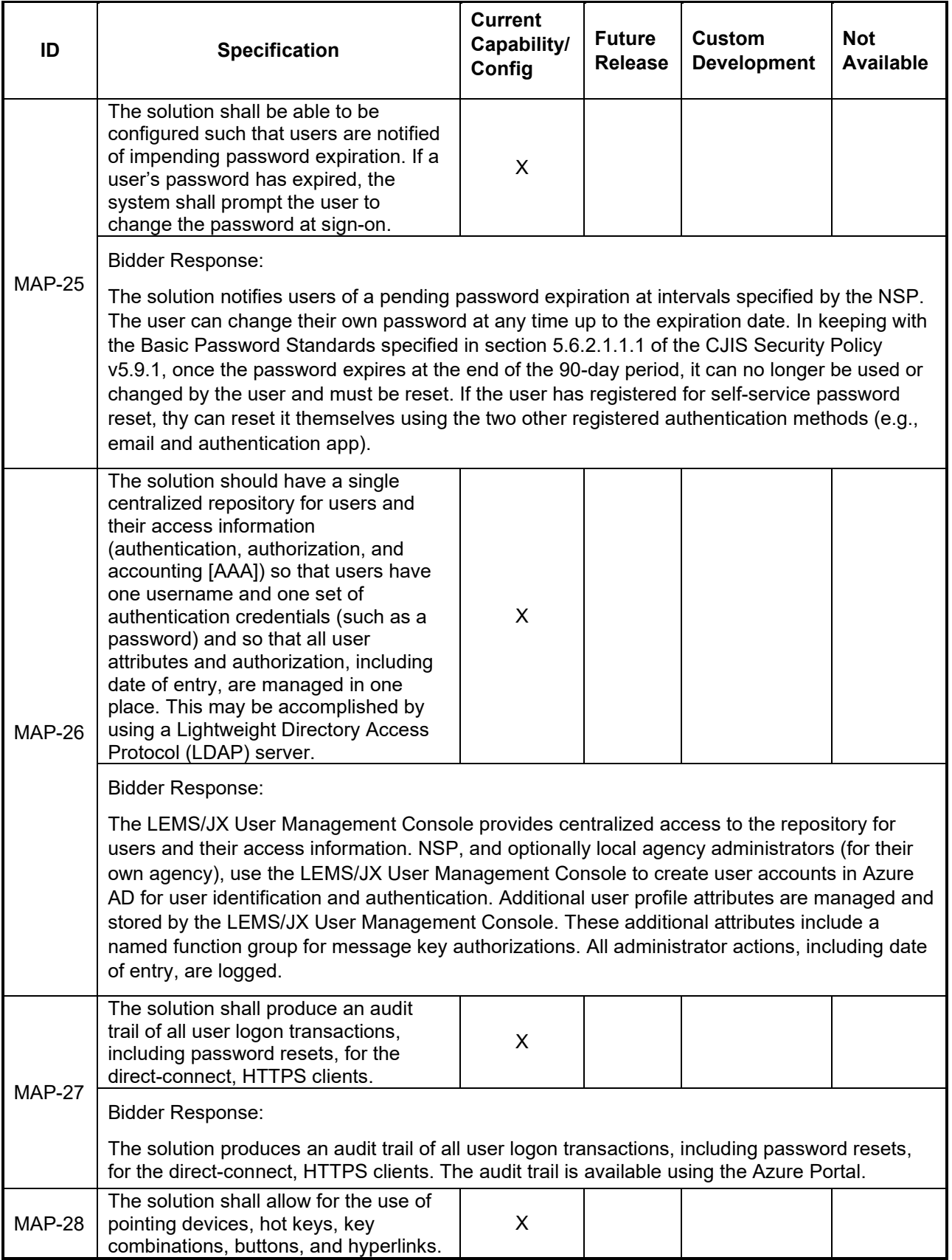

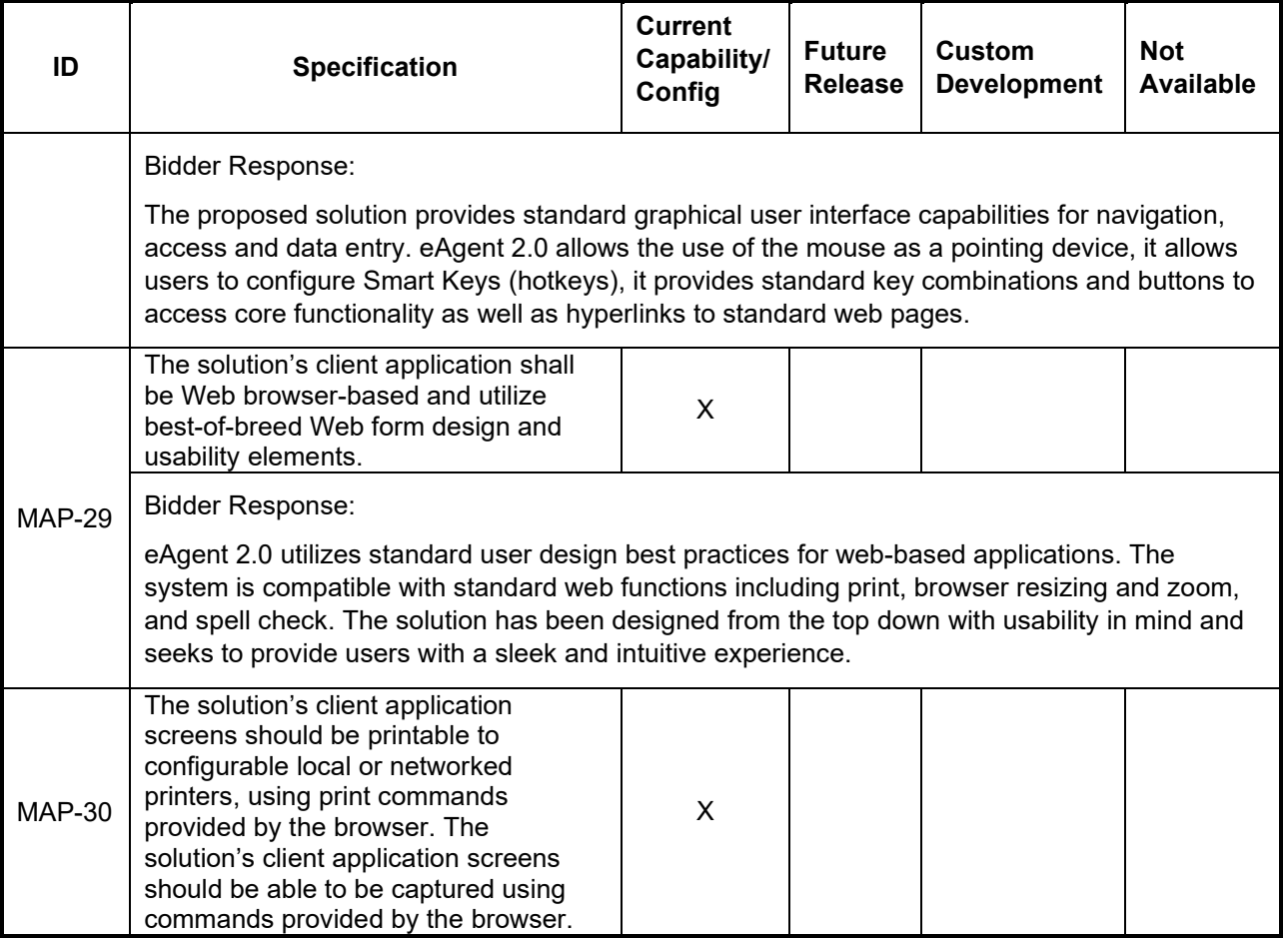

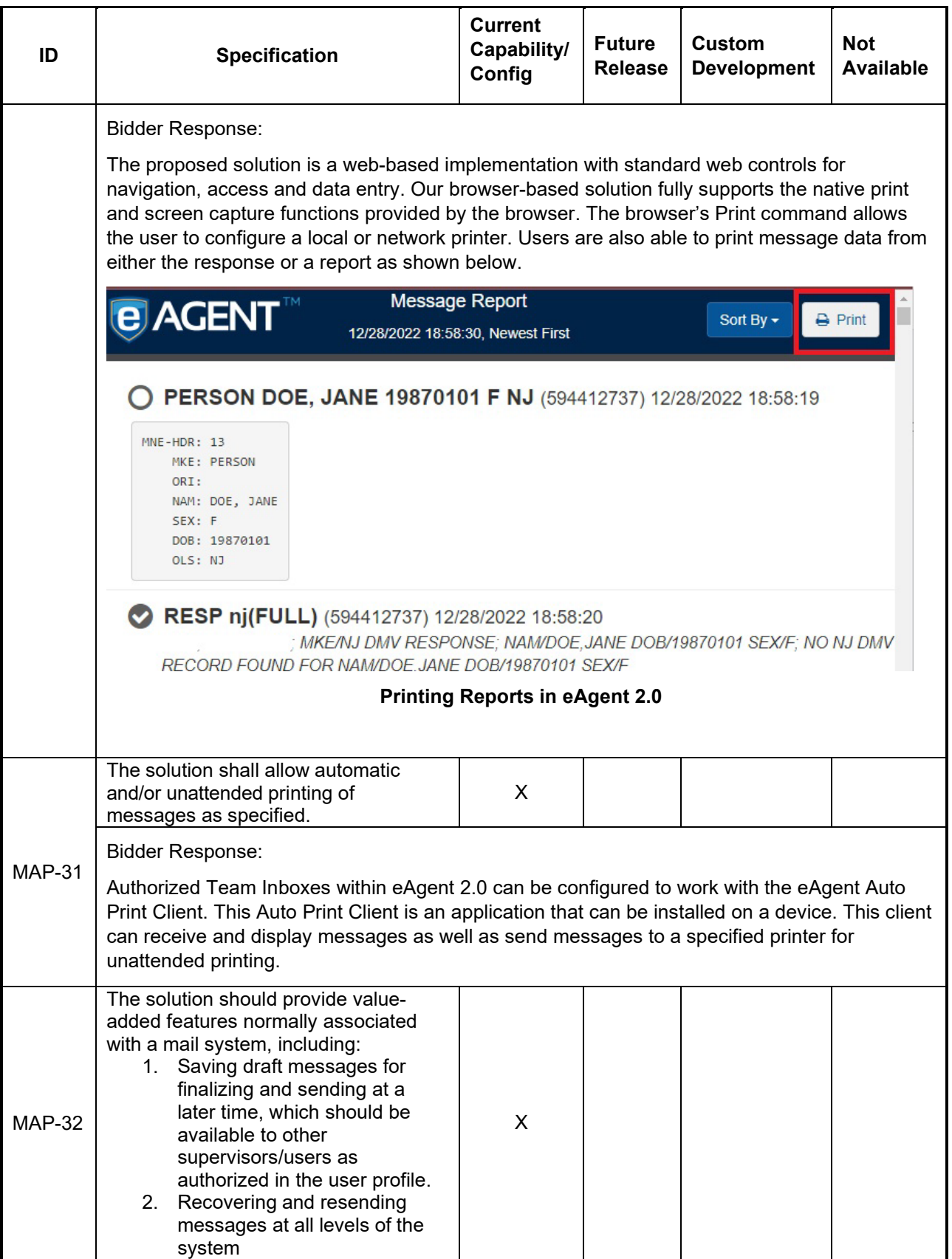

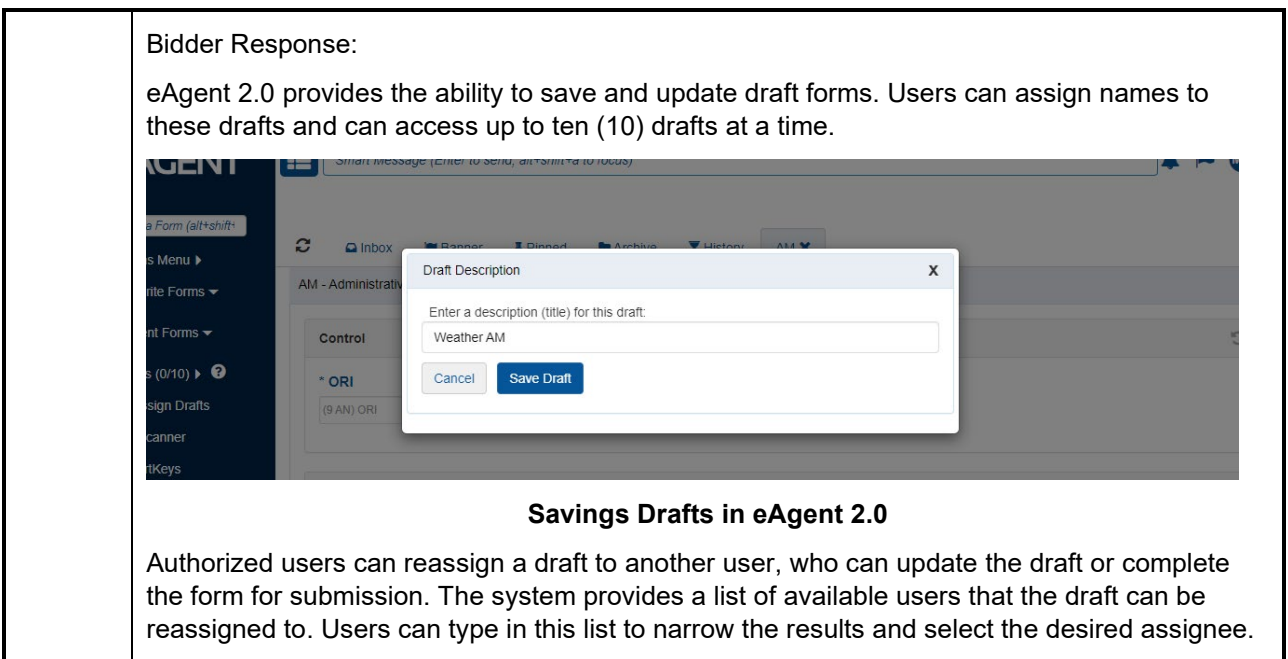

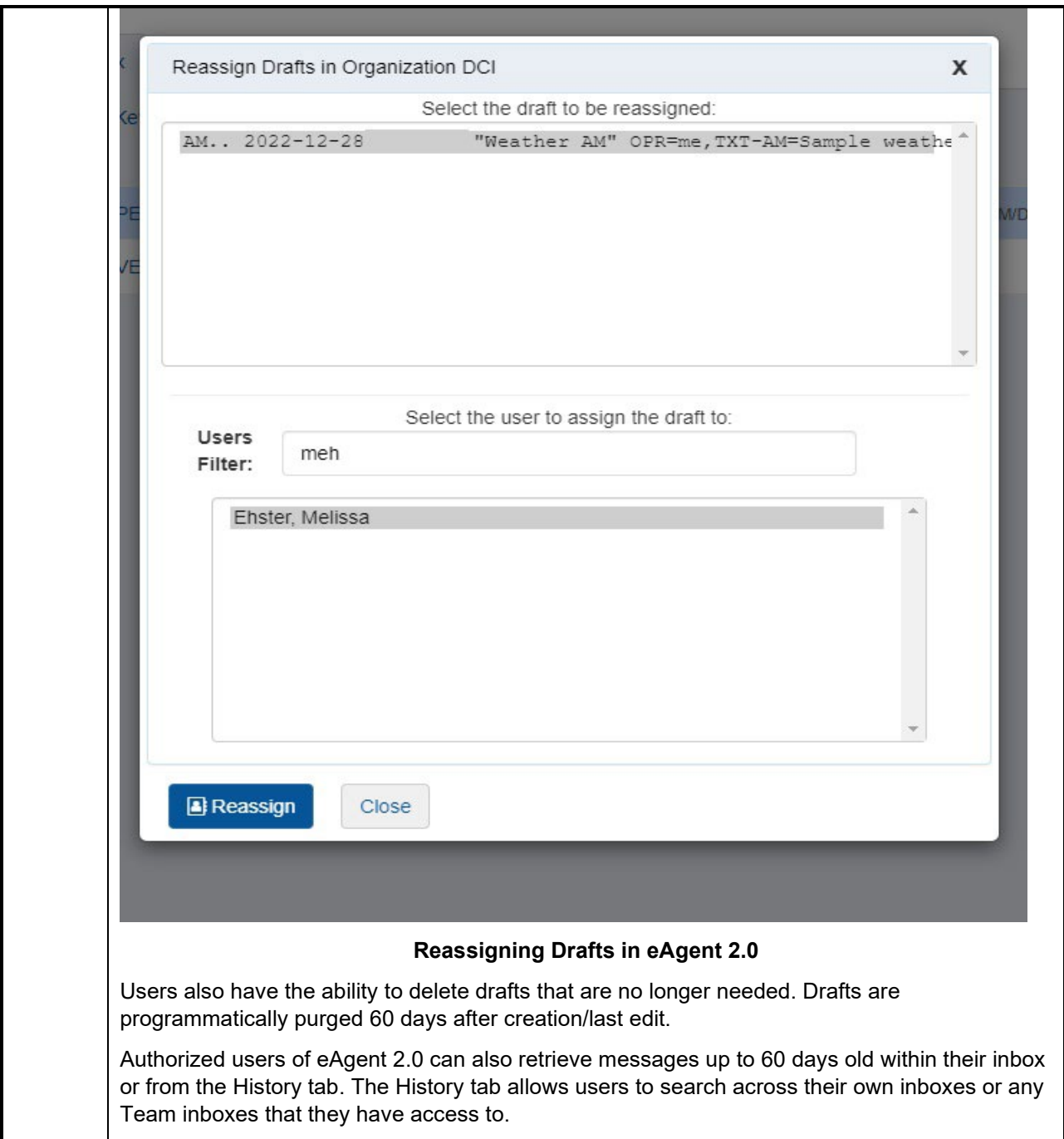

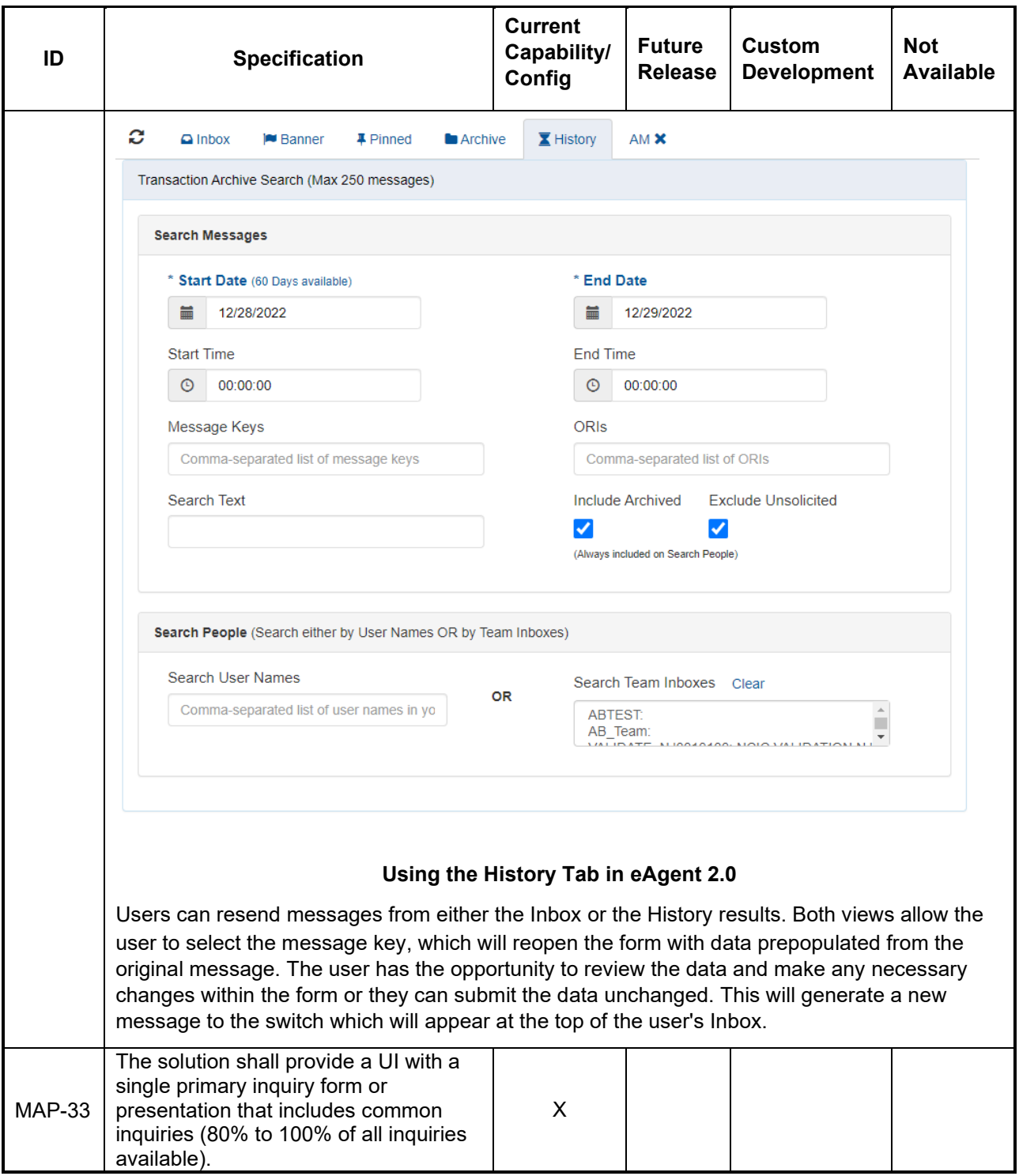

Bidder Response:

In eAgent 2.0 Users can send queries on guns, persons, vehicles, NICs, VINs, and driver's licenses with Smart Message. As users type in the Smart Message search bar, hints will appear. These are formatting cues which can give users suggestions on how to format their queries. Once the formatting is correct, the hint will turn green and the query can be run.

Note that some Smart Message queries accept either a forward slash (/) or a colon (:) after the query text to successfully complete the query. Forward slash or colon is accepted for VIN, GUN, DL, NIC, and SS (social security number). Neither is accepted for PERSON.

*Note: Smart Messages are configured at the state level. Each user automatically has access to their state's Smart Message configuration.* 

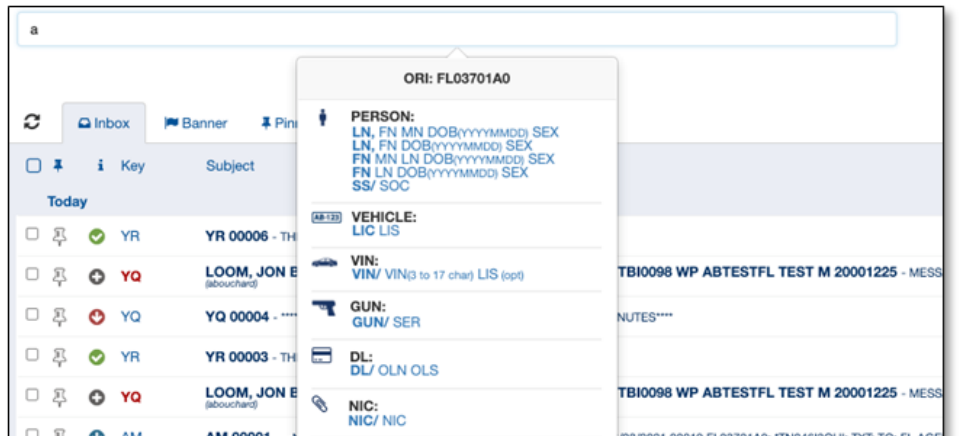

#### **Smart Message Hints**

The table below shows each type of Smart Message and their accepted formats:

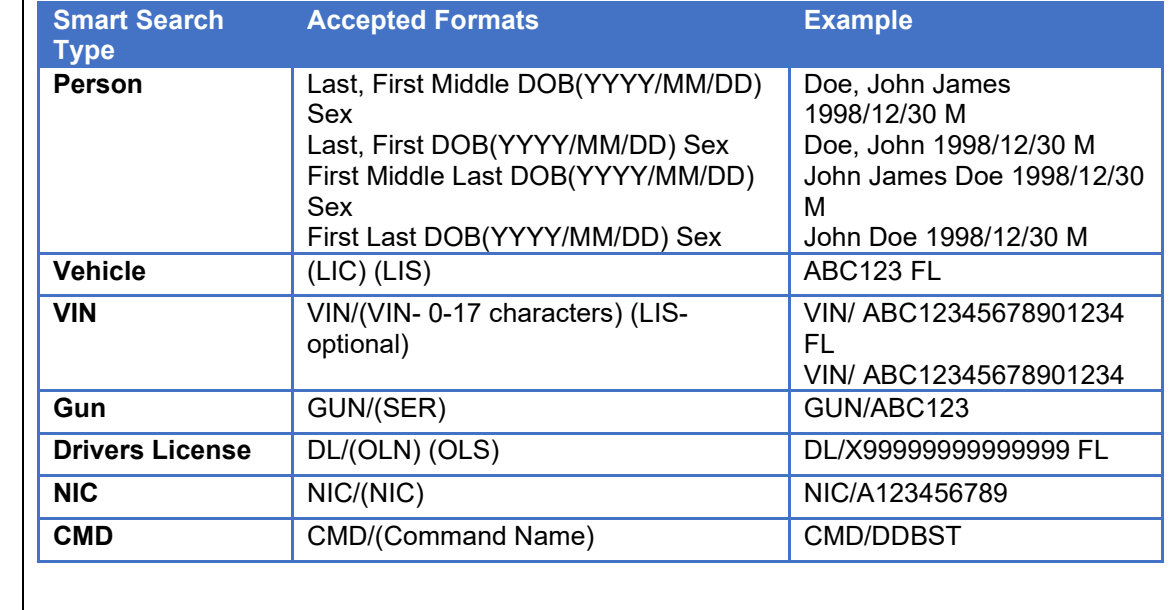

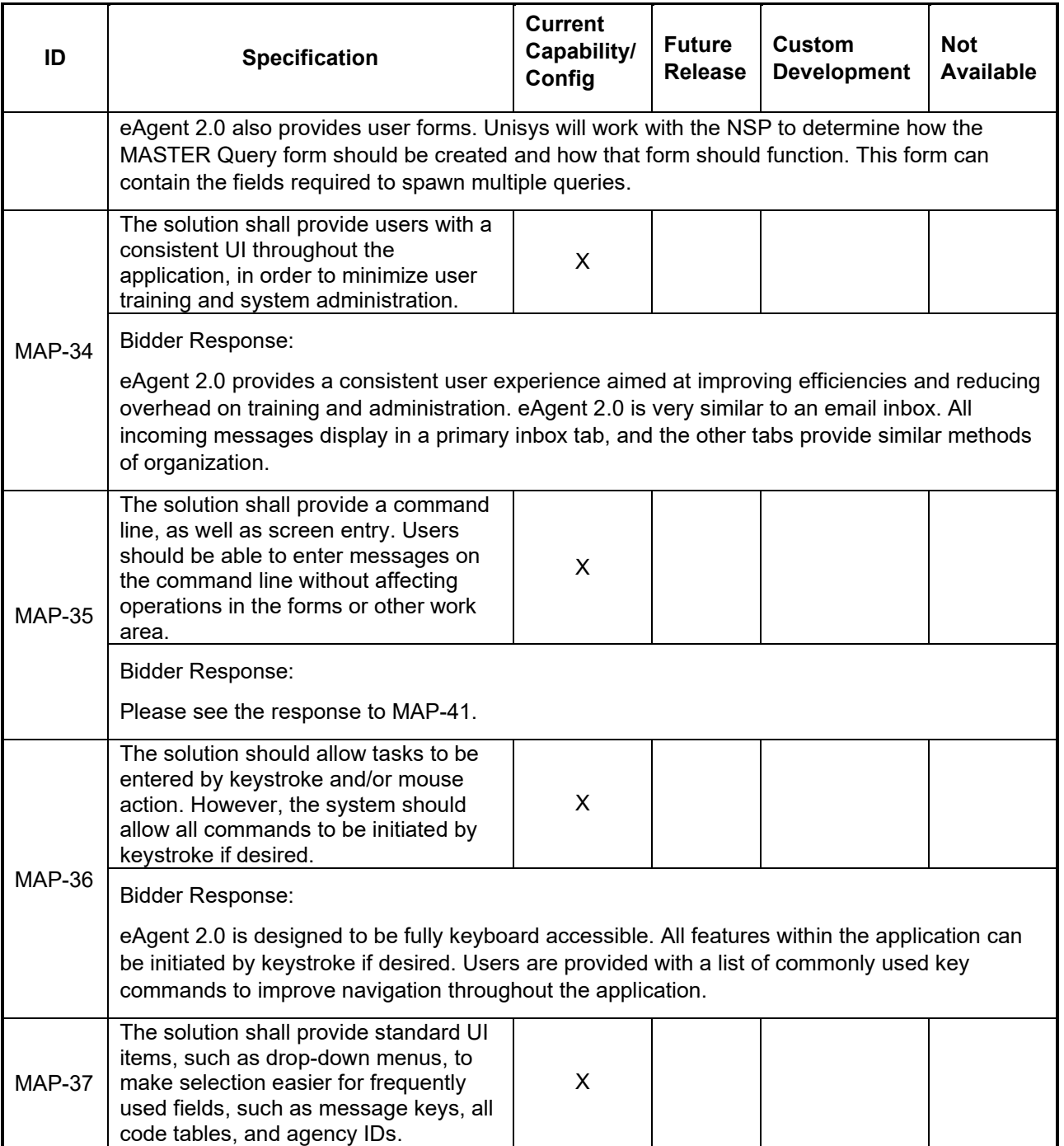
Bidder Response:

eAgent 2.0 utilizes standard UI navigation items to improve the user experience and increase efficiency. The system provides a forms menu to navigate all forms in a dropdown as well as the Find a Form function which allows the users to search a form in a type ahead field.

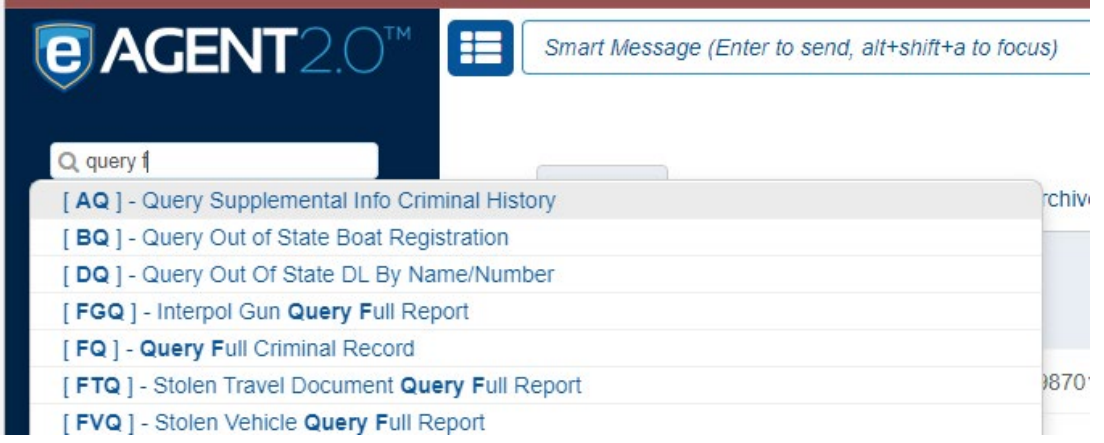

#### **Form Menu (drop down and type-ahead functionality)**

The code tables in eAgent 2 work similarly to the Find a Form function. Code tables are available to users on all standard fields as well as some custom fields at the discretion of NSP. Fields with code tables have typeahead functionality for users who would like to search all available options. The users can also open the code table in a pop-up window to scroll through all of the options.

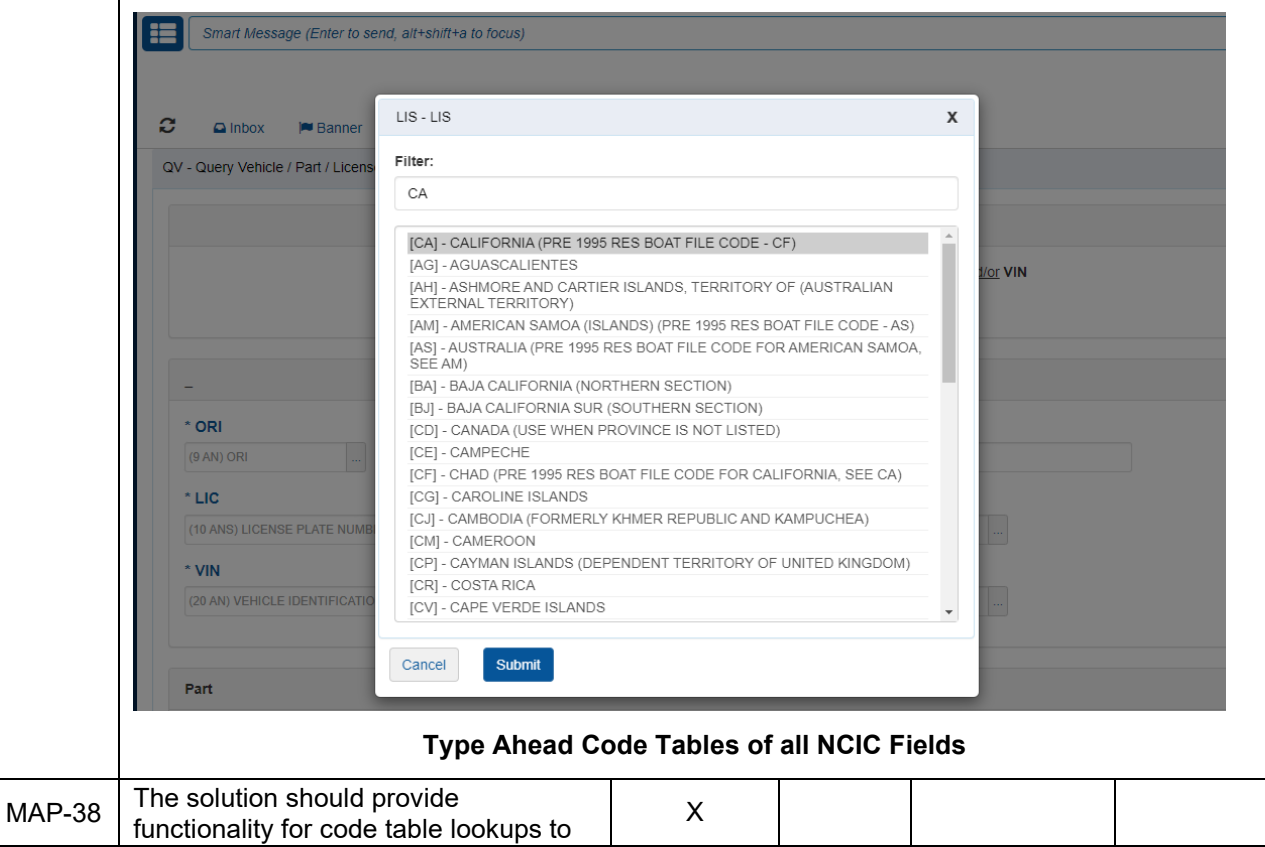

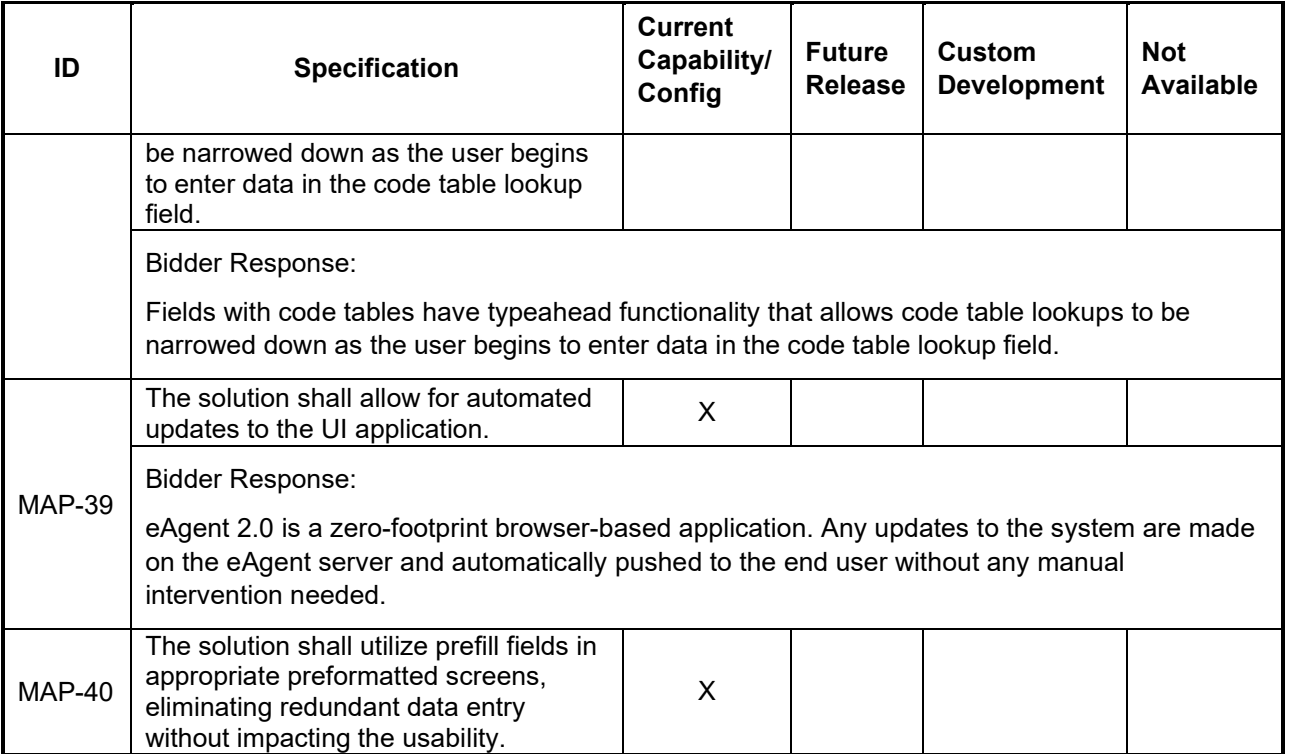

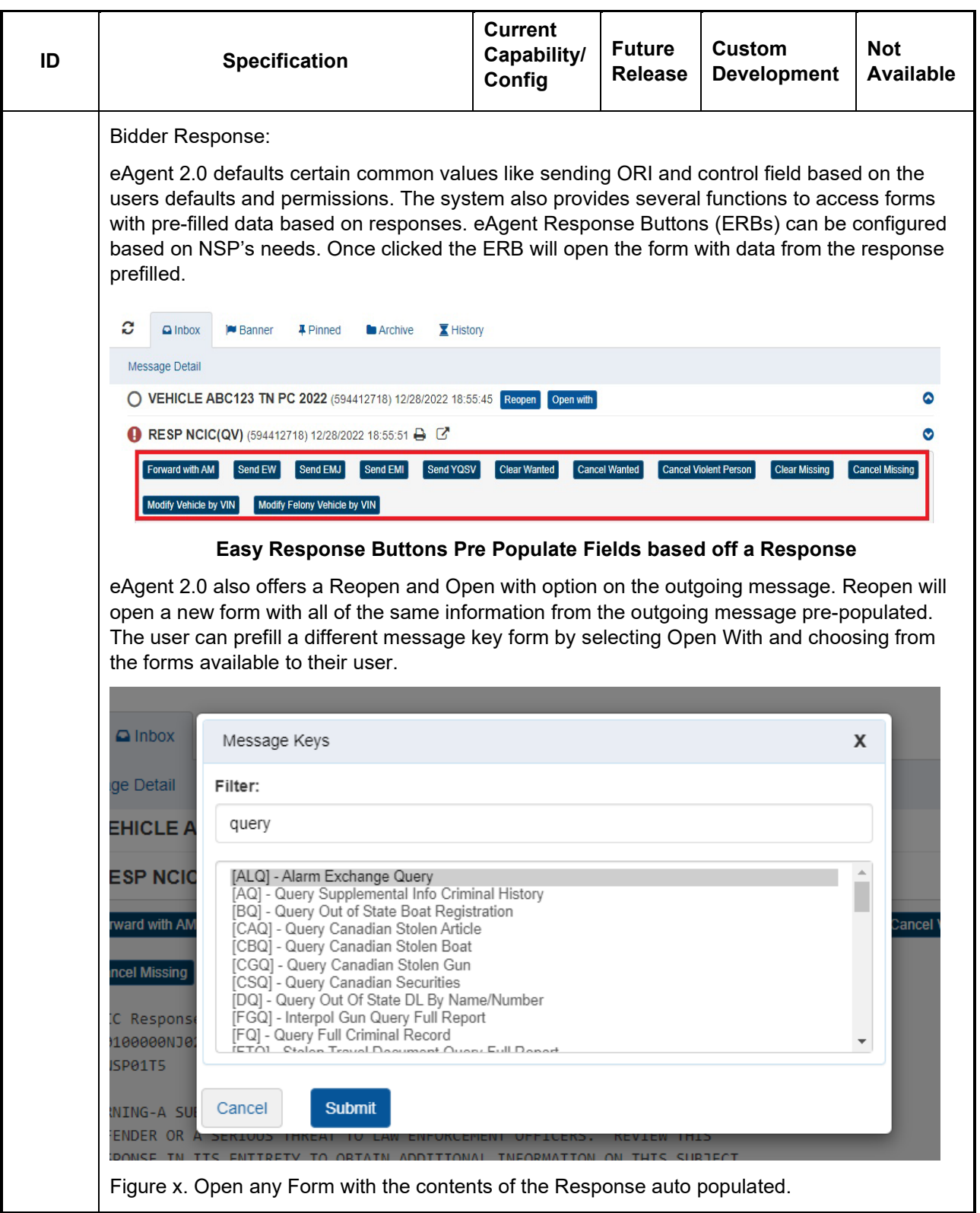

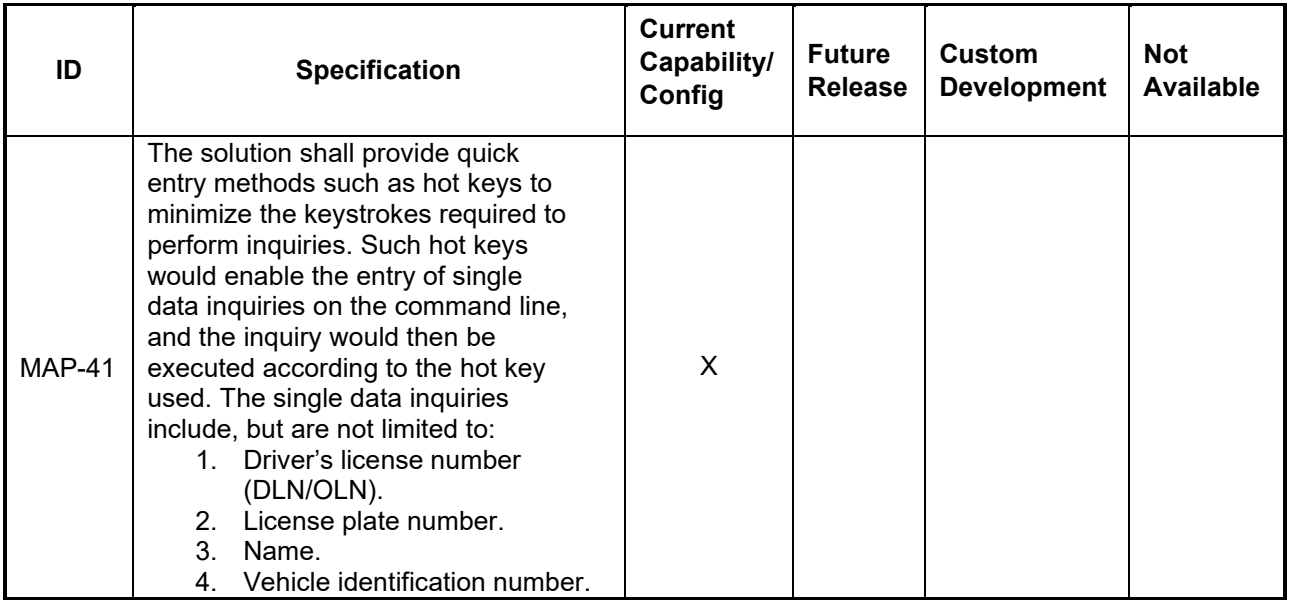

Bidder Response:

eAgent 2.0 provides quick entry methods through hotkeys in various locations to minimize the keystrokes required to perform certain tasks. eAgent 2.0 allows for preset 'SmartKeys' that may be defined globally and/or by the user. Users can preset the default values and user entered values to be sent. Users select the message to be sent with a preconfigured hotkey. SmartKeys e

Press a key-combo, follow hints, Enter to Submit.

User-entered values with spaces must be surrounded by quotes

User-entered values here, separated with spaces

Type a hot-key-combo to begin, or click on link below to review in a form...

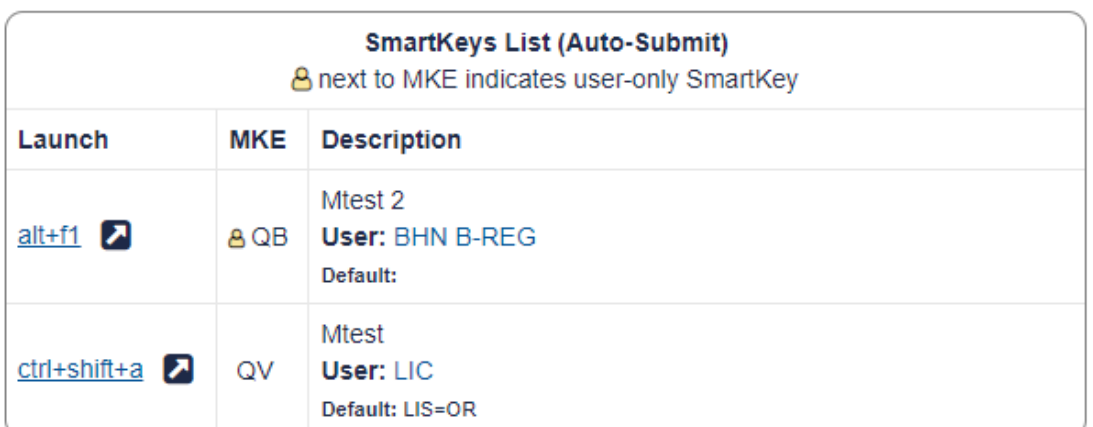

### **Configurable Hotkeys through eAgent 2.0 "SmartKeys"**

Smart Message is another feature that provides users with the ability to enter data on a single line to quickly submit a message. Users can navigate to Smart Message from any place in the application by selecting alt+shift+a. Smart Message can be configured to meet the needs for NSP. The COTS solution comes with the following queries configured:

- Vehicle by Plate
- Vehicle by VIN
- Person by Name and Date of Birth
- Person by Social
- Driver query by Operator License Number (OLN)
- Gun by Serial Number
- and various queries by NIC

See the response to MAP-33 for more information about Smart Message.

eAgent 2.0 has numerous other features that improve the experience for the user such as:

- Menu allows for the user to identify five of their most used or favorite message keys (see Graphic of eAgent 2.0 Side Menu)
- Keeps track of the most frequent five message keys submitted by the user and puts them in the menu area
- Retains the last menu item accessed and reinserts the user at that point upon reentry into the menu

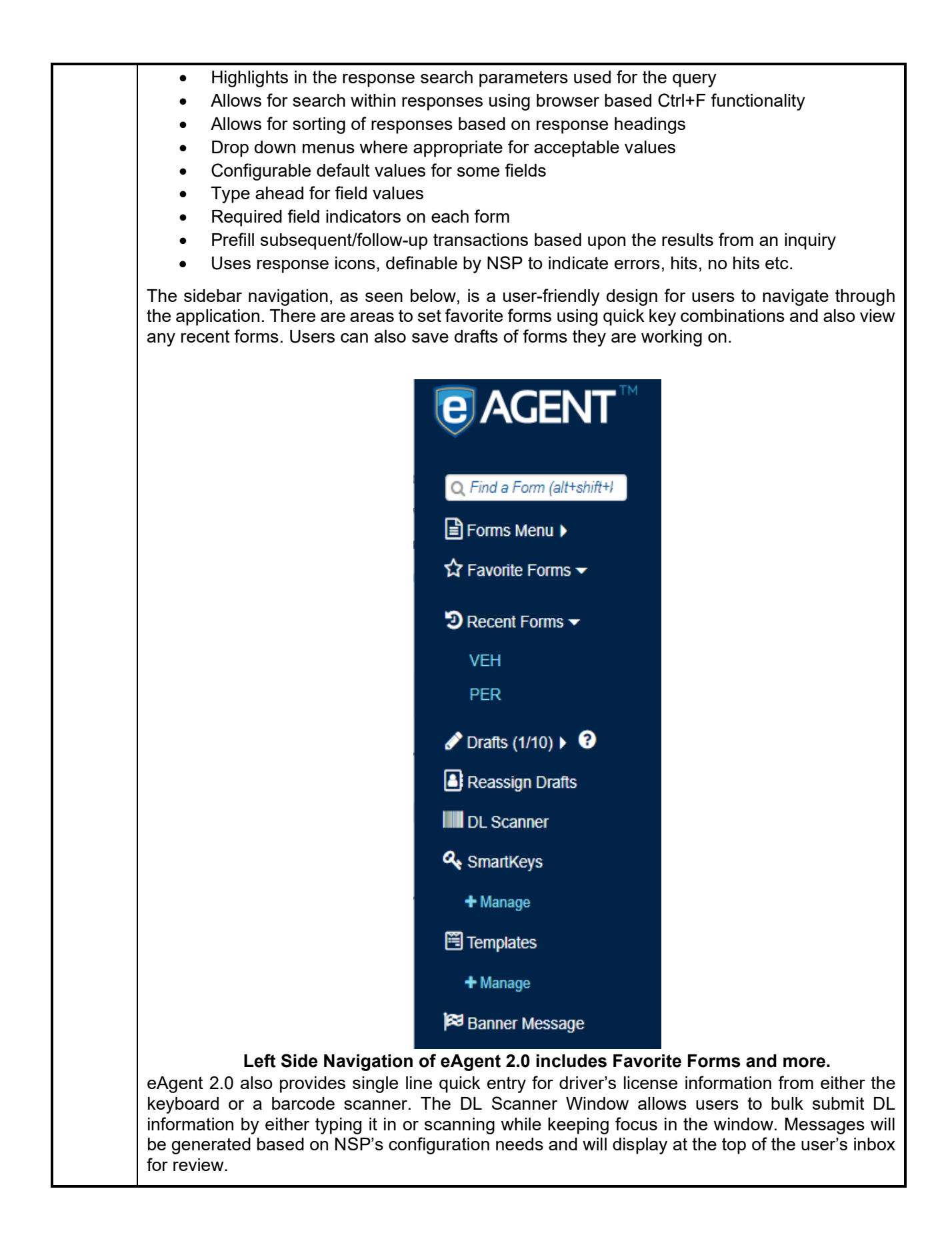

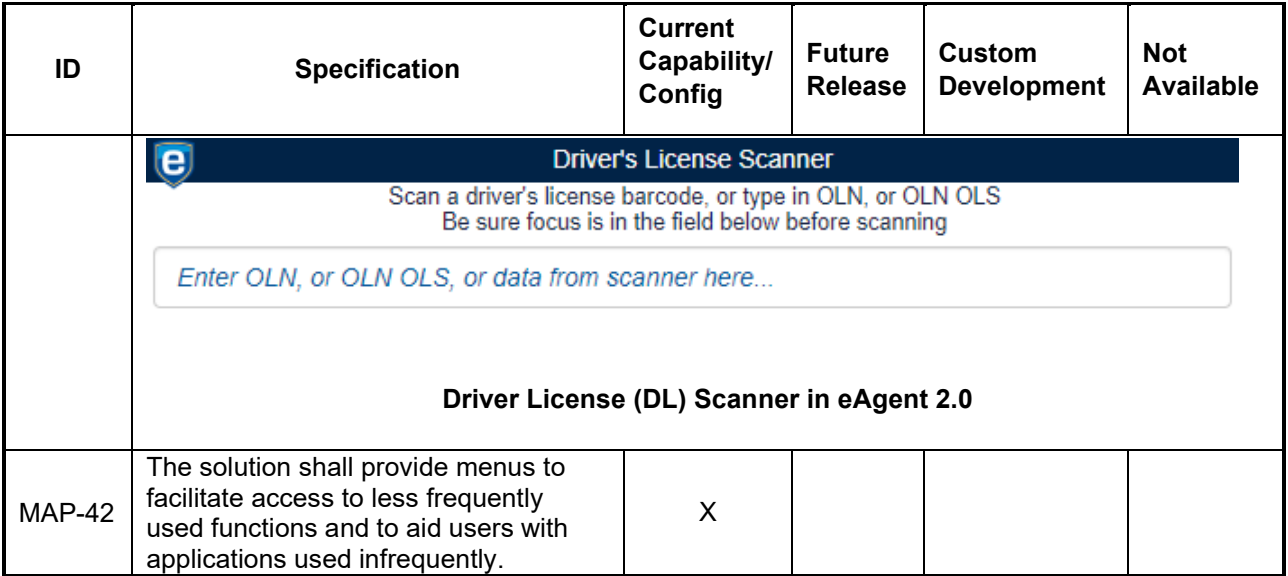

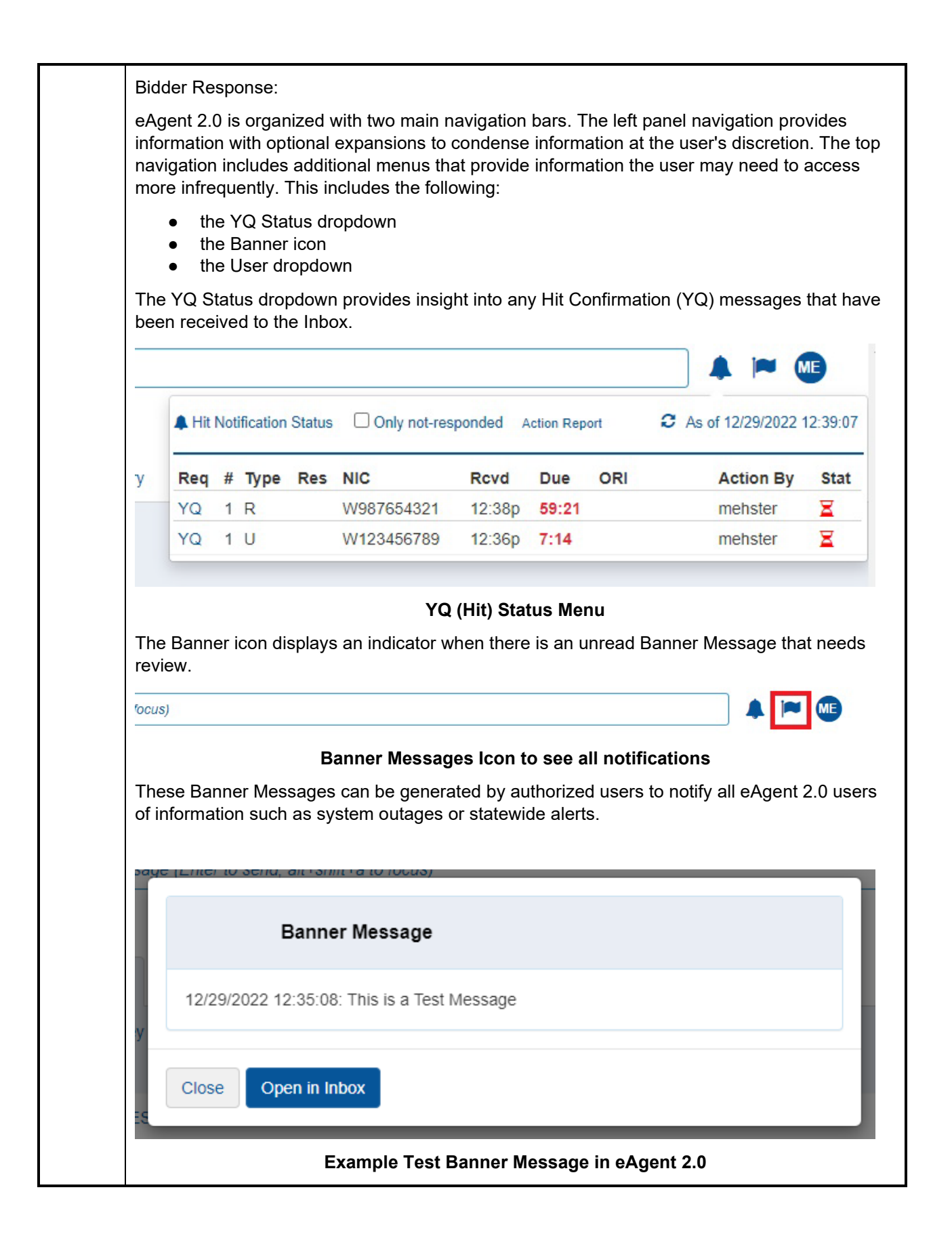

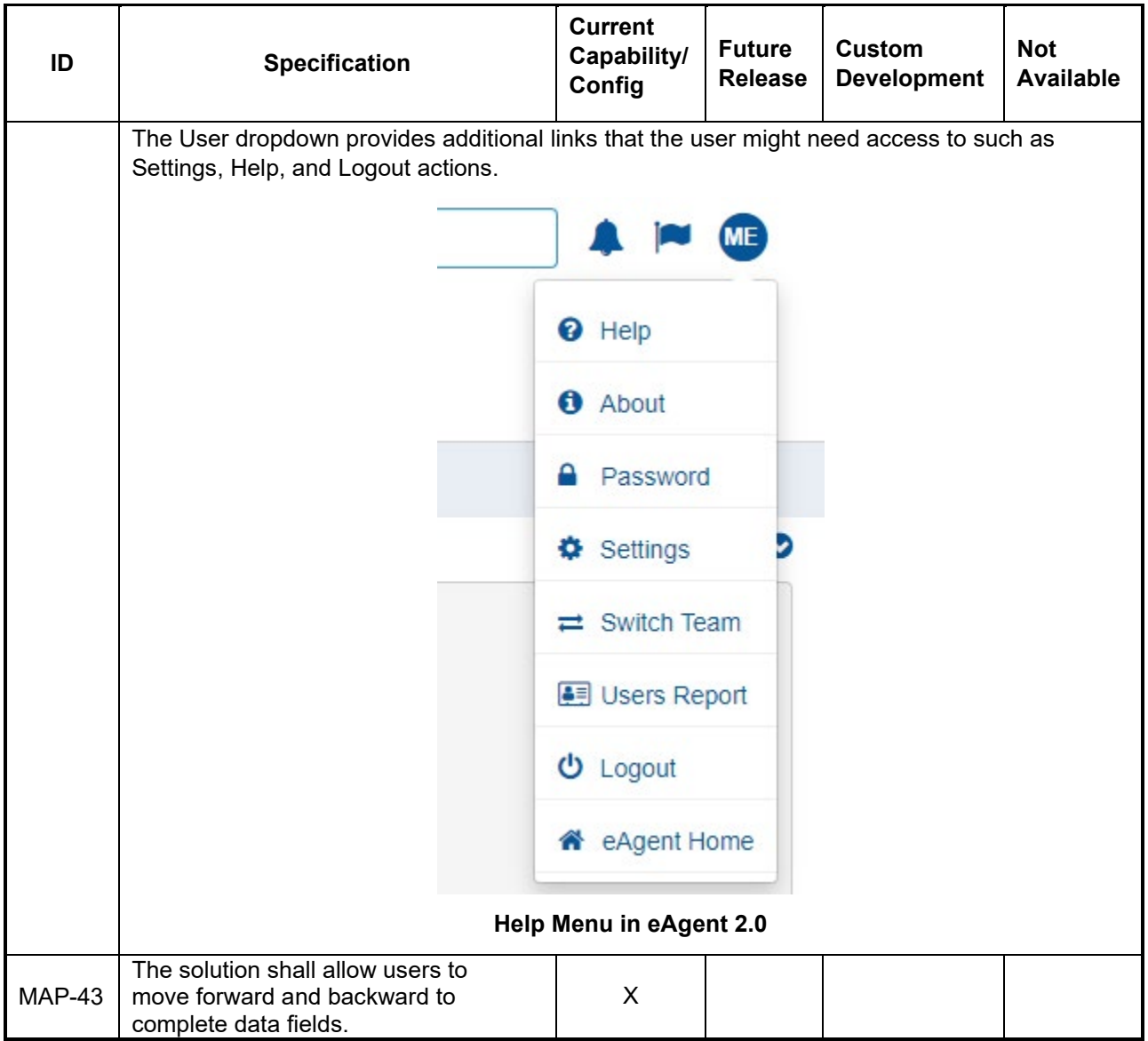

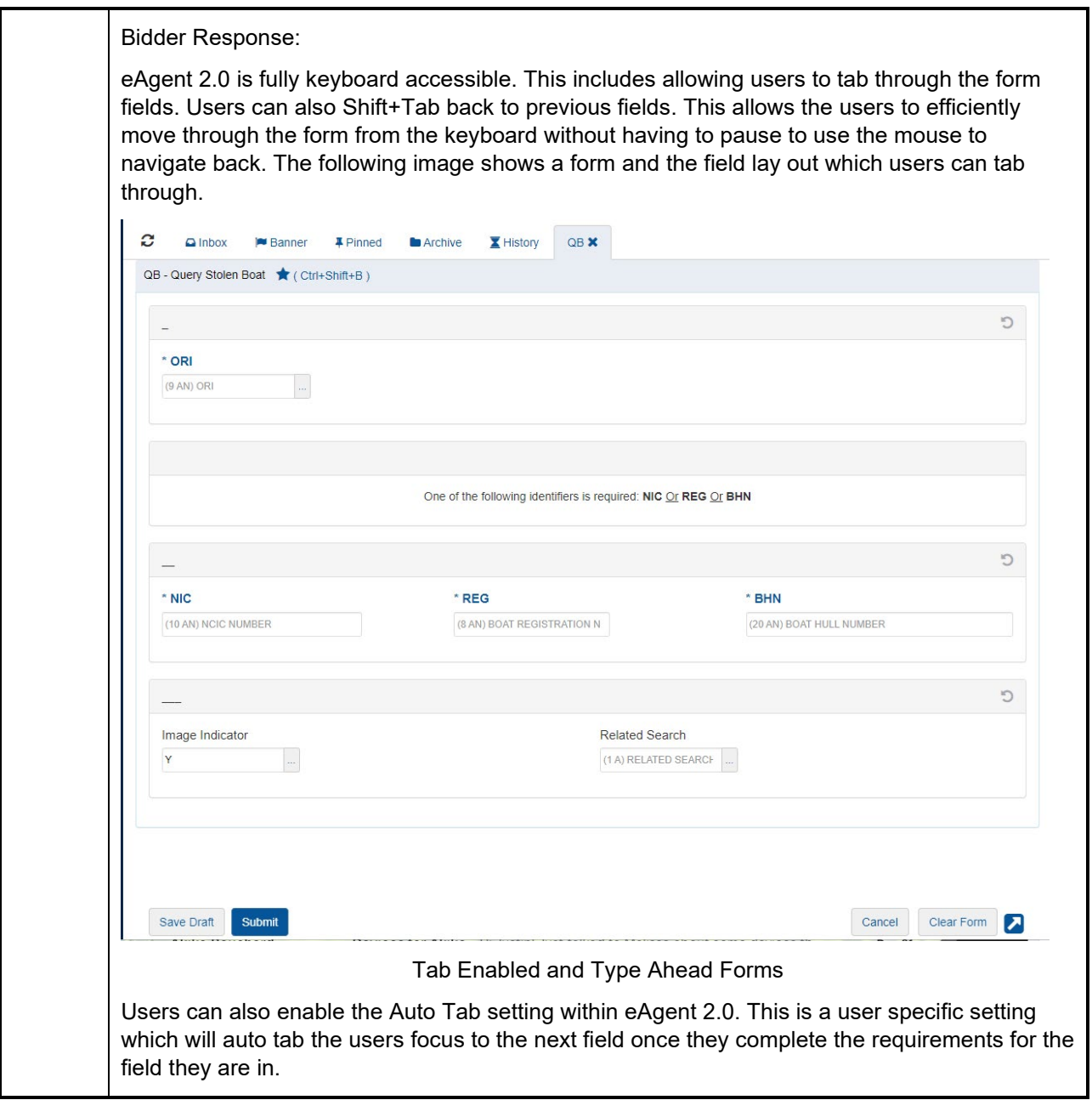

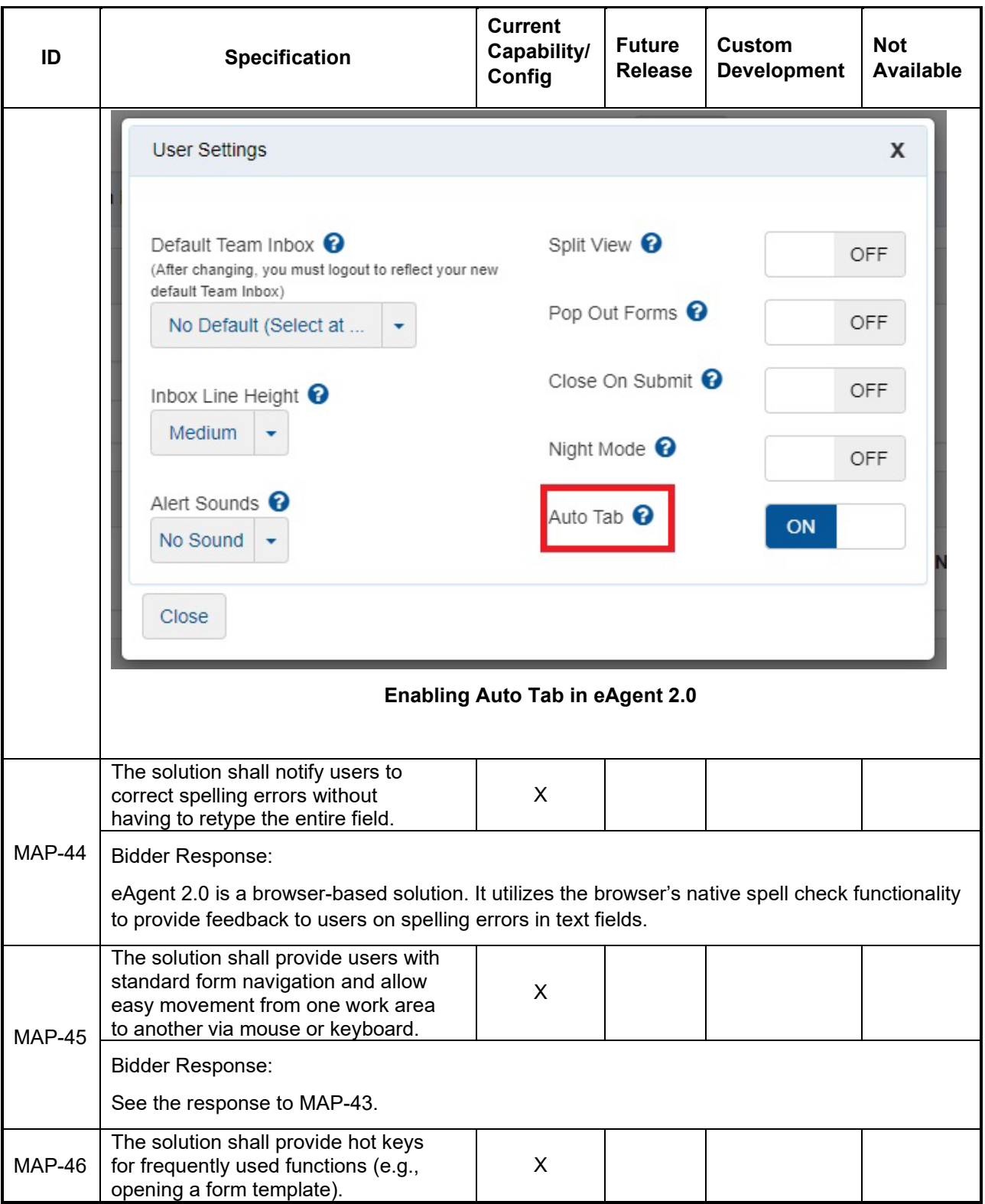

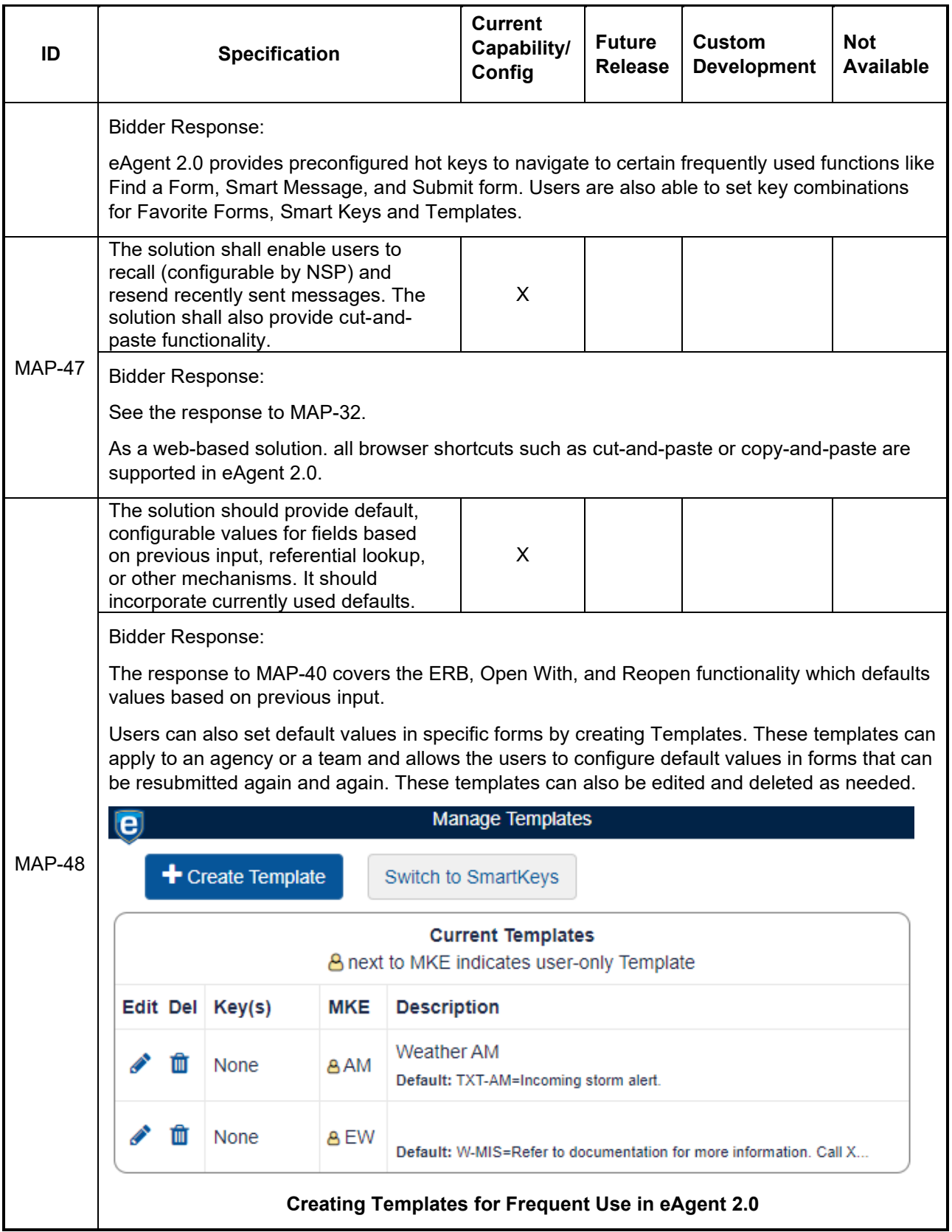

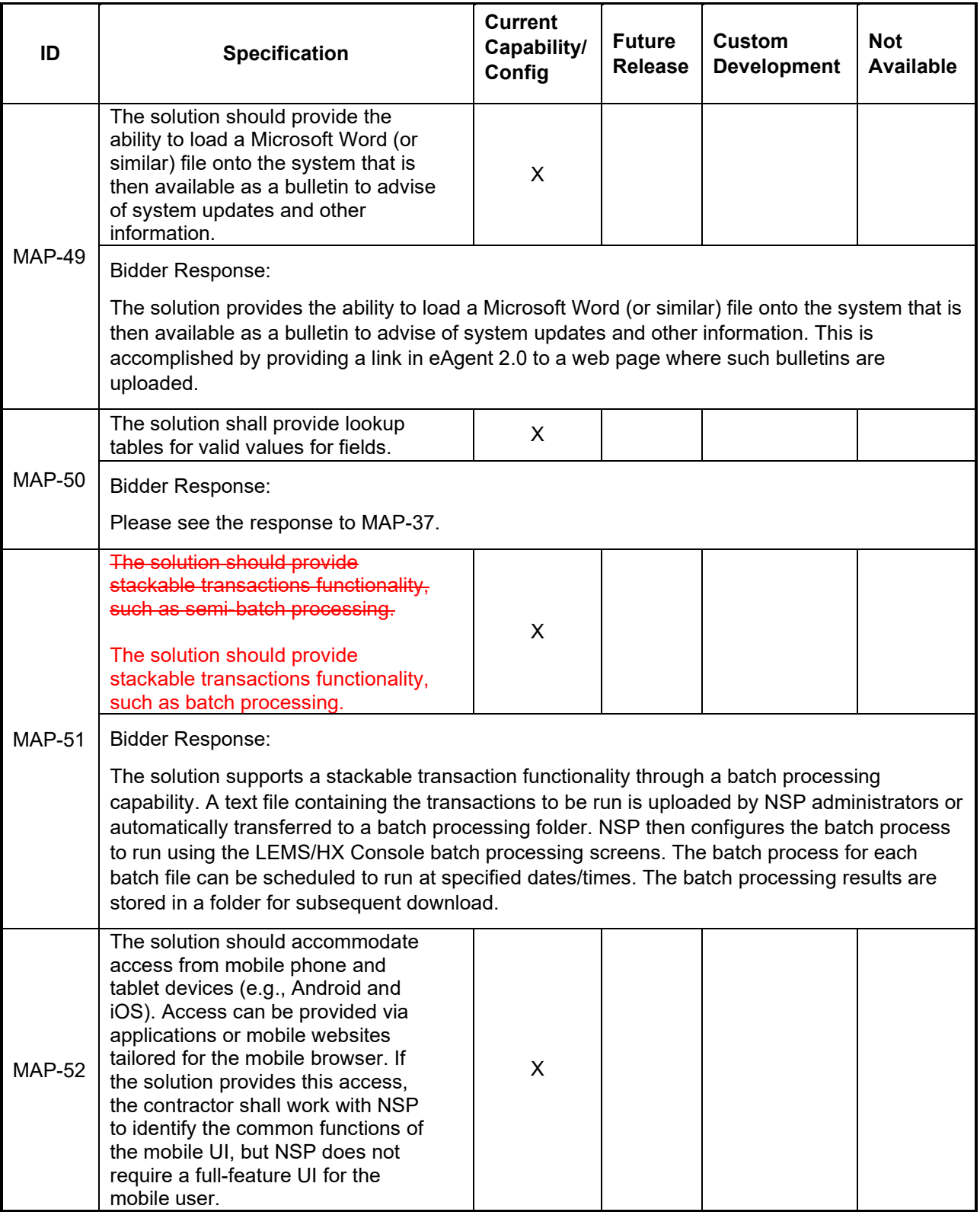

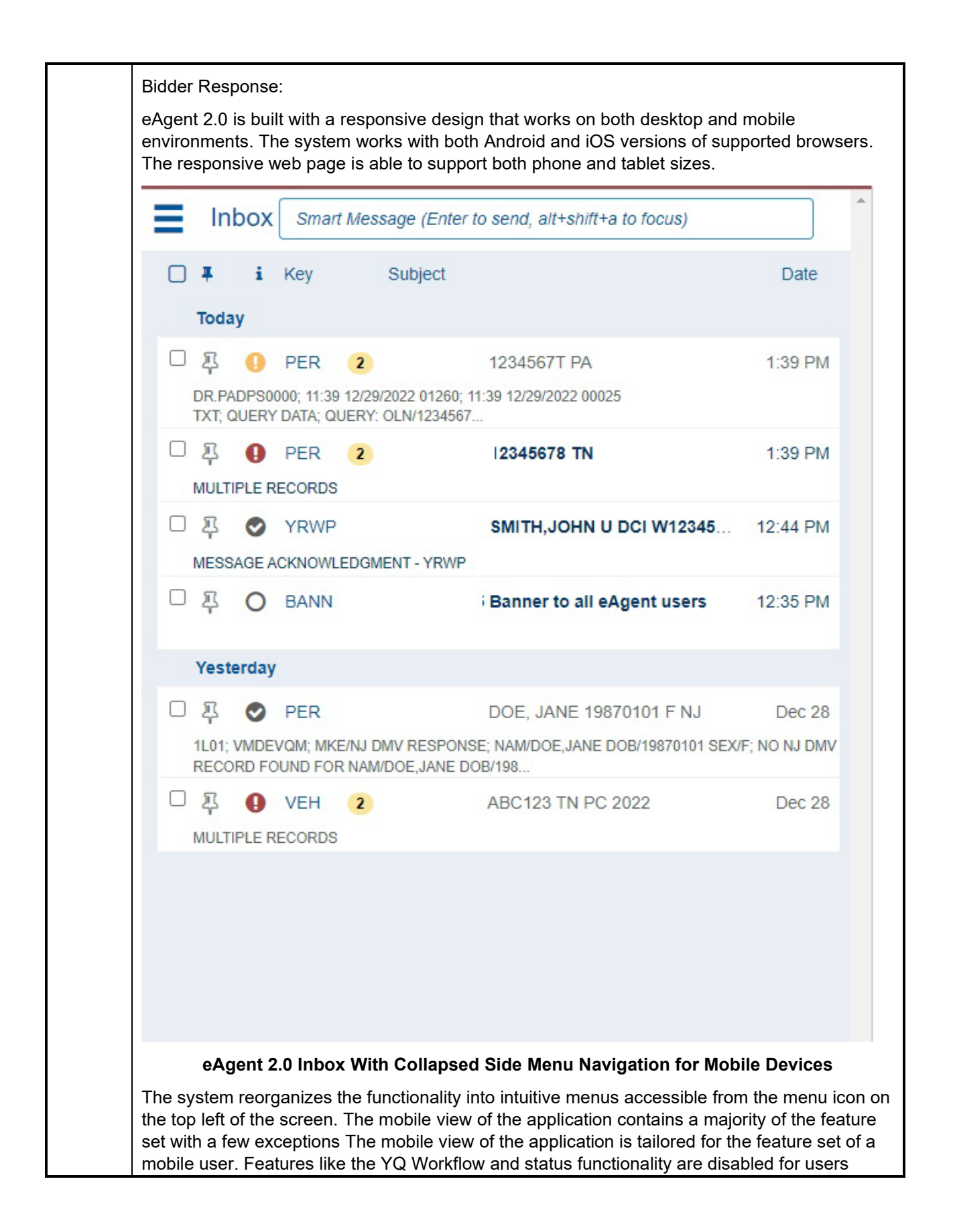

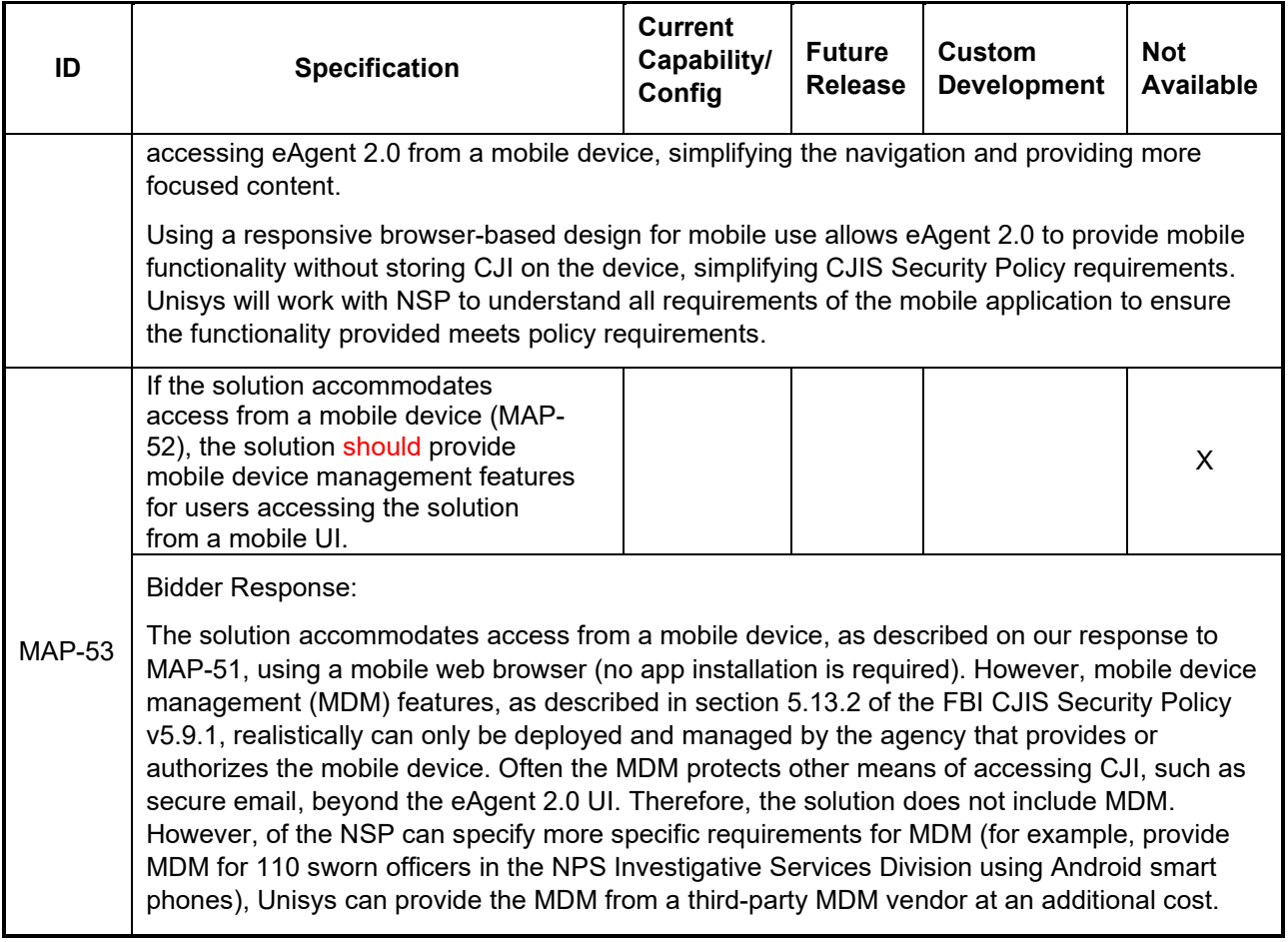

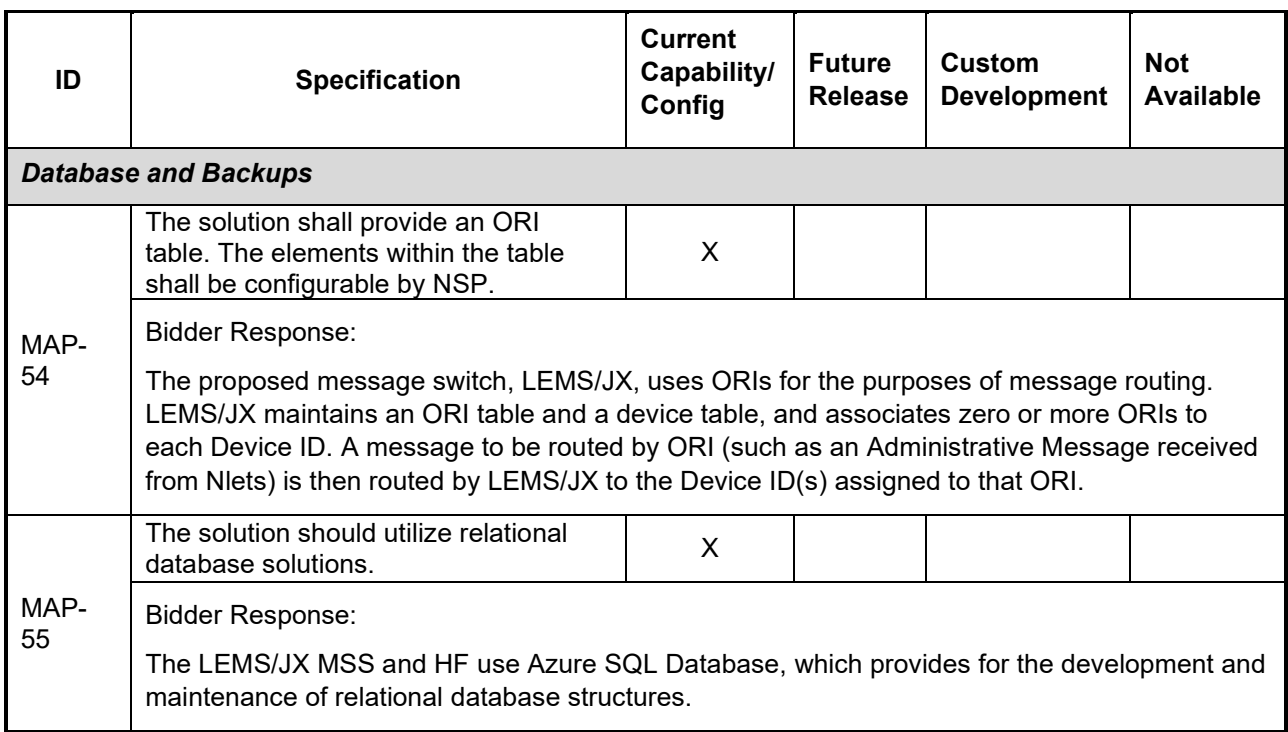

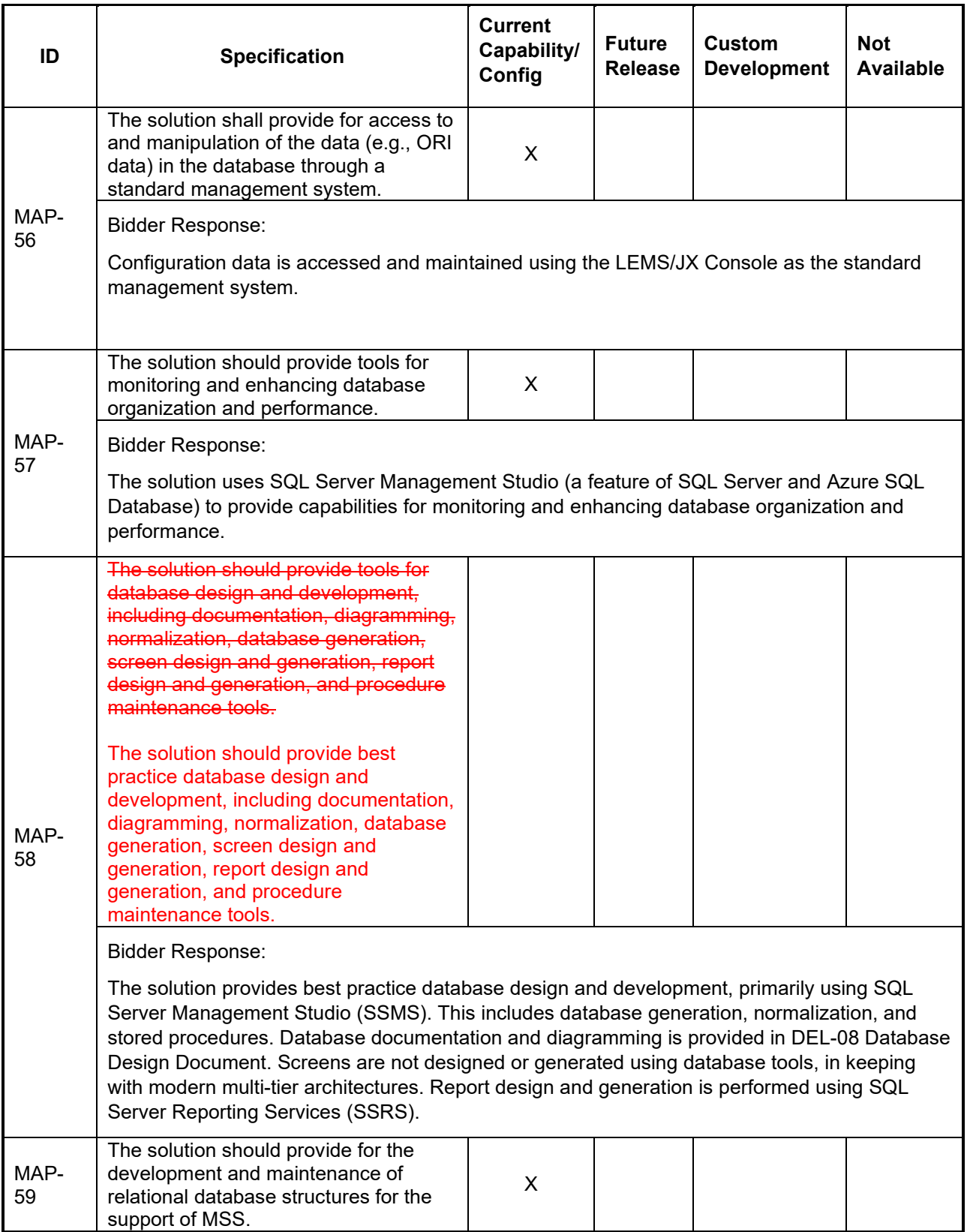

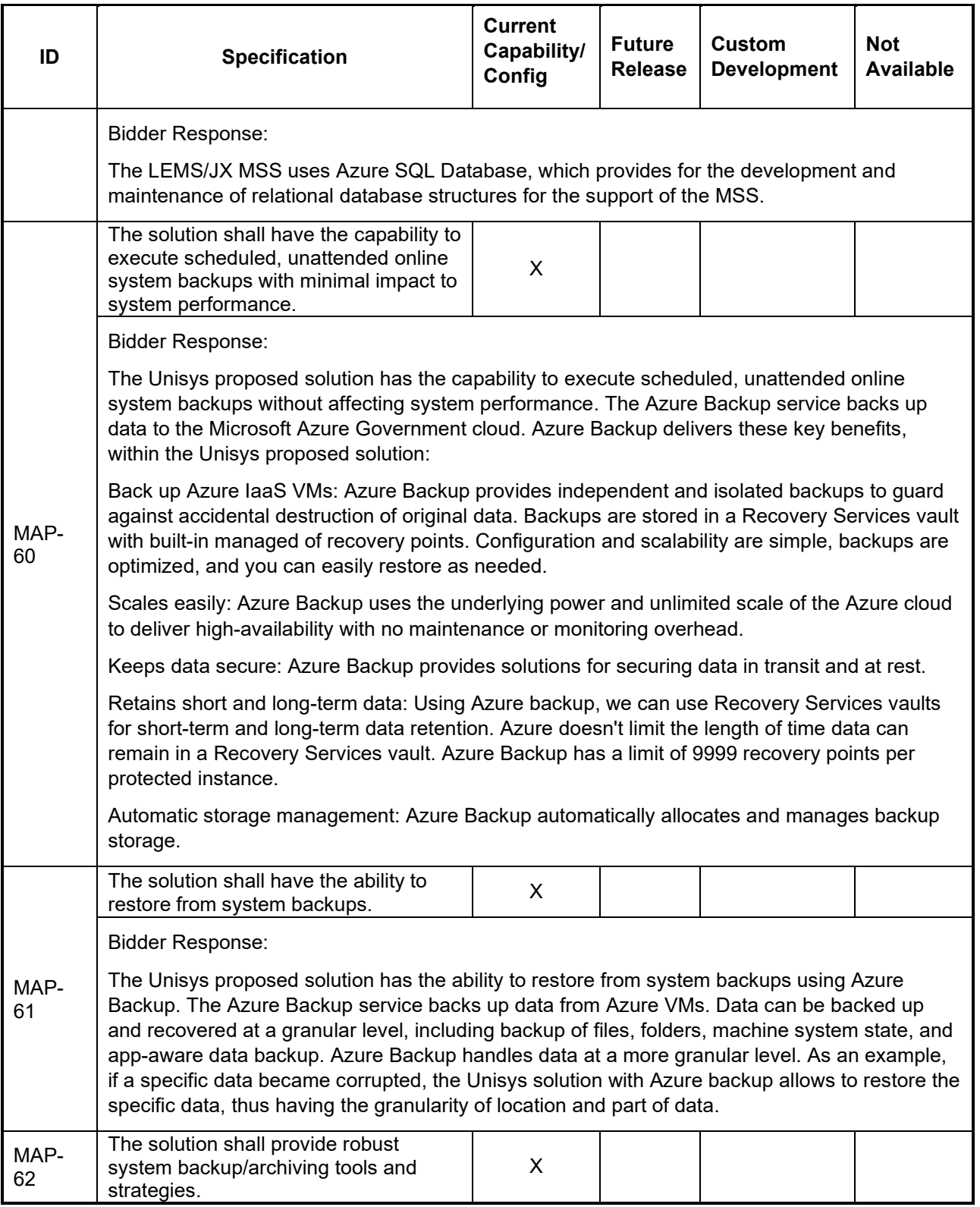

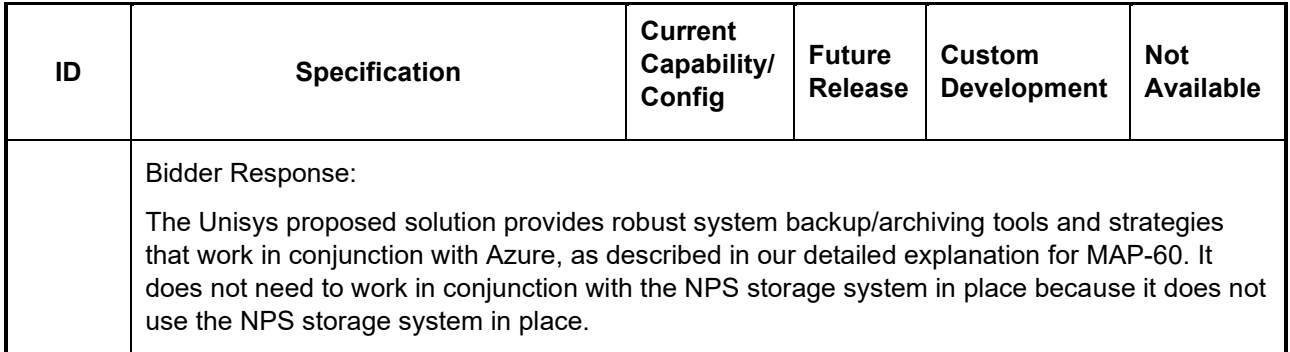

## **Publication**

The table below lists components required to ensure user access to information captured by the desired system and includes such elements as global search engine indexing, report-writing services, data transformation services, and subscription and notification systems.

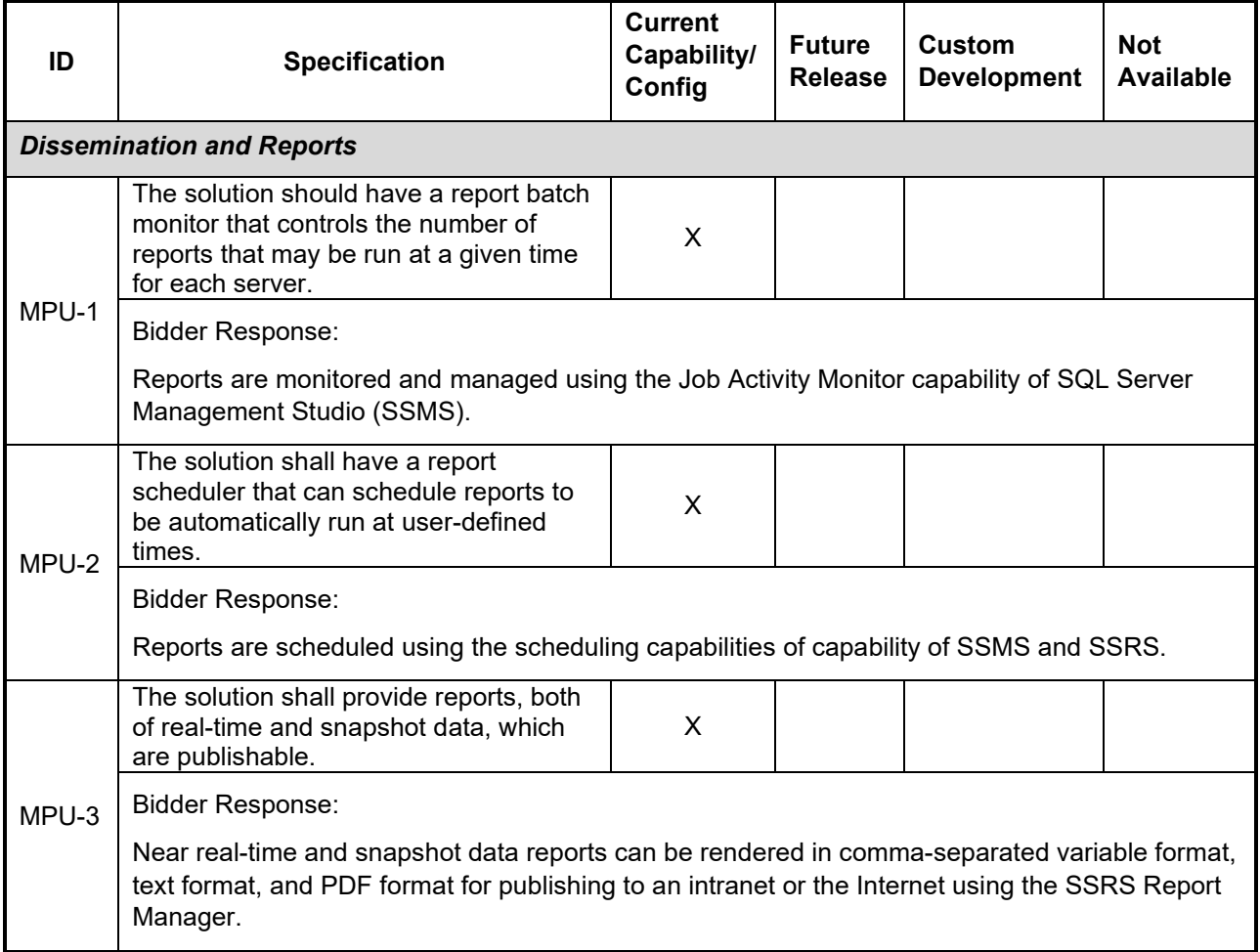

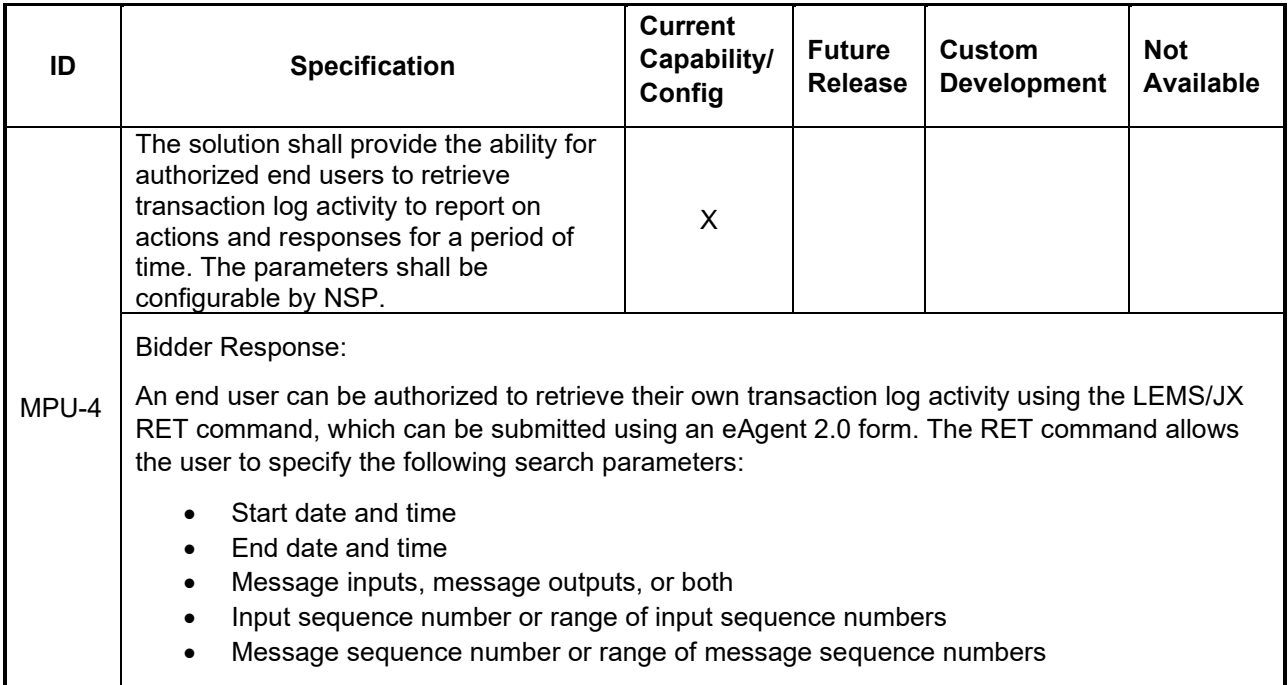

## **Integration**

The tables below describe components involved in the exchange of information and images between the MSS and related public safety systems. Specifications here pertain to the interfaces that move information and images between systems at a predetermined time (i.e., batch and/or real-time interfaces).

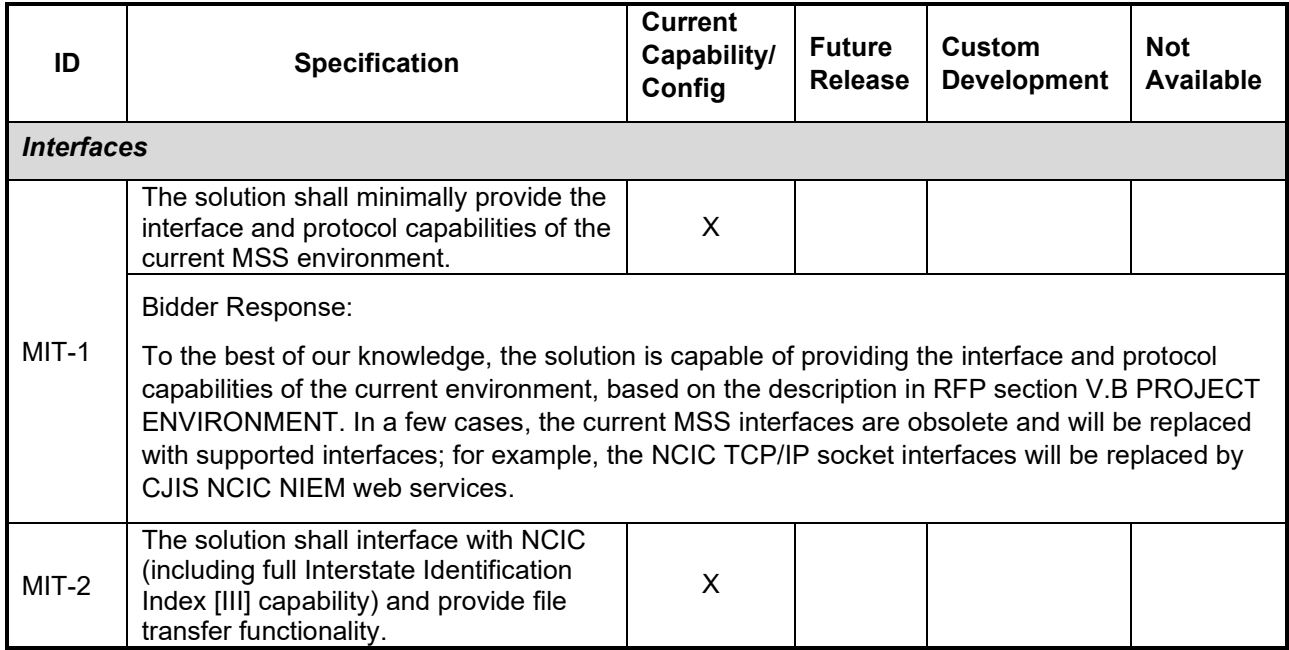

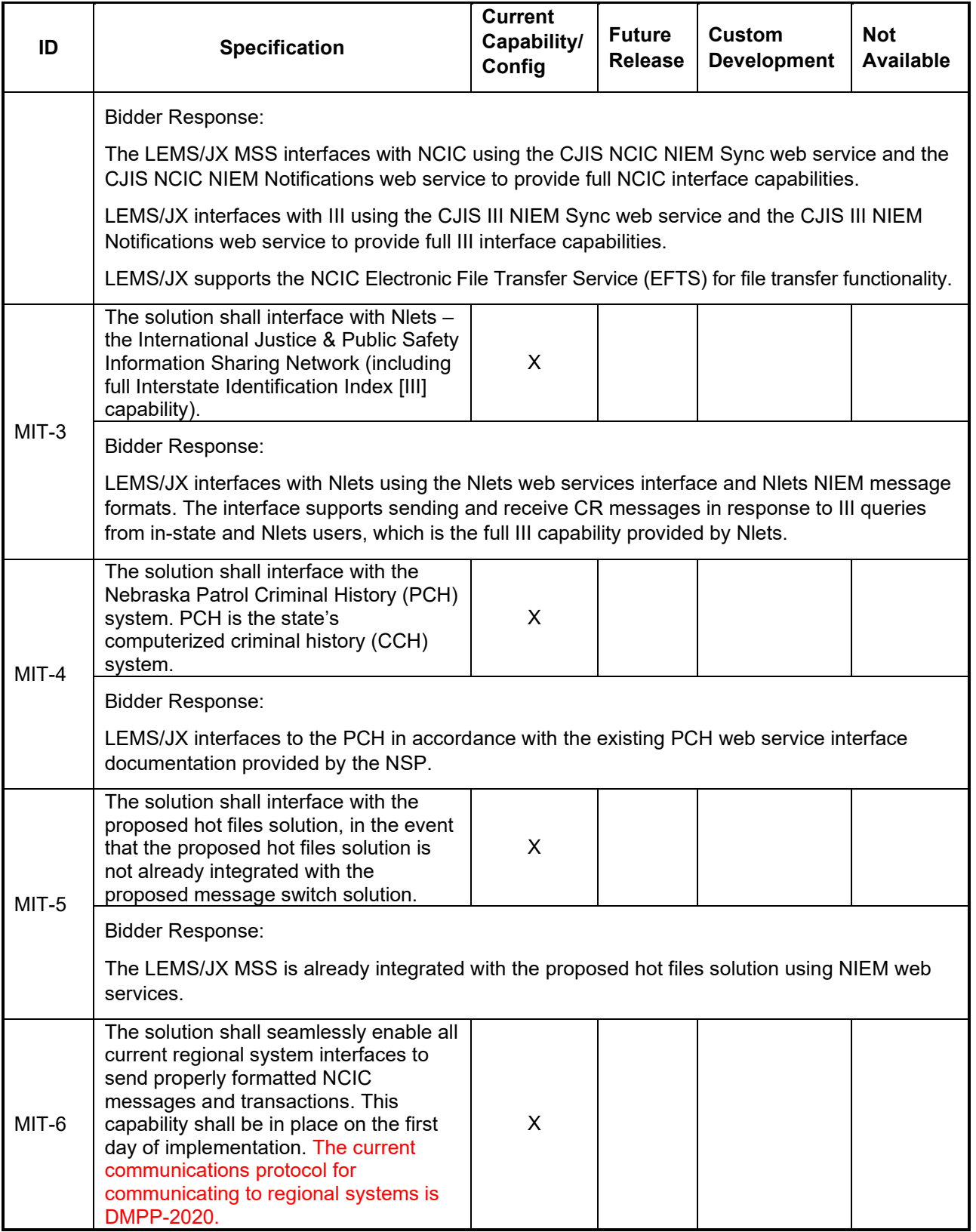

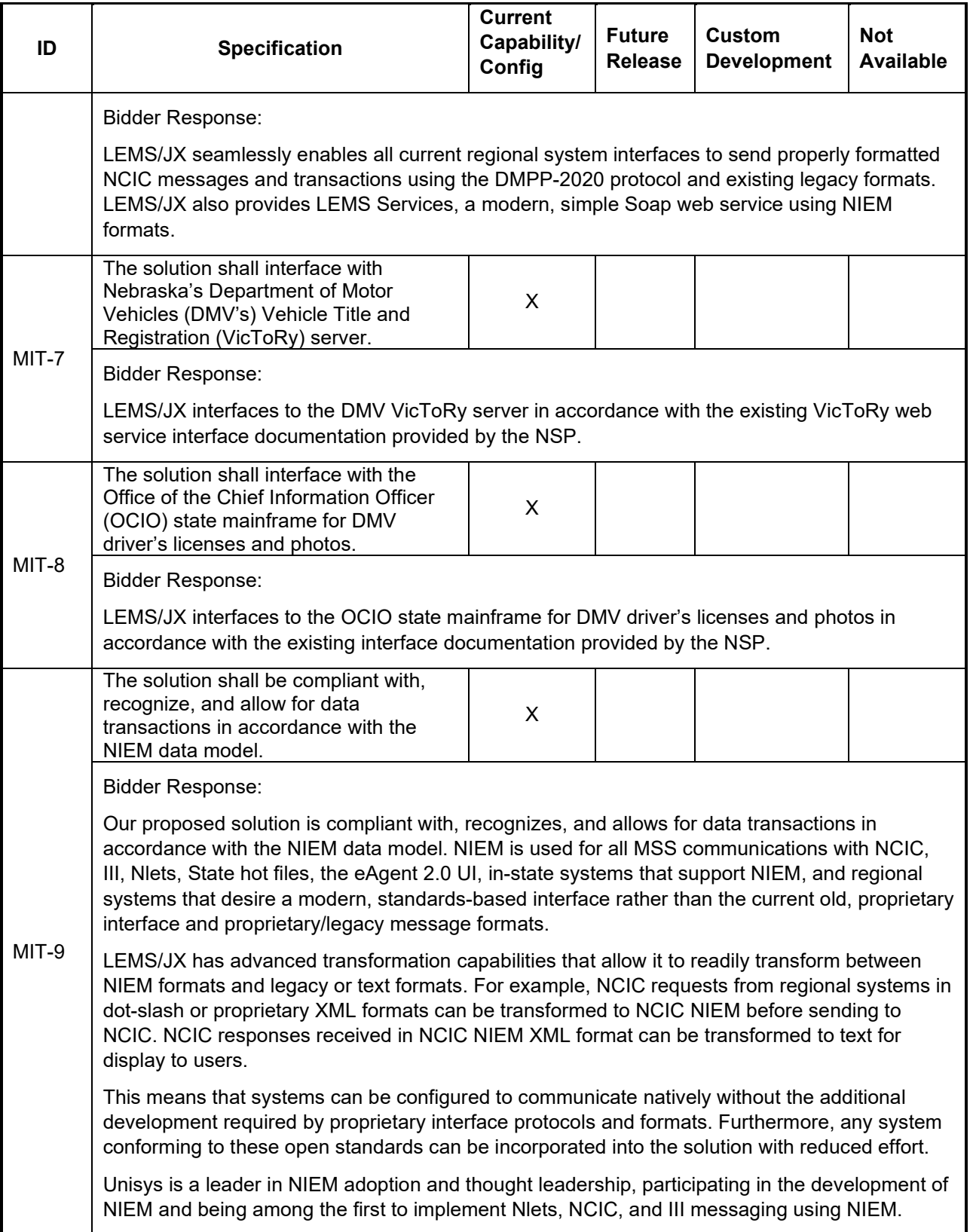

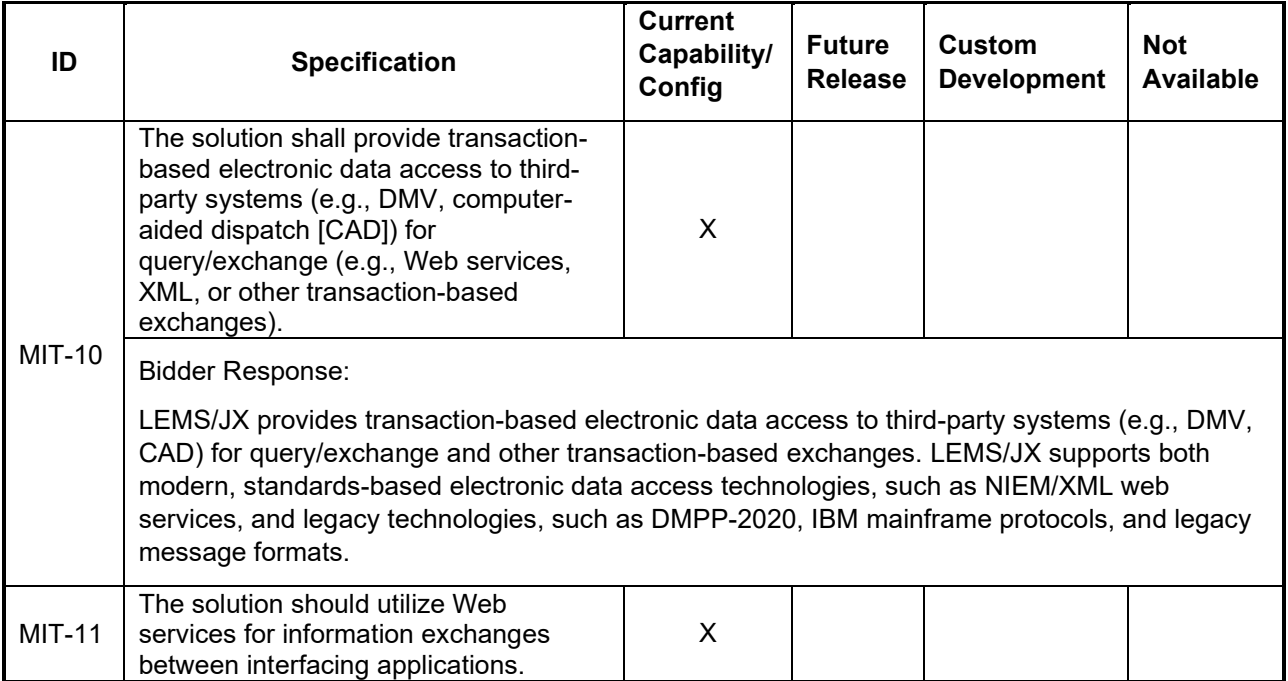

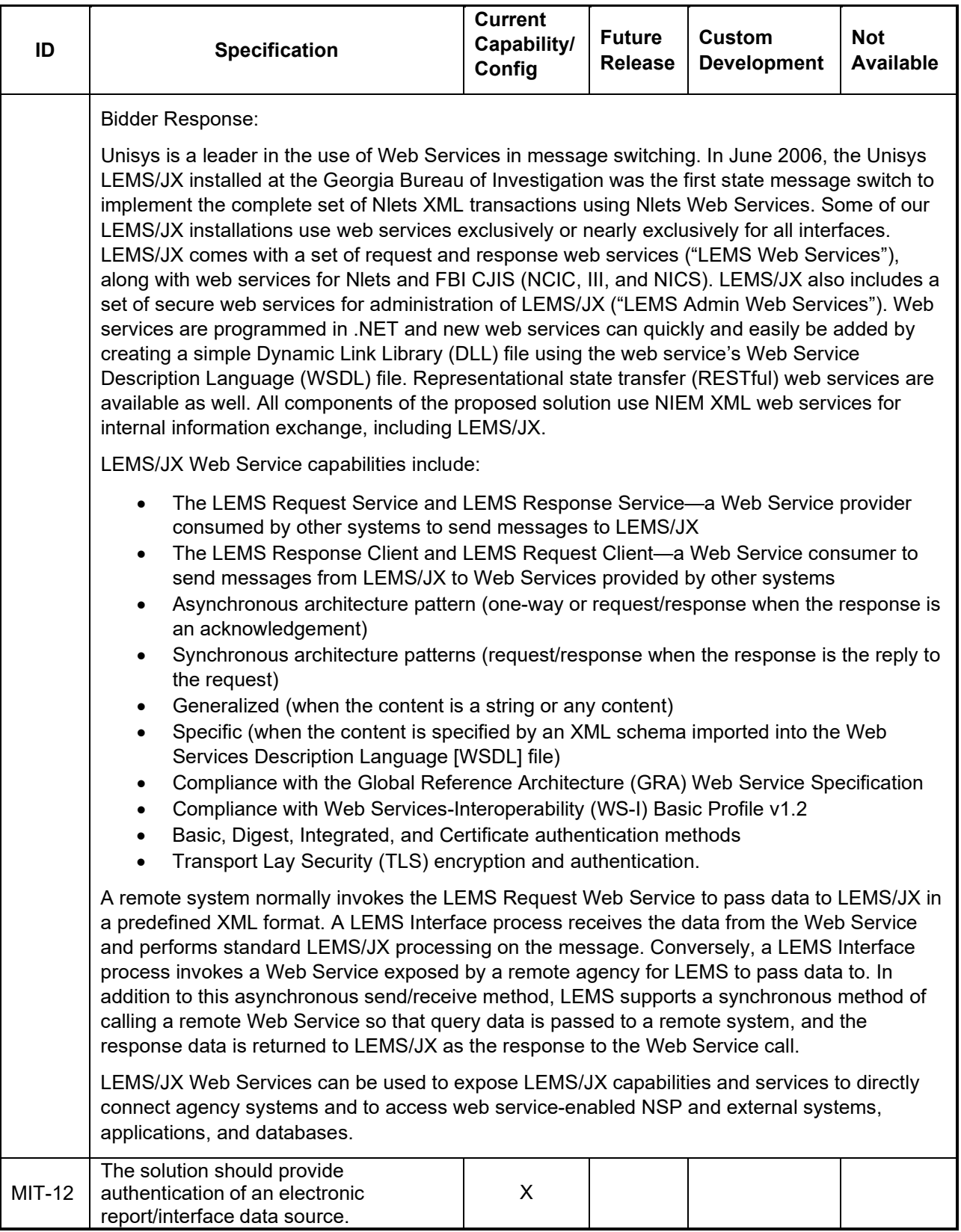

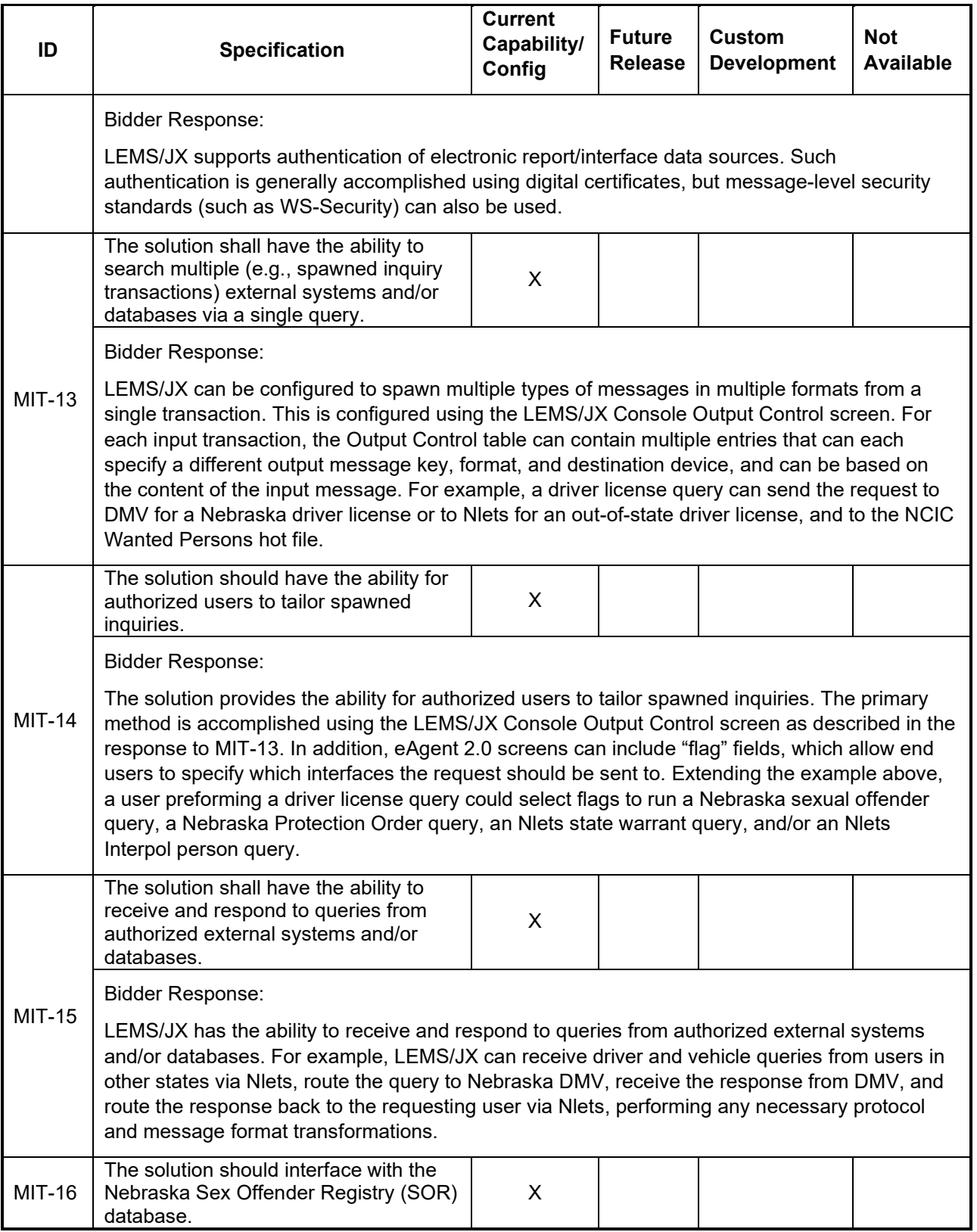

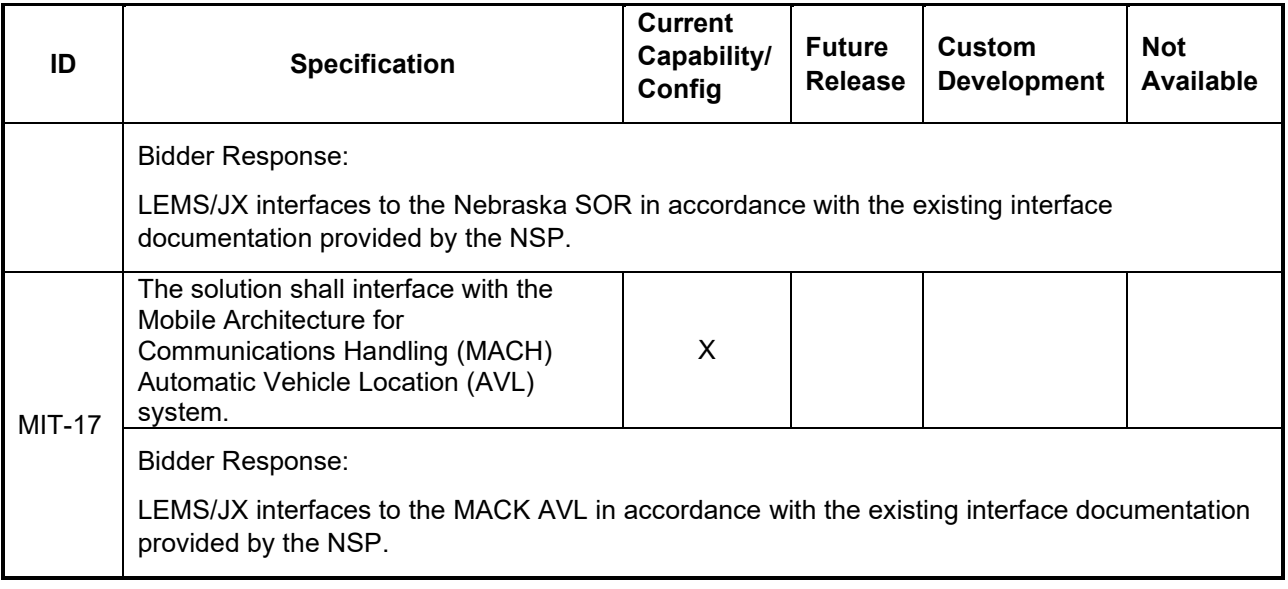

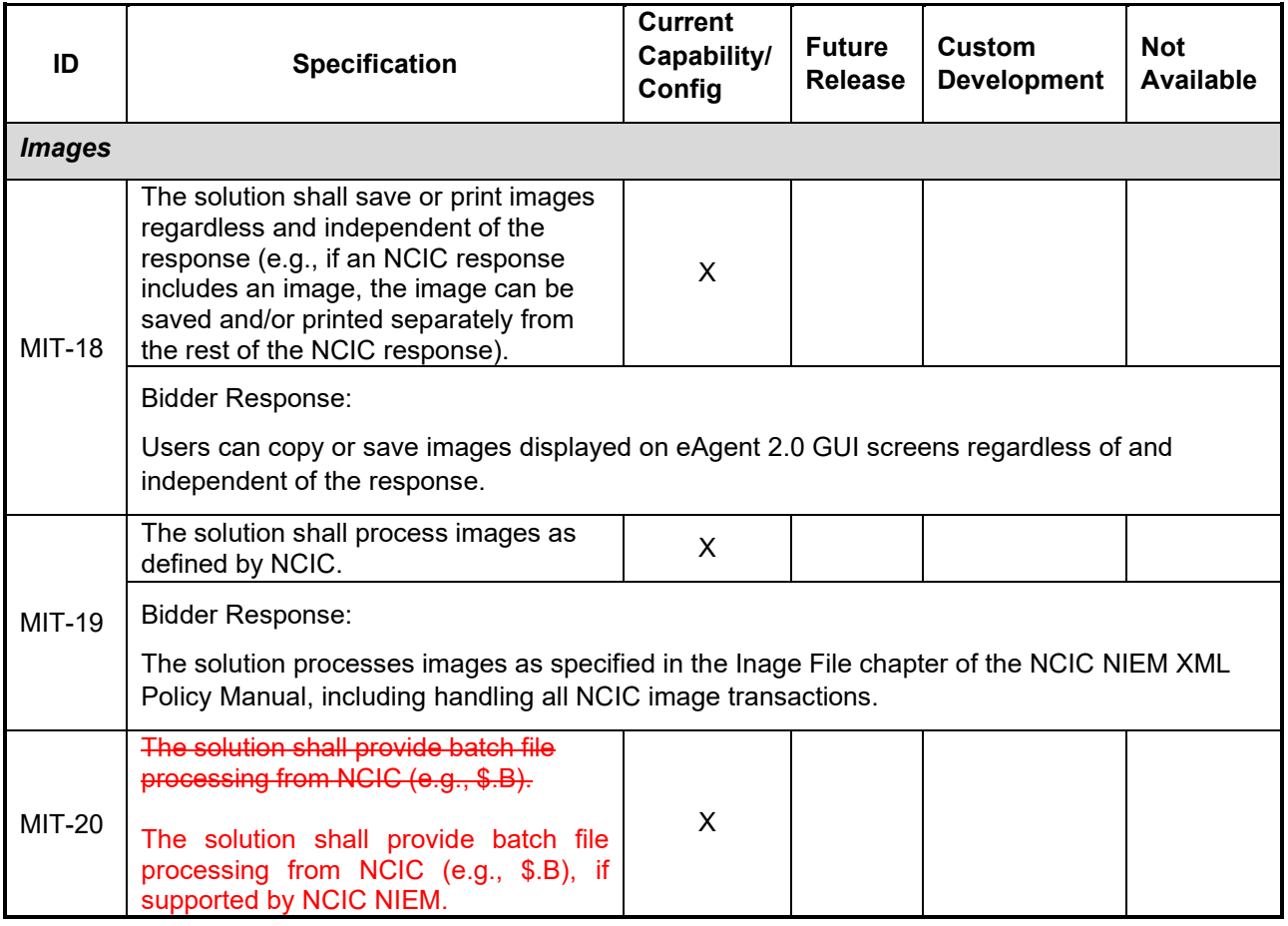

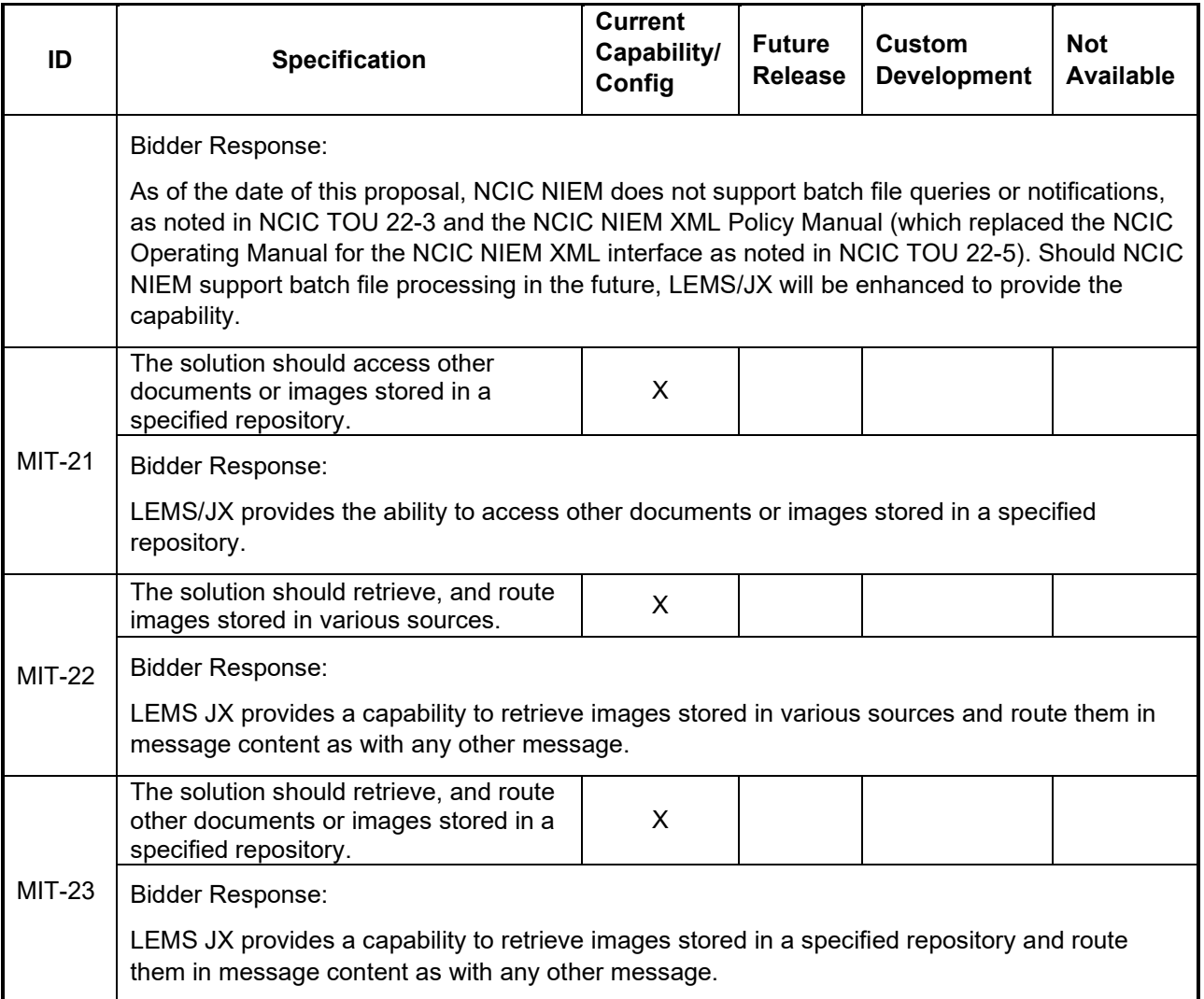

# **Management and Administration**

The tables below list components associated with the successful management and administration of the MSS technical environment, including system support; applicable standards; and training, documentation, and testing.

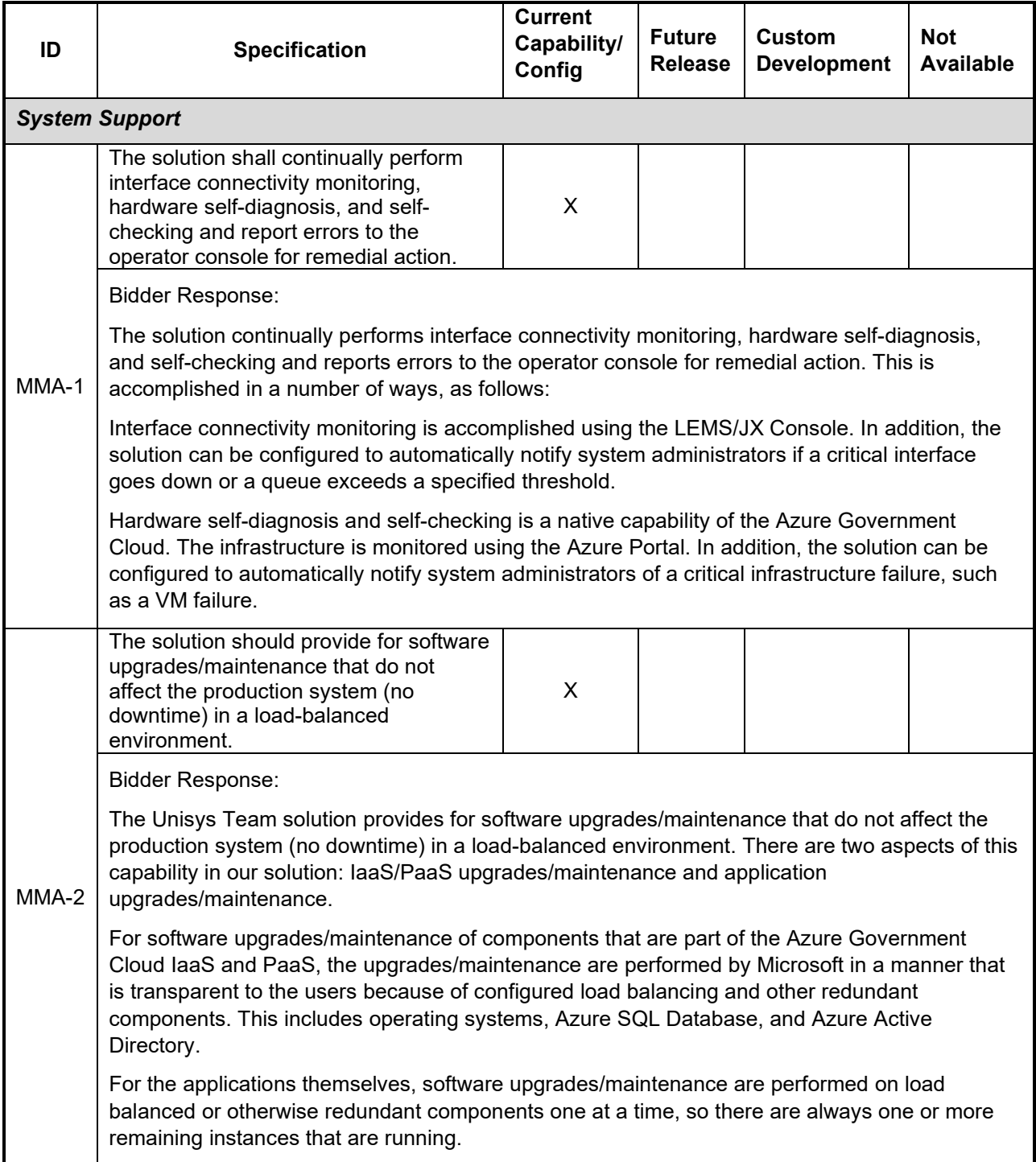

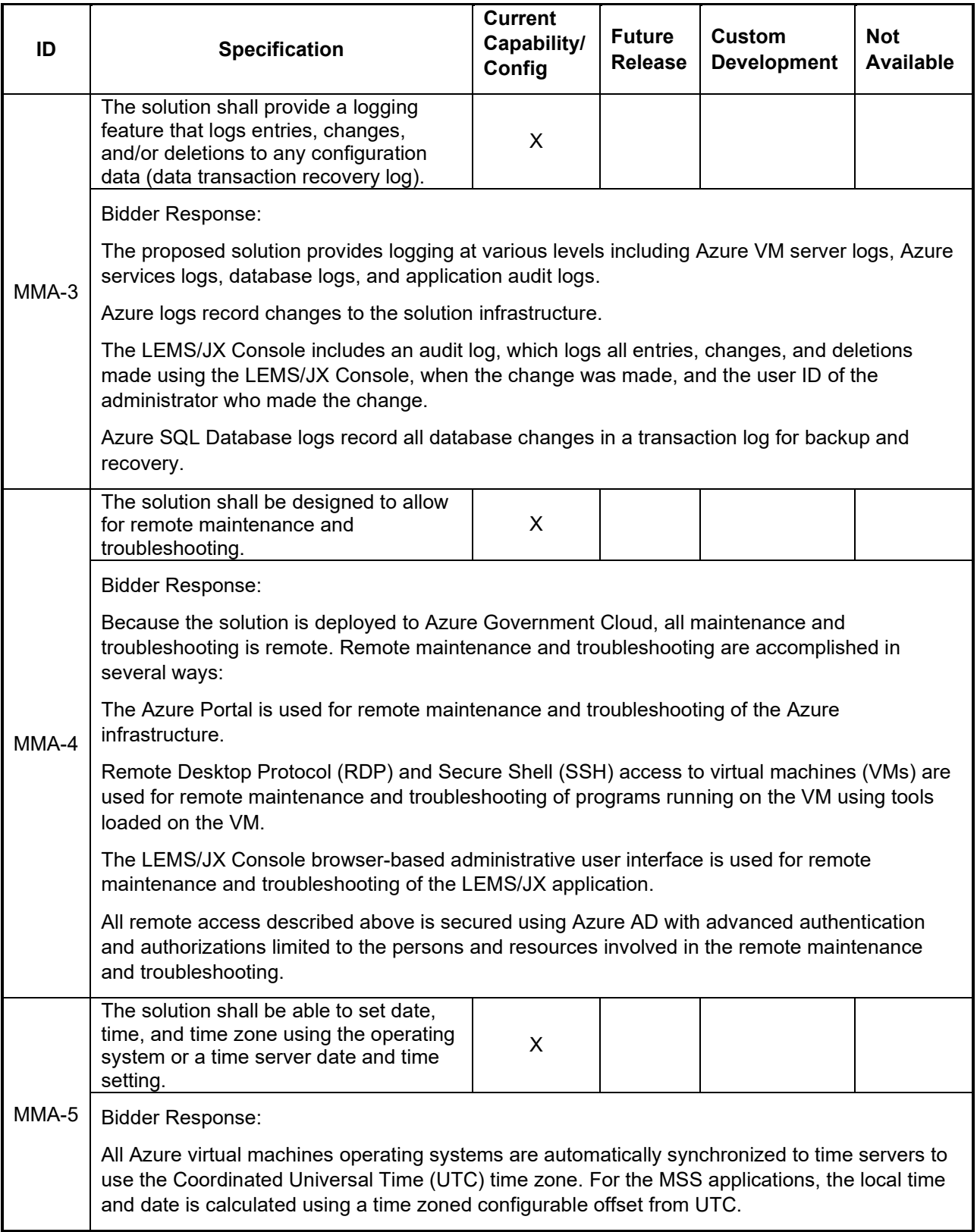

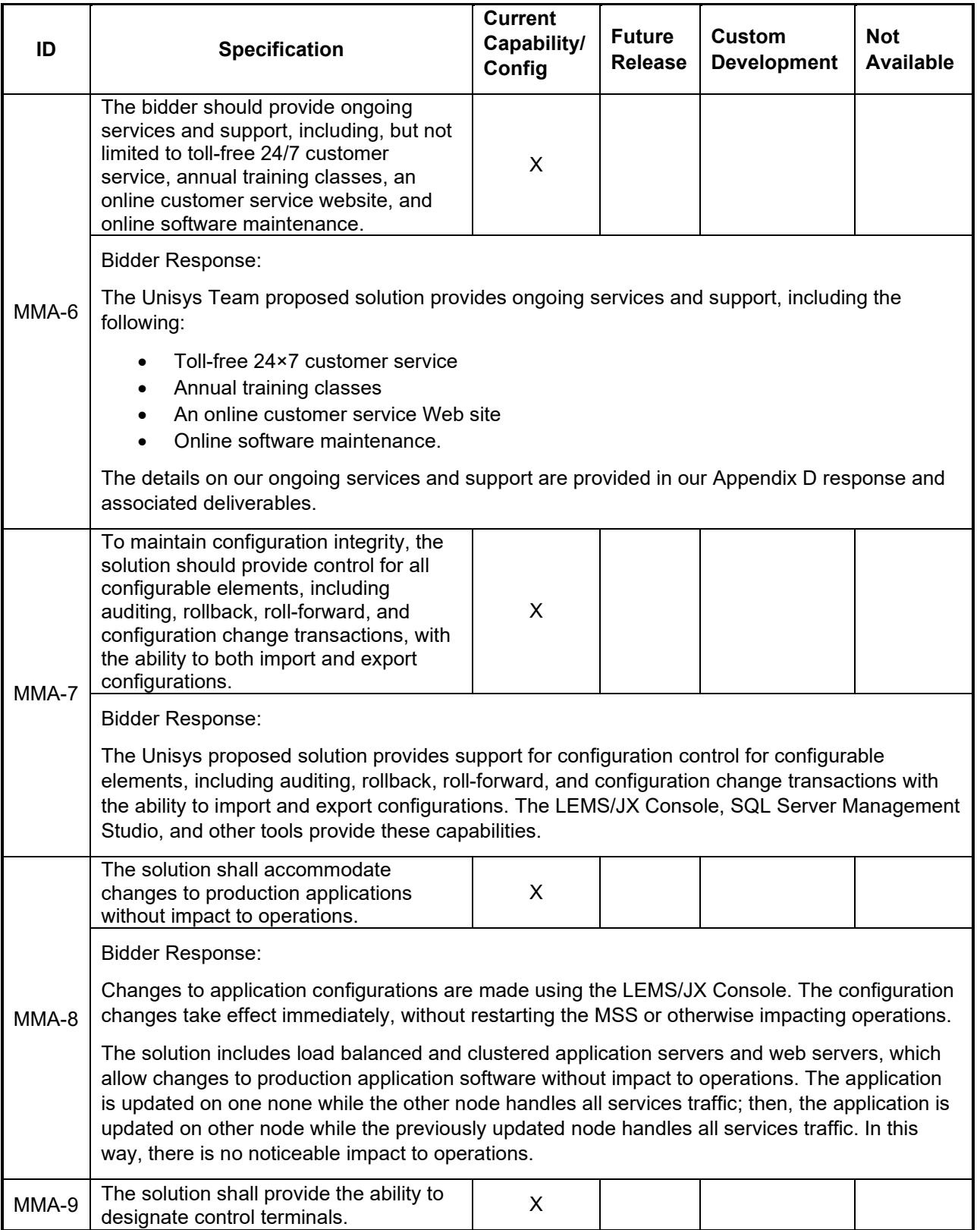

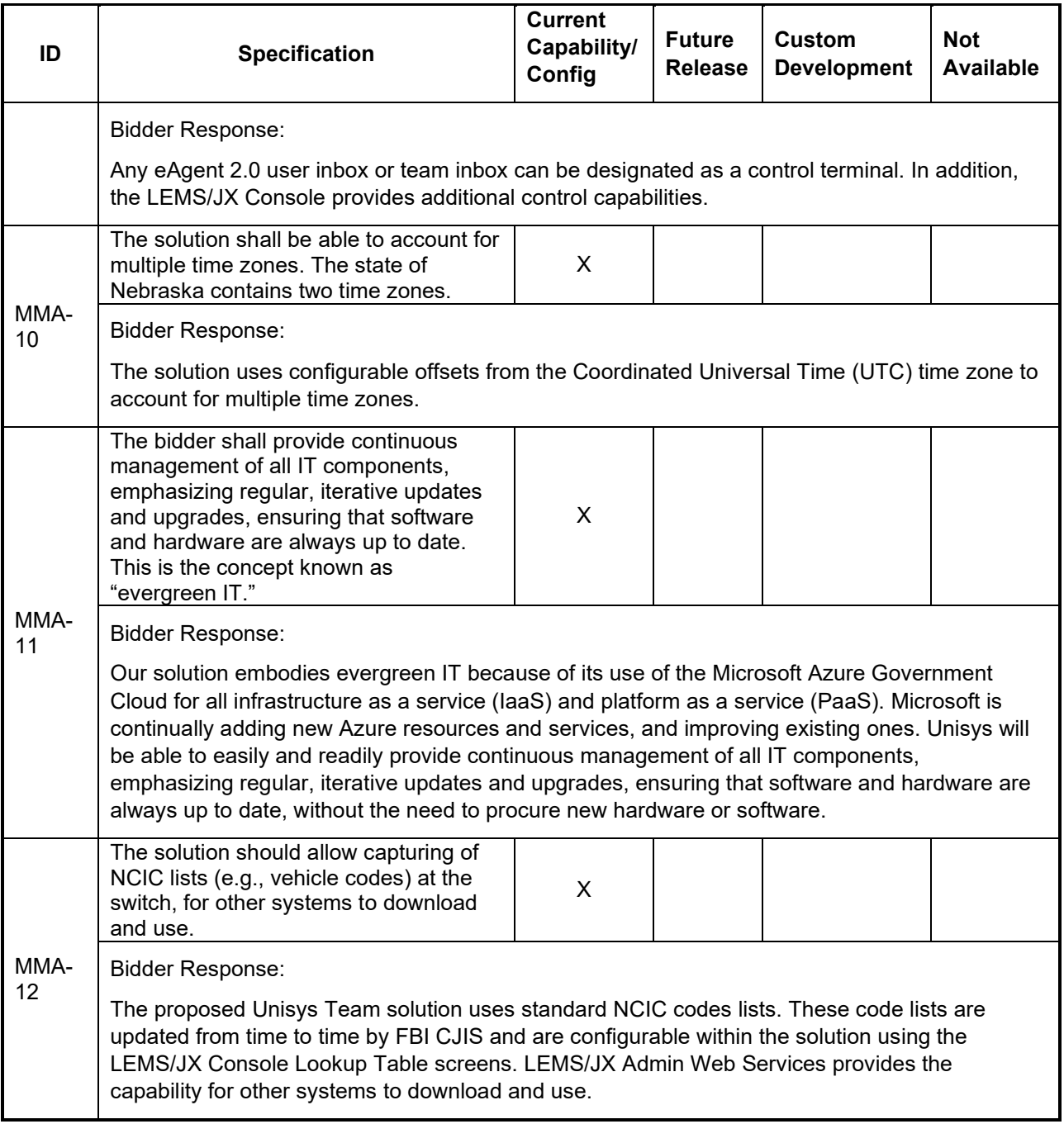

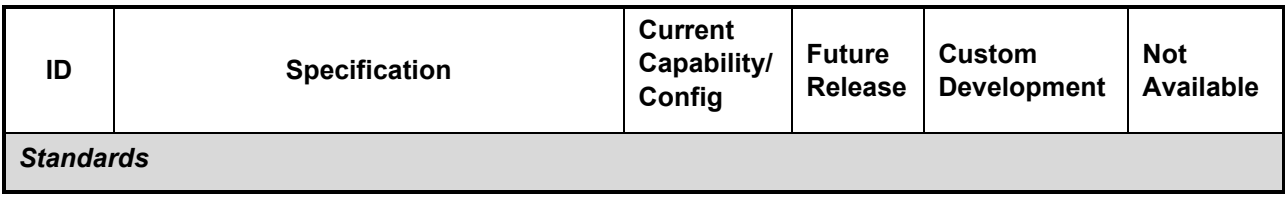

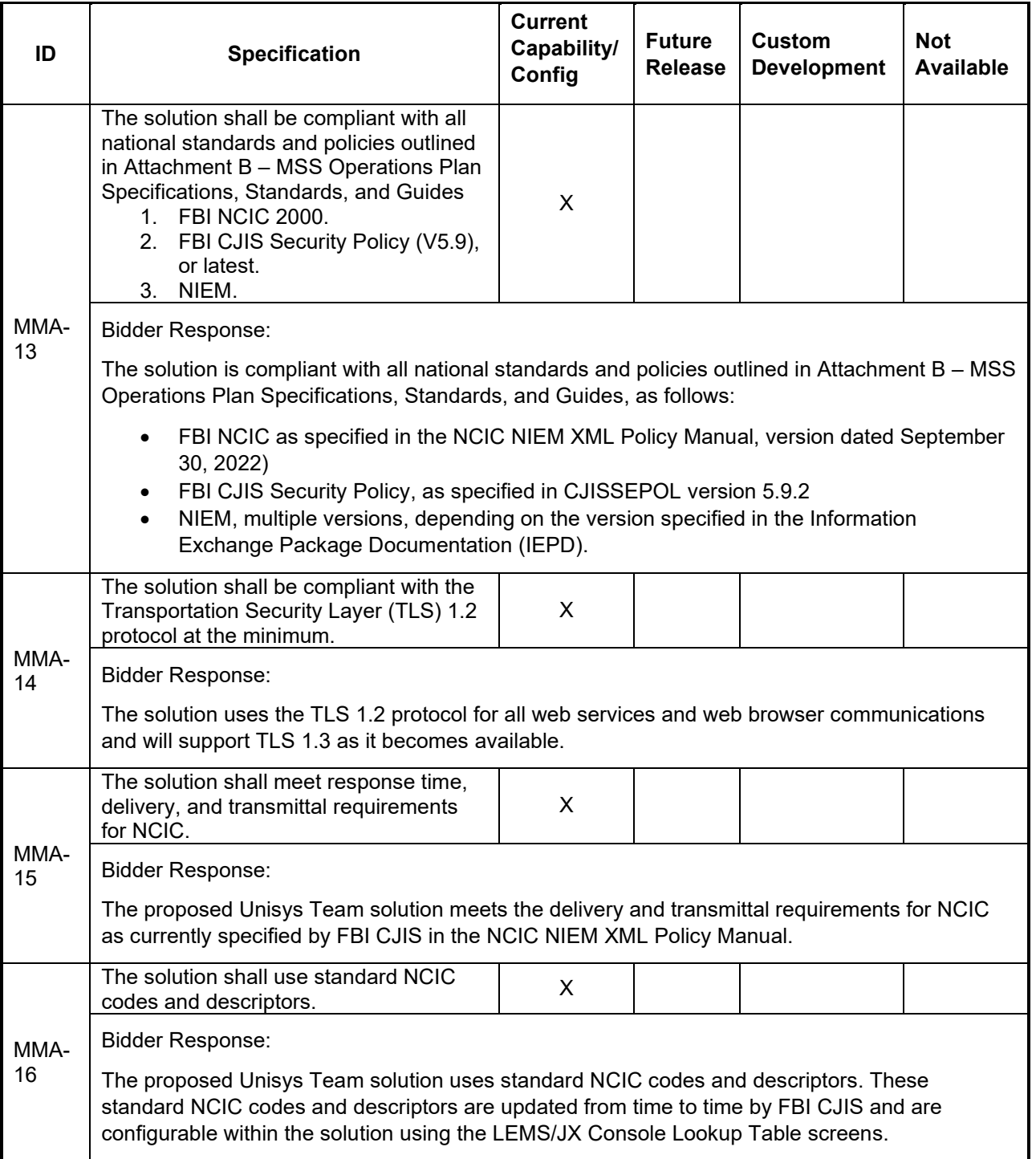

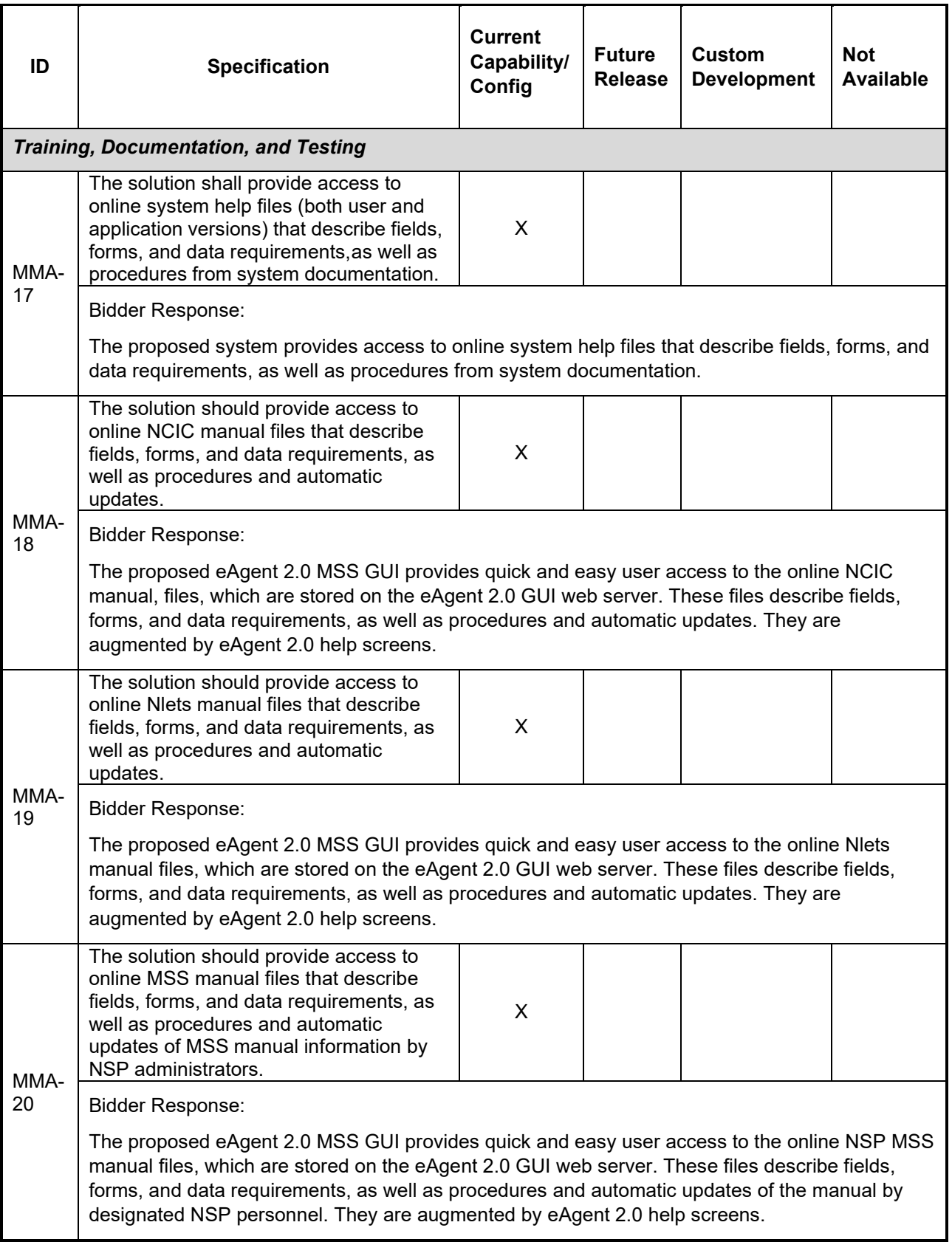

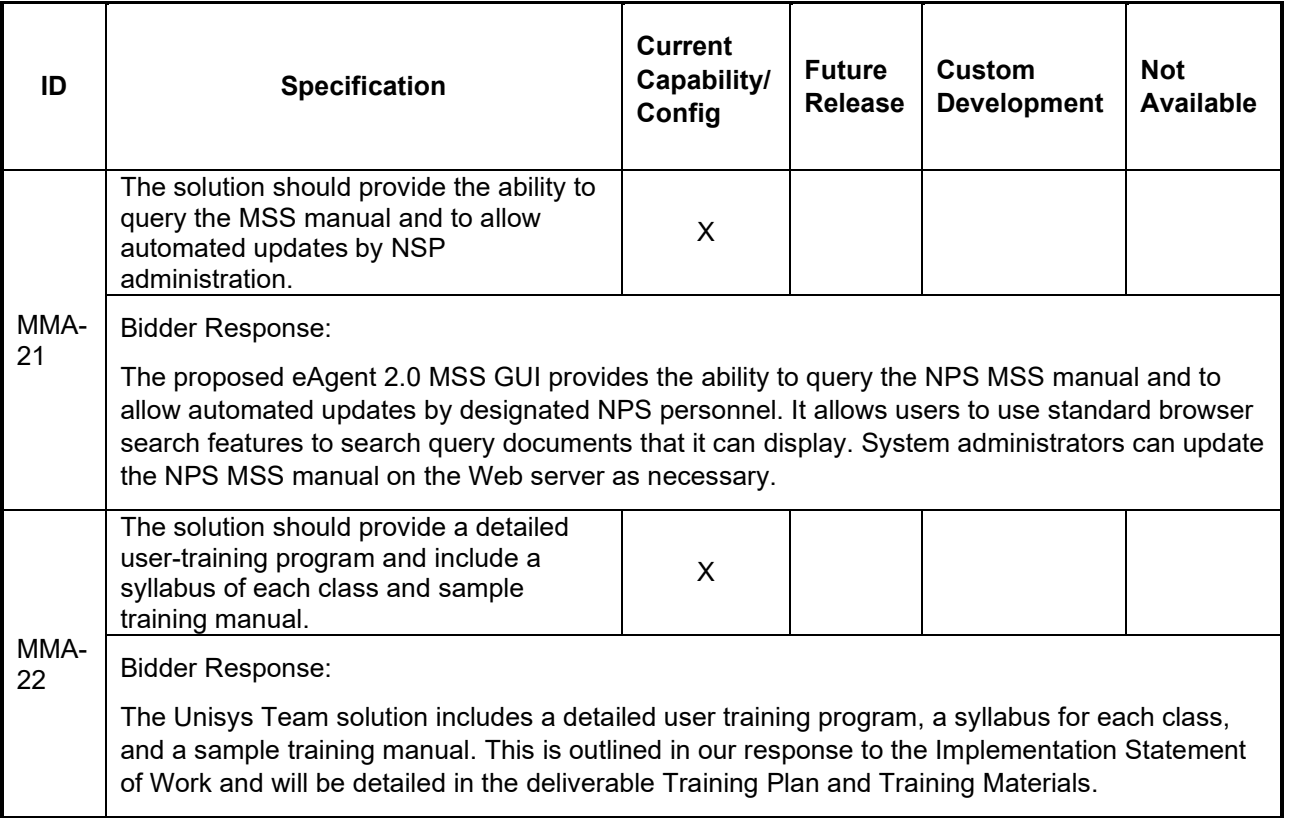